#### AL SISTEMA  $UAX - 11/780$ INTRODUCCION

#### $\mathbf{D}$  $\mathbf{C}$  $\perp$

n

Τ γ

 $0 - R$ EDT  $\Gamma$ 

#### $R$  U N O F r.

Eduardo S. Jallath Coria AleJandro Jiménez García . Sócrates A. Muñia Zafra

Humberto Sánchez Sandoval

trojde Cálculo de la Facultad de Indeniería

.<br>Pa⊴, ii

 $\mathcal{L}^{\text{max}}_{\text{max}}$  ,  $\mathcal{L}^{\text{max}}_{\text{max}}$ 

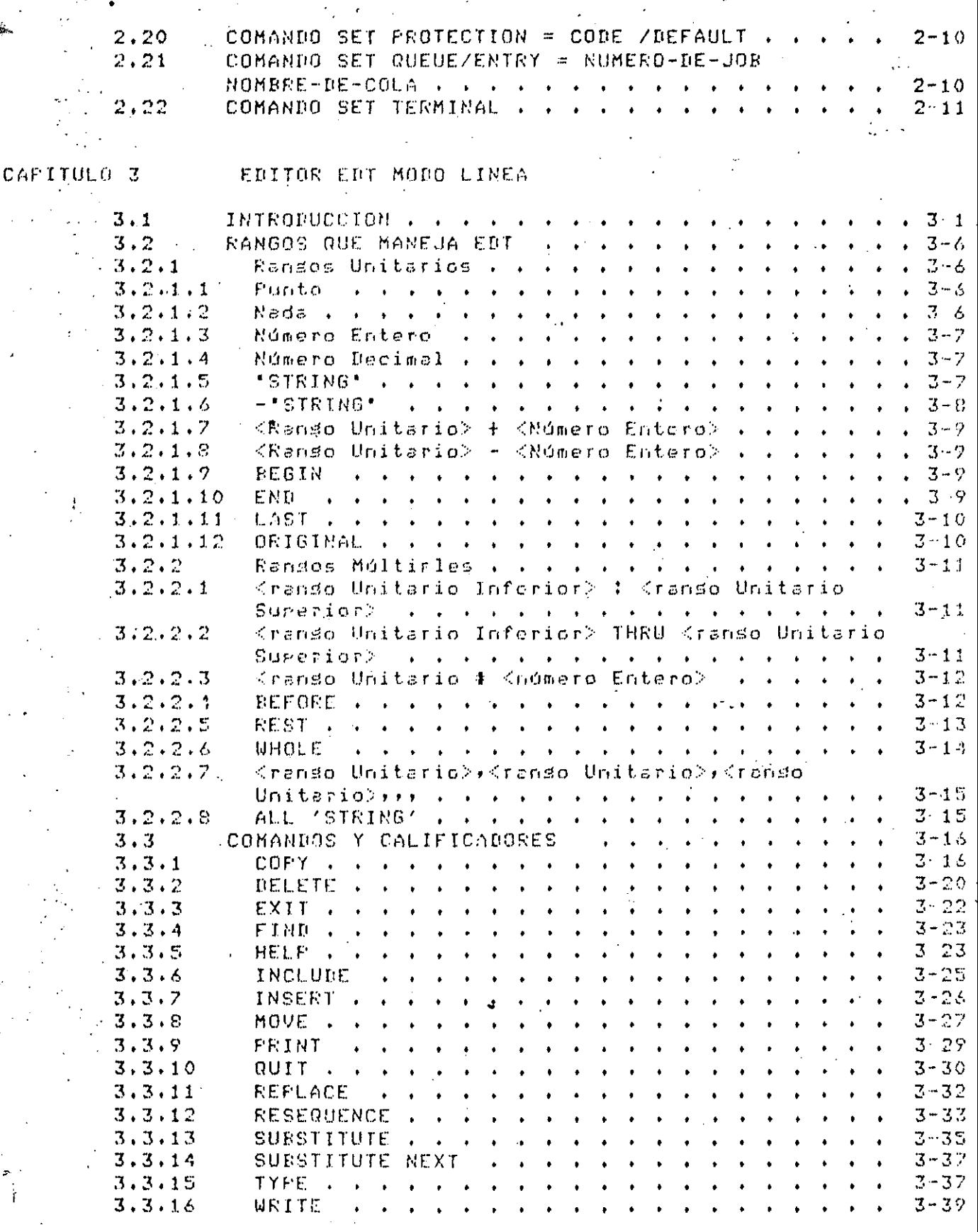

 $\mathcal{L}^{\text{max}}_{\text{max}}$ 

 $\ddot{\phantom{0}}$ 

 $\bar{z}$ 

 $\overline{\phantom{a}}$ 

 $\ddot{\phantom{0}}$ 

 $\bar{\beta}$ 

ł,  $\hat{\mathcal{A}}$ 

 $\sim$ 

 $\ddot{\phantom{0}}$ 

 $\hat{\mathcal{A}}$ 

. El lensuaje de comandos DCL tiene una construcción de  $\pm i =$ arborescente, donde el arimer nivel corresponde a los diferentes comandos de PCL ex en los subsiduientes niveles, se encuentran las diferentes orciones de cada comando.

(En la figura 1 se muestra un edemplo de ésto.

**TICL**  $\mathbb{R}$  where and and the contract of the contract and  $\mathbf{f}$  $\mathbf{r}$  $\mathbf{r}$  $\mathbf{1}$  $\mathbf{I}$  $\mathbf{1}$  $\mathbf{I}$ المستعدد والواقف وبالتدو design and the state of the state

**IASSIGNI**  $1001T1 - -$ **IINITIALIZEI**  $\mathbf{I}$  $1 \quad 1 \quad 1$ <u> 1989 - Andrew Arab III (</u>  $\mathbf{I}$ 

 $\mathbf{I}$  $\mathcal{A}^{\text{max}}$  $\mathbf{L}$  $\blacksquare$ EDTI ISOSI ISLPI **ISHMI**  $\sim$   $\sim$   $\sim$   $\sim$ and the context of the conand the company and  $1 - 1 - 1$ 

and the second continuous control.  $\mathbf{f}$  $\mathbf{I}$ **Contract Contract**  $\mathbf{I}$  $\mathbf{f}$ and and the time time and the **ITYPEL** IDELETE! ICOPYI **IINCLUDET** المتوسط سوابط بتروس التوافق المواسد وللمناصر المرابطة المواضع متراكبه البروانيين

 $\mathbf{1}$  $\mathbf{I}$  $\mathbf{E}$  and  $\mathbf{E}$  and  $\mathbf{E}$  $\mathbf{1}$ 

.<br>1940 - Anima Anima Anima Anima **LQUERY** 1 **IDUPLICATE:** 

Fig. 1.

المستحدث ويستنفى المستحقق المستند 1 PURCE  $\mathbf{I}$ 

Nivel de Comandos de DCL

Ozciones del Comando EDIT

Nivel de Instruccione: del Editor EDT

. Alsunas Dreiones de la Instruccion

**COFY** 

- A continuación se muestran los comandos básicos utilizados rara - roder ener lacceso, al sistema, así como los comandos necesarios para la edición e prosramas.

 $Fas: 1-2$ 

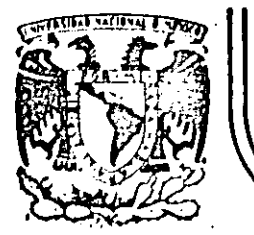

# DIVISION DE EDUCACION CONTINUA FACULTAD DE INGENIERIA U.N.A.M.

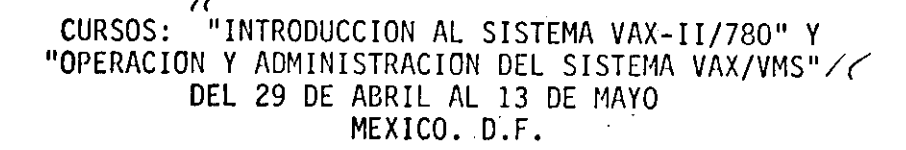

DIGITAL COMMAND LANGUAGE VAX - 11/780

# PROFESORES:

ING. EDUARDO S. JALLATH CORIA. ING. ALEJANDRO JIMENEZ GARCIA. ING. SOCRATES A. MUNIZ ZAFRA. ING. HUMBERTO SANCHEZ SANDOVAL.

MAYO DE 1985.

Palacio de Minería Calle de Tacuba 5 primer piso Deleg. Cuauhtémoc 06000

México, D.F. Tel.: 521-40-20 Apdo. Postal M-2285

# CAFITULO 1

# DIGITAL COMMAND LANGUAGE VAX - 11/780

#### $1.1$ INTRODUCCION

El Tensuaje de Comandos de VAX, llamado DCL (Disital Command Lansuase), es el arimer lensuade de alto nivel diseñado aara comunicación: interactiva, s'hor DATCH con al mismo conjunto de instrucciones.

Esto regresenta un sran adelanto, dado que tradicionalmente se utiliza l'ensuade de comandos rara comunicación interactiva y otro rara un. comunicación por BATCH.

En el caso de DCL, se usa un solo lensuade rara ambos tiros de comunicación, lo qual facilita su agrendizade, ésto aunado a su goderio nos rermite comunicación amplia e extensa con el sistema VAX-11/780.

El lensuaje DCL proveé al usuario. VAX, con un extenso, conjunto, de instrucciones para:

Desarrollo interactivo de programas.

EJecución y control de prodramas por BATCH.

Edecución y control de grodramas en tiempo real.

Manigulación de disgositivos de entrada s salida.

Manejo de archivos de información.

Este instructiva aretenda ser un texta introductorio al sistema VAX-11/780, razón por la qual, a para facilitar ciertas descripciones es posible que algunos comandos sean aresentados de una manera aoco rigurosa y sin todes las orciones del mismo. Es par ello que no debe ser tomado como ún curso formal, sino como un manual de acceso rárido al sistema.

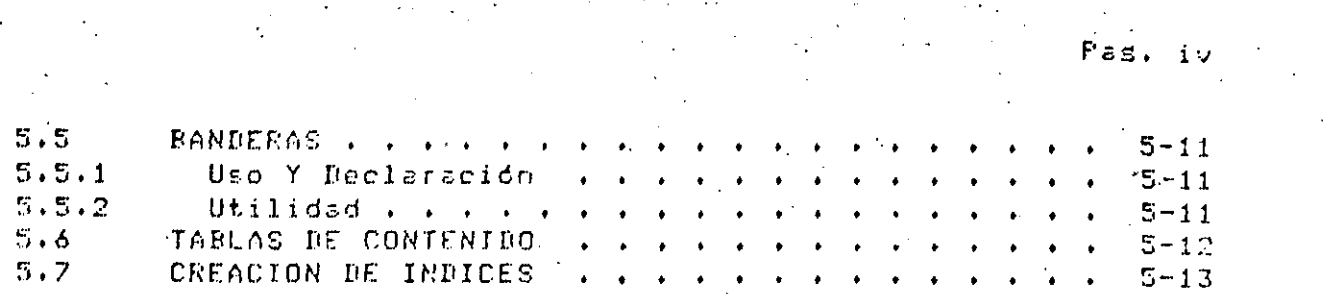

 $\mathcal{O}(\frac{1}{2})$ 

 $\label{eq:2.1} \frac{1}{\sqrt{2}}\left(\frac{1}{\sqrt{2}}\right)^{2} \left(\frac{1}{\sqrt{2}}\right)^{2} \left(\frac{1}{\sqrt{2}}\right)^{2} \left(\frac{1}{\sqrt{2}}\right)^{2} \left(\frac{1}{\sqrt{2}}\right)^{2} \left(\frac{1}{\sqrt{2}}\right)^{2} \left(\frac{1}{\sqrt{2}}\right)^{2} \left(\frac{1}{\sqrt{2}}\right)^{2} \left(\frac{1}{\sqrt{2}}\right)^{2} \left(\frac{1}{\sqrt{2}}\right)^{2} \left(\frac{1}{\sqrt{2}}\right)^{2} \left(\$ 

 $\label{eq:2.1} \frac{1}{2} \int_{\mathbb{R}^3} \frac{1}{\sqrt{2}} \, \frac{d\mathbf{x}}{d\mathbf{x}} \, d\mathbf{x}$ 

 $\mathcal{A}_{\mathcal{A}}$ 

 $\label{eq:2} \frac{1}{\sqrt{2}}\int_{0}^{\pi} \frac{1}{\sqrt{2\pi}}\left(\frac{1}{\sqrt{2}}\right)^{2}d\mu_{\rm{eff}}\,.$ 

 $\label{eq:2.1} \frac{1}{\sqrt{2}}\int_{\mathbb{R}^{3}}\frac{1}{\sqrt{2}}\left(\frac{1}{\sqrt{2}}\right)^{2}dx\leq\frac{1}{2}\int_{\mathbb{R}^{3}}\frac{1}{\sqrt{2}}\left(\frac{1}{\sqrt{2}}\right)^{2}dx$  $\label{eq:2.1} \begin{split} \mathcal{L}_{\text{max}}(\mathbf{X},\mathbf{X}) & = \mathcal{L}_{\text{max}}(\mathbf{X},\mathbf{X}) \mathcal{L}_{\text{max}}(\mathbf{X}) \\ & = \mathcal{L}_{\text{max}}(\mathbf{X},\mathbf{X}) \mathcal{L}_{\text{max}}(\mathbf{X},\mathbf{X}) \mathcal{L}_{\text{max}}(\mathbf{X}) \mathcal{L}_{\text{max}}(\mathbf{X}) \mathcal{L}_{\text{max}}(\mathbf{X}) \mathcal{L}_{\text{max}}(\mathbf{X}) \mathcal{L}_{\text{max}}(\mathbf{X}) \mathcal{L}_{\$ 

 $\label{eq:2.1} \frac{1}{\sqrt{2}}\sum_{i=1}^n\frac{1}{\sqrt{2}}\sum_{j=1}^n\frac{1}{\sqrt{2}}\sum_{j=1}^n\frac{1}{\sqrt{2}}\sum_{j=1}^n\frac{1}{\sqrt{2}}\sum_{j=1}^n\frac{1}{\sqrt{2}}\sum_{j=1}^n\frac{1}{\sqrt{2}}\sum_{j=1}^n\frac{1}{\sqrt{2}}\sum_{j=1}^n\frac{1}{\sqrt{2}}\sum_{j=1}^n\frac{1}{\sqrt{2}}\sum_{j=1}^n\frac{1}{\sqrt{2}}\sum_{j=1}^n\frac$  $\label{eq:2.1} \frac{1}{\sqrt{2}}\int_{\mathbb{R}^3} \frac{1}{\sqrt{2}}\left(\frac{1}{\sqrt{2}}\right)^2\left(\frac{1}{\sqrt{2}}\right)^2\left(\frac{1}{\sqrt{2}}\right)^2\left(\frac{1}{\sqrt{2}}\right)^2.$ 

 $\label{eq:2.1} \mathcal{L}(\mathcal{L}^{\mathcal{L}}_{\mathcal{L}}(\mathcal{L}^{\mathcal{L}}_{\mathcal{L}})) \leq \mathcal{L}(\mathcal{L}^{\mathcal{L}}_{\mathcal{L}}(\mathcal{L}^{\mathcal{L}}_{\mathcal{L}})) \leq \mathcal{L}(\mathcal{L}^{\mathcal{L}}_{\mathcal{L}}(\mathcal{L}^{\mathcal{L}}_{\mathcal{L}})) \leq \mathcal{L}(\mathcal{L}^{\mathcal{L}}_{\mathcal{L}}(\mathcal{L}^{\mathcal{L}}_{\mathcal{L}})) \leq \mathcal{L}(\mathcal{L$ 

 $\label{eq:2.1} \frac{1}{\sqrt{2}}\int_{\mathbb{R}^3}\frac{1}{\sqrt{2}}\left(\frac{1}{\sqrt{2}}\right)^2\frac{1}{\sqrt{2}}\left(\frac{1}{\sqrt{2}}\right)^2\frac{1}{\sqrt{2}}\left(\frac{1}{\sqrt{2}}\right)^2.$ 

> $\sim$   $\sim$  $\label{eq:2.1} \frac{1}{\sqrt{2\pi}}\int_{0}^{\infty}\frac{1}{\sqrt{2\pi}}\left(\frac{1}{\sqrt{2\pi}}\right)^{2\pi}e^{-\frac{1}{2\pi}}\frac{1}{\sqrt{2\pi}}\frac{1}{\sqrt{2\pi}}\frac{1}{\sqrt{2\pi}}\frac{1}{\sqrt{2\pi}}\frac{1}{\sqrt{2\pi}}\frac{1}{\sqrt{2\pi}}\frac{1}{\sqrt{2\pi}}\frac{1}{\sqrt{2\pi}}\frac{1}{\sqrt{2\pi}}\frac{1}{\sqrt{2\pi}}\frac{1}{\sqrt{2\pi}}\frac{1}{\sqrt{2\pi}}\$

 $\mathcal{L}^{\text{max}}_{\text{max}}$ 

 $\label{eq:2.1} \frac{1}{\sqrt{2\pi}}\int_{\mathbb{R}^3}\frac{1}{\sqrt{2\pi}}\int_{\mathbb{R}^3}\frac{1}{\sqrt{2\pi}}\int_{\mathbb{R}^3}\frac{1}{\sqrt{2\pi}}\int_{\mathbb{R}^3}\frac{1}{\sqrt{2\pi}}\int_{\mathbb{R}^3}\frac{1}{\sqrt{2\pi}}\int_{\mathbb{R}^3}\frac{1}{\sqrt{2\pi}}\int_{\mathbb{R}^3}\frac{1}{\sqrt{2\pi}}\int_{\mathbb{R}^3}\frac{1}{\sqrt{2\pi}}\int_{\mathbb{R}^3}\frac{1$  $\label{eq:2.1} \frac{d\mathbf{y}}{dt} = \frac{1}{2} \left( \frac{d\mathbf{y}}{dt} + \frac{d\mathbf{y}}{dt} \right)$ 

# IFITULO 1 DIGITAL COMMAND LANGUAGE VAX - 11/780

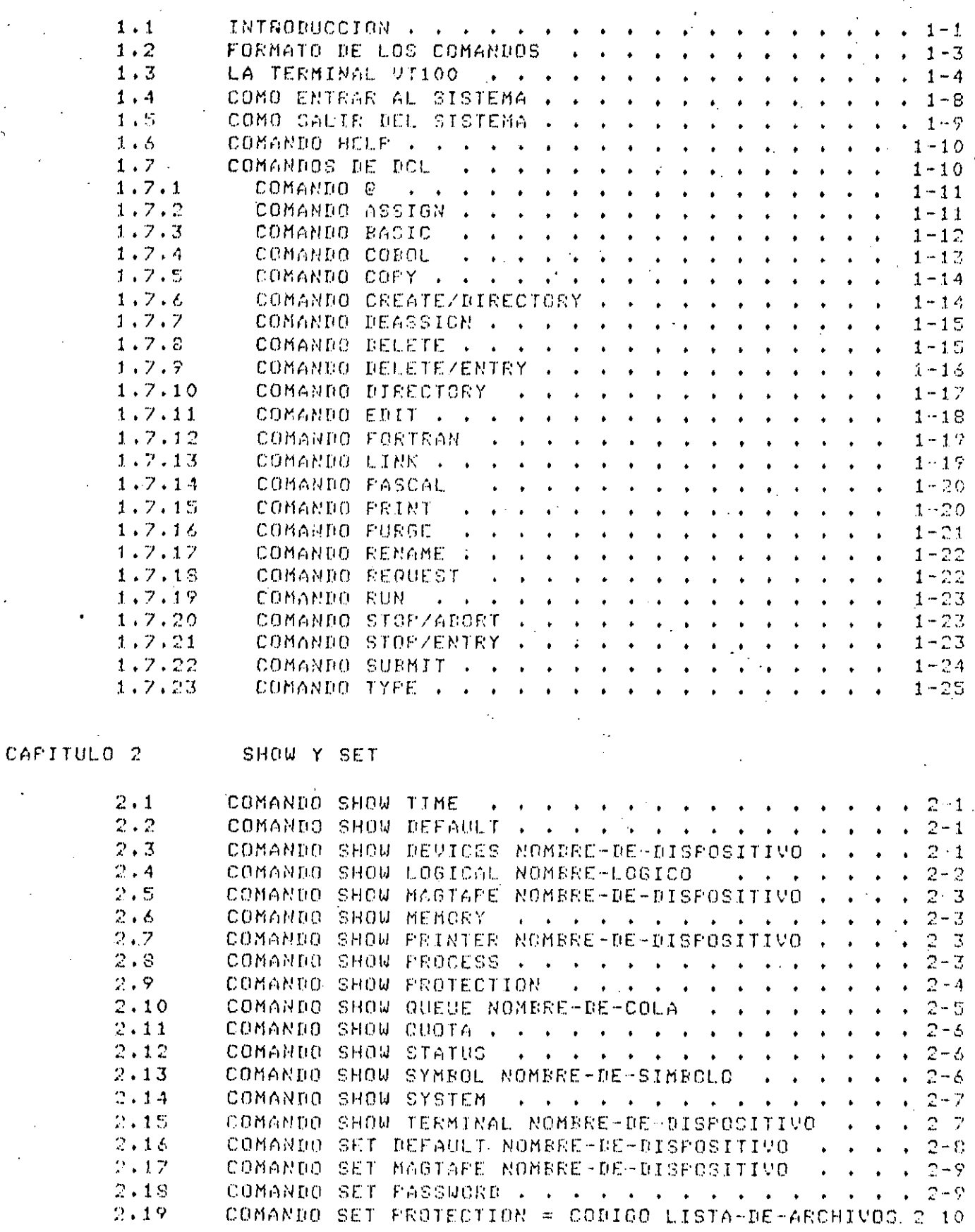

# APITULO 4

# EDITOR MODO KEYPAD

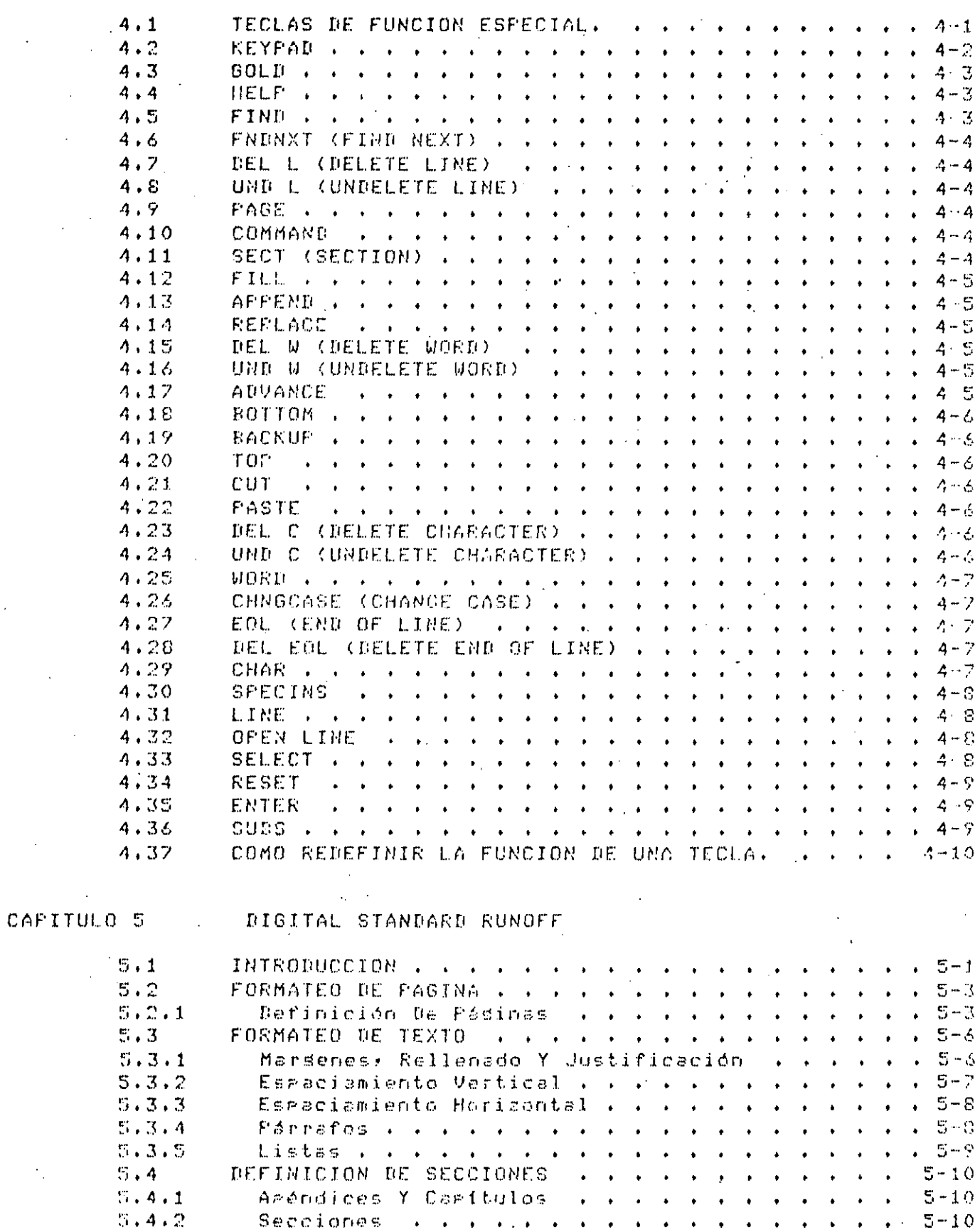

.2 FORMATO DE LOS COMANDOS

Los comandos son aslabras del idioma inglés que describen la acción que se desea ejecutar.

'as. 1-3

Estos comandos avedan, orcionalmente, contener calificadores u orciones, que modifican la acción del comando.

EJemalo:

\$ PRINT EJEMPLO.DAT

Este comando manda a la cola, del impresión, un listado, del archivo EJEMPLO.DAT

# PRINT/COPIES=2 EJEMPLO.DAT

La l acción de este calificador  $m$ andar  $2$ corias del archivo  $E = 5$ recificado a la cola de impresión.

Todos los calificadores van separados por una diazonal (/).

Edemplo:

\$ PRINT/COPIES=20/AFTER=23:00:00 EJEMPLO.DAT

Manda 20 corias del archivo EJEMPLO.DAT a la cola del impresión, rero éstas no se imprimirán hasta desrués de las 23 horas.

Cuando alsuno de los rarámetros del comando no les lesrecificado;  $\circ$  1 sistema lo ride. Te esta modo, nos asuda llavándonos de la mano.

# DIGITAL COMMAND LANGUAGE VAX - 11/780

cecafi

EJemplo:

\$ PRINT

\$\_File: EJEMPLO.DAT

Dado que el comando PRINT requiere de un parámetro, éste no  $\mathbf{g} =$ fue proporcionado por el usuario, el sistema pide el parámetro por medio del Prompt FILE.

La forma general de un comando de DCL es

\$ Comando/calif1/calif2, , , parámetro calif3/calif4, , ,

Calificador 3 s calificador 4 son calificadores de los marámetros del comando, mientras que calificador 1 y calificador 2 son calificadores del comando.

1.3 LA TERMINAL VT100

La terminal es el medio a través del cual nos comunicamos con i a computadora, es ror ello que conviene conocer alsunas de **SUE** caracteristicas.

A resar de que parece una máquina de escribir común y corriente, tiera 3 diferencias esenciales:

İ.

Interpretación de caracteres masúsculos s minósculos

El Buffer de Almacenamiento

- Teclas de función especial.

 $P\approx 1-4$ 

- $\mathbf{a}$ Cuando se teclean comandos en minúsculas, el intérprete de DCL se encarsa de cambiarlas a masúsculas simandar así el comando a la computadora.
- h X Deseués de mandar un comando, y mientras el intérereto de DCL lo edecuta, el teclado no se bloquea, ésto-es, el usuario acede sesuir tecleando sunque ésto no aparezoa en la terminal, sa que contiene un buffer de almacenamiento rara-esto-fin. Cuando-el comando anterior ha terminado de edecutarse, la terminal deselesará comeleto, el nuevo comando que hemos estado teclaando hasta ese momento. En ceso de haber mandado varios comandos, el sistema arimero los desalieda y luedo los edecuta.
- c) Teclas de función especial.

En la tabla 1 se muestra un resòmen de las funciones que realizan algunas de las teclas de la terminal.

#### TAPLA 1

i) | RETURN (Carriage Roturn) |

Transmité la linea actual hacia el sistema para  $511$ procesamiento.

(En aldunas terminales, la tocla RETURN está etiquotada como CR),

Antes de una sesión de terminal, inicia la secuencia del Losin.

ii) Teclas de Control.

Definen las funciones a edecutar cuando la tecla CTRL - y otra tecla sean presionadas simultáneamente. Todas las secuencias de tecleo CTRL/x se ven en la Fantalla como ^x.

 $Fas. 1-5$ 

> $\cdots$  iii) CIRL/C 9 CIRL/Y.

> > Si se dan durante un comando de entrada,  $\epsilon$ <sup>1</sup> cancela Processmiento del comando.

> > Antes de una sesión de terminal, inicia la secuencia del Losin.

> > Interrumpe el comando o la edecución de un prostama s resresa el control al intérarete de comandos.

 $\pm$   $\vee$   $\pm$ CTRL/I

Avanza el cursor a la sisuiente rosición del tabulador.

v) CTRL/K

 $\mathcal{L}_{\mathcal{L}}$ 

Avanza : lines sotual a la siguiente marca  $1a$  $c, a$  1 tabulador.

 $v i$ ) CTRL/L

Form Feed  $vii$ ) CTRL/0

Alternativamente, suprime y continúa mostrando la salida a la terminal.

 $viii)$ CTRL/Q

> Restaura la salida de la terminal que fué suspendida por CTRL/S.

CTRL/R  $i \times 2$ 

Reimerime la línea actual y gone el cursor al final de la linea.

 $\mathcal{L}$ CTRL/S

 $\mathbb{R}^{\mathbb{Z}}$ 

Suspende la salida a la terminal hasta que se presione : CTRL/Q.

 $xi)$   $CTRL/U$ 

Surrime la linea actual.

**CTRL/X**  $x \in Y$ 

> Descarta la línea actual y borra datos en el fouffer  $\leq C$ almacenamiento.

 $xiii)$  CTRL/Y

Véase CIRL/C.

 $x + y$ ) CTRL/Z

> - - Señala el fin de archivo (EOF) para los datos metidos por terminal.

XV) CTRL/W

Actualiza la rantalla con la última rásina, del archivo con que se está trabadando.

Para goder observar las características físicas de una terminal, será necesario dar el comando:

**\$ SHOW TERMINAL** 

Para goder modificar las características de una terminal es mecesario dar el comando:

 $\sim$  equiportions.

**\$ SET TERMINAL** 

Mas adelante se verán en detalle estos dos comandos.

1.4 COMO ENTRAR AL SISTEMA

Para lograr la atención, del sistema, hasta con originin la tacla RETURN, o bien, simultáneamente CTRL/Y.

El sistema responde:

Rue tonsas una asradable sosion

Y aide el USERNAME.

Una vez que este último ha sído tecleado, el sistema ride el PASSWORD.

Se realiza el proceso de verificación de la clave del usuario y si ésta es válida, el sistema responde:

Bienvenidos al Sistema VAX/VMS V3.1 ( C e c a f i )

7-007-1983 12:11:33.55 BUENAS TARDES

Ť.

Siendo el símbolo ( $\Rightarrow$ ) el que nos indica que estamos en el nivel de nomandos de DCL, con lo cual podemos empezar a comunicarnos con el sistema.

 $P = 1 - 2$ 

 $\mathcal{L}_{\text{max}}$  ,  $\mathcal{L}_{\text{max}}$ 

cdemelo:

-- -- <del>-- -- -- -- -- -- -- -- --</del> -- -KET<sub>I</sub>  $\mathbf{I}$ . . . . . **. . . . . . . . . .** . .

 $\mathbf{I}$ RET I USERNAME: OSITO

PASSWORD: PANDA

# NOTA: El rassword no se derlieda al ser tecleado.

# Dienvenidos al Sistema VAX/VMS V3.1 ( C e c a f i )

7-007-1983 12:11:33.55

EUENAS TARDES

4

1.5 COMO SALIR DEL SISTEMA

Una vez terminado nuestro trabajo con la VAX, basta dar el comando

LOGOUT/BRIEF

o bien.

LOGOUT/FULL

Con lo que terminará núestra sesión de terminal.

## 1.6 COMANDO HELP

La VAX contiene una extensa biblioteca de aguda al usuario, la cual es deselegada con el comando HELP. I

En caso de no recordar la sintaxis específica de un comando basta teclear:

\$ HELP <comando> -

s con ello el sistema hos indicará las características  $\mathcal{M}$ requerimientos del mismo.

EJemelo:

**\$ REFF** 

Desrliess.los comandos existentes en DCL

**\$ HELF PRINT** 

Deseliesa las funciones y requerimientos del comando PRINT

# HELP PRINT/COPIES

Deseliesa las funciones del comando FRINT afectado por el calificador COPIES.

Debe hacerse notar, que el comando HELP es un comando do AYUDA y no de ENSEMANZA, eor lo que el usuario no deberá esperar arrendor DCL a través del comando HELF.

1.7 COMANDOS DE DOL

Se Presenta a continuación un resómen del los comandos de l DCL.  $685$ utilizados, exelicando su función y presentando las opciones **Bi35** iportantes de cada comando.

 $Pask. 1-10$ 

Pas.

 $\ldots 7.1$ COMANDO @

Ejecuta un procedimiento de comandos previamente almacenado en disco.

– Formato:

\$ @ APCHIVO.COM

ARCHIVO.COM es el nombre del procedimiento de comandos aue  $\mathcal{B}(\mathcal{Q})$ desea edecutar. Esta archivo se asume de tigo .COM gor default.

Edemalo:

# 0 CONANDOS.COM

O-ciones:

ZOUTPUT = ARCHIVOC.LIS

La salida denerada por la edecución del procedimiento de comandos ras mandada al ARCHIVO2.LIS especificado.

F.omslo:

#### $$ECOMANDOS, COM/OUTPUT = SALIDA.LES$

Durante la edecución del procedimiento, la terminal realizará una  $\mathbb{R}$ una. las linstrucciones contenidas en el mismo. Si se desea sesuir asso s raso la ejecución de cada instrucción, antes de ejecutar el rrocedimiento, será necesario dar el comando:

### \$ SET VERIFY

## $1.7.2$  COMANDO ASSIGN

Hace una asismación de un nombre lósico con un disrositivo físico, un rchivo u otro nombre lósico.

Formato:

#### \$ ASSIGN nombre-equivalente nombre-lógico

Nombre-equivalente: Especifica el nombre del dispositivo o archiva al que se le va a asignar un nombre lósico.

 $Fas. 1-12$ 

Nombre-lógico: Especifica el nombre lógico (1 a 63 caracteres) que se va a asociar con el disgositivo o archivo.

EJemplo:

# ASSIGN TTG3: SYS\$PRINT

# PRINT ARCHIVO

El nombre lósico del sistema SYS\$PRINT (que es el área donde se rneran las imaresiones) se asisna al disaocitivo-TTG3; al-mandar.la istrucción PRINT (la cual) por default) mandaría. La impresión al área SYS\$PRINT) provocará que la impresión salsa en el dispositivo TTG3, el cual puede ser una impresora remota.

1.7.3 COMANDO BASIC

Se invoca al compilador BASIC para compilar un programa escrito en lensuade BASIC.

Formato:

\$ BASIC ARCHIVO.BAS

ARCHIVO.BAS es el prostama fuente que será compilado.

EJemplo:

\$ BASIC PROG.BAS

Compila el prostama fuente PROG.DAS y senera  $e1$ archivo ohjeto PROG.ORJ

EJemplo:

\$ BASIC

 $VAX-11$  Basic

Reads

Si se teclea BASIC sin especificar el nombre de archivo se inicia una. comunicación interactiva con la computadora, funcionando BASIC como intérrecte.

1.7.4 COMANDO COROL

Inveca al compilador COBOL rara compilar un escrito Prostama еn lensuade COBOL.

Formato:

\$ COBOL ARCHIVO.COB

ARCHIVO.COB es el prosrama fuente que será compilado.

EJemplo:

\$ COBOL FROG.COB

Compila el prostama fuente PROG.COB y ⊴enera el archivo chueta **FROG.OBJ** 

 $\sim 10^{-1}$  $\mathcal{L} = \frac{1}{2} \sum_{i=1}^{n} \frac{1}{2} \sum_{i=1}^{n} \frac{1}{2} \sum_{i=1}^{n} \frac{1}{2} \sum_{i=1}^{n} \frac{1}{2} \sum_{i=1}^{n} \frac{1}{2} \sum_{i=1}^{n} \frac{1}{2} \sum_{i=1}^{n} \frac{1}{2} \sum_{i=1}^{n} \frac{1}{2} \sum_{i=1}^{n} \frac{1}{2} \sum_{i=1}^{n} \frac{1}{2} \sum_{i=1}^{n} \frac{1}{2} \sum_{i=1}^{n} \frac{1}{2} \sum$ 

## 1.7.5 COMANDO COPY

Utilizado para crear una copia de un archivo leal creadox dentro del mismo subdirectorio: de un subdirectorio a otro, de un dispositivo a otro. de una clave a otra, etc.

Formato:

\$ COFY ARCHI ARCH2

EJemplo:

 $$CDFY$ 

FROM: ARCH.PAS

TO: ARCHIVO.COD

Coris la información contenida en ARCH.PAS a archive un. nuevo. ARCHIVO.COB.

1.7.6 COMANDO CREATE/DIRECTORY

Comendo utilizado eere la creación de subdirectorios. IJη subdirectorio ararece como un archivo al utilizar el comando DIRECTORY.

Formato:

\$ CREATE/UIRECTORY Enombre subdirectoriol

EJemrlo:

\$ CREATE/DIR CEJEMPLO.TAREASI

Crea un subdirectorio en la clave EJEMPLO, cuso nombre es TAREAS. Para posicionarnos en este nodo se utiliza el comando SET DEFAULT.

### \$ CREATE/DIR E.OTROSJ

Crea un subdirectorio en el nodo (subdirectorio) en el cue se este trabajando llamado OTROS.

#### 1.7.7 COMANDO DEASSIGN

Cancela las asisnaciones de nombres lósicos, hechas previamente con un comando ASSIGN.

Formatol

### # DEASSIGN nowbre-losico

EJemelot

### # ASSIGN RES.LIS SYS#OUTFUT

# REASSIGN SYS#OUTPUT

El comando ASSIGN asisma el nombre lósico SYS\$OUTFUT al archivo temporal RES.LIS.

#### El comando DEASSIGN surrime esta asignación.

1.7.8 COMANDO DELETE

Borra uno o mas archivos almacenados en disco.

Formato:

# \$ DELETE lista-de-archivos

.. Edemaln:

#### \$ DELETE ARCH1, FAS; 2, ARCH, BAS; \*

Borra la 2a. Mersión del archivo ARCH1.PAS y además todas  $188$ versiones de ARCH.BAS

Siemare será necesario especificar el nómero de la versión.

Qué haria DELETE \*.\*\*\* ?

'Cuidado! Borra todo.

Orciones:

 $\sim$ 

ZCONFIRM

Esta opción hace que el sistema presunte antes de borrar un archivo.

EJemplo:

**\$ DELETE/CONFIRM \*.\*;\*** 

#### 1.7.9 COMANDO DELETEZENTRY

Sirve gara descontinuar un JOB o un listado de impresión que lesté len alsuna cola de BATCH o cola de impresión.

Formsto:

\$ DELETE/ENTRY = (Lista-de-números-de-JOB's) nombre-de-cola

Número de JOB: Es el número asisnado al JOB en la cola.

Número de cola: Cola de donde se van a descontinuar los JOB's.

 $F \approx 1 - 16$ 

# EJemplo:

#### \$ PRINT/HOLD ARCH.TXT

#### Job 110 entered on aueue SYS#FRINT

# DELETE/ENTRY = 110 SYS\$PRINT

La instrucción PRINT coloca en la cola SYS\$PRINT el archivo ARCH.TZE con el nómero 110 y lo mantiene en ella (ogción Hold), sin imariminas. hasta que se la indique rostariormente.

La instrucción DELETE/ENTRY borra de la cola SYS¢PRINT el JOR 110, el cual no se imprimirá.

#### COMANDO DIRECTORY  $1.7.10$

Deseliesa una lista de los archivos almacemados en.  $15<sub>1</sub>$  $c1$ ave  $de1$ usuario.

Formato:

# DIRECTORY Elista de archivosJ

EJemalo:

\$ DIRECTORY

Deseliesa todos los archivos con todas sus versiones

\$ DIRECTORY \*. FAS

Deseliesa todos los archivos de tiro .PAS

# 1.7.11 COMANDO EDIT

Invoca al Editor de Pantalla.

Formato:

EDIT <archive>

<archivo> es el nombre del prodrama o archivo que doscamos editar. EJemplos:

# EDIT ARCHIVO.FOR

Orciones:

/EDT Edita un archivo con el editor EDT

/SOS Edita un archivo con el editor SOS

/SUM Edita un archivo con el editor SUM

/SLP Edita un archivo con el editor SLP

Si no se especifica la opción, toma el default EDT.

Mas adelante se hace una descripción detallada, de los comandos del editor EDT.

## ..7.12 COMANDO FORTRAN

Este comando invoca al compilador FORTRAN para compilar un PIOSTEMA escrito en lensuaje FORTRAN.

Formato:

\$ FORTRAN ARCHIVO.FOR

ARCHIVO.FOR es el nombre del archivo que se desea compilar.

Edemalo:

\$ FORTRAN PROG.FOR

 $1.7.13$  COMANDO LINK

Este comando invoca al lisador del sistema, el cual servirá para UNIT Li erodrama objeto con todas las demás rutinas externas del sistema.

Formato:

\$ LINK ARCHIVO.OBJ, RUTINA.OBJ, OTRA.OBJ

ARCHIVO.OBJ es al prostama objeto el cual iva inacari lisado icon las rutinas RUTINA.OBJ s OTRA.OBJ. Las dos rutinas se compilarón aparte.

Si todas las rutinas estan dentro del ARCHIVO.ORJ, sólo se lisan éste.

EJemelo:

\$ LINK ARCHIVO.ORJ

#### $2.14$ **COMANIO FASCAL**

Este comando invoca al compilador Pascal  $P$ compilar un -Prodrema escrito en lenguade Pascal.

Formatol

1 PASCAL ARCHIVO. PAS

ARCHIVO. PAS es el nombre del prosrama que se desca comrilar.

EJemrlo:

\$ PASCAL PROG.PAS

#### 1.7.15 COMANDO PRINT

Este comandó sirve mara meter en la "cola" de "impresión" uno. m. 46 S.S rchivos Para imprimirse.

Formato:

# PRINT ARCH1, ARCH2

Edemaio:

# PRINT ARCHIVO.PAS, ARCHI.COB

Opciones:

 $\angle$ AFTER = hora.

imerimiră  $13$ Con esta: orción el listado  $5C$ desrués de l hora especificada.

 $\tt ZQUEUE = nonbre-de-cols.$ 

Imprime el archivo en la cola de impresión especificada; cada imeresora o terminal-imeresora tiene asociado un nombre de cola.

### EJemplo:

 $\hat{x}$  PRINT/QUEUE = LPB0:/AFTER = 20:23:36 ARCH.LIS.

Imerime el archivo ARCH.LIS, en el dispositivo llamado LPBO:, después de las 20 horas 23 minutos y 36 sesundos.

**ZDELETE** 

Borra el archivo de impresión cuando termina de imprimir.

#### $1.7.14$ COMANDO PURGE

Borra todas las versiones existentes de un archivo, excepto  $1<sup>2</sup>$ ាលខំន ciente (la de número de versión masor).

Formato:

# PURGE CarchivosJ

 $\mathcal{A}$ EJemplo:

\$ FURGE Borra todas las versiones de todos  $\log$ excepto la  $6.45$ **FTOSTBM357** 

reciente.

\$ PURGE \*.COM

borra todas las versiones de los archivos de tiro .COM, excerto la más reciente.

Orciones:

# DIGITAL COMMAND LANGUAGE VAX - 11/780

 $cecsfi$   $\rightarrow$ 

 $ZKEEF = r_1$ 

Hace el FURGE de las versiones, deJando en disco exclusivamente  $e<sub>1</sub>$ número especificado de las mismas.

1.7.17 COMANDO RENAME

Sirve para cambiar de nombre, tipo, versión etc., un archivo o  $\alpha$ n directorio.

Formato:

**# RENAME ARCH1 ARCH2** 

Edem: lo:

\$ RENAME  $\sigma_{\rm{eff}}$ FROM: ARCH.PAS

TO: ARCHIVO.COB

Cambia el nombre del archivo ARCH.FAS a ARCHIVO.COB

1.7.18 COMANDO REQUEST

Este comando es usado para mandar un mensade al orerador del sistema.

Formato:

\$ REQUEST "mensade"

Edemalo:

\$ REQUEST 'HOLA SR. OFERADOR'

### $1.7.19$  COMANDO RUN

Sirve para edecutar un prostama de tipo .EXE (es decir ya compilado y.  $ligado$ .

Formato:

**# RUN ARCHIVO.EXE** 

EJemelo:

**\$ RUN CORRE.EXC** 

**\$ RUN PROG.EXE** 

# 1.7.20 COMANDO STOP/ABORT

Aborta un JOB que se está imerimiendo.  $\Delta \sim 10^4$ Formato:

# STOP/ABORT identificación-de-impresora

Edemalo:

\$ STOPZARORT LPAO:

Descontinúa la impresión que está saliendo por la impresora LPAO:

1.7.21 COMANDO STOF/ENTRY

Descontinua de la cola de BATCH el proceso que estó corriendo.

Formato:

\$ STOF/ENTRY = Número-de-Job pombre-de-cola

EJemplot

\$ STOP/ENTRY = 230 SYS\$BATCH

Descontinua de la cola SYS\$BATCH al Job número 230.

1.7.22 COMANDO SUBMIT

Es usado para meter en cola de procesos BATCH uno o más procedimientos de comandos.

Formato:

\$ SUBMIT ARCHIVO.COM

EJemplo:

**# SURMIT PROGRAMA.COM** 

Bete el archivo de comandos PROGRAMA.COM a la colá SYSIBATCH que es la cola de BATCH que existe por default.

Orciones:

/QUEUE=nombre-de-cola

Edemalo:

\$ SURMITZQUEUE=1 EJEMPLO.COM

Nete a la cola 1 el procedimiento de comandos EJEMPLO.COM

Pas. 1-24

.7.23 COMANDO TYPE

Despliesa uno o mas archivos en la terminal.

: Formato:

# TYPE archivo

EJemplo:

25

1

Fas.

\$ TYPE MIARCHIVO.PAS

Listará el programa MIARCHIVO.PAS en la terminal.

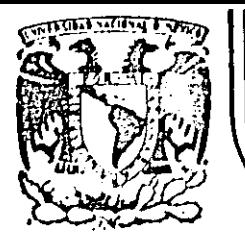

# DIVISION DE EDUCACION CONTINUA FACULTAD DE INGENIERIA  $U.N.A.M.$

#### CURSOS: "INTRODUCCION AL SISTEMA VAX - 11/780" Y "OPERACION Y ADMINISTRACION DEL SISTEMA VAX / VMS" DEL 29 DE ABRIL AL 13 DE MAYO. MEXICO, D.F.  $\mathcal{L}^{\text{max}}$

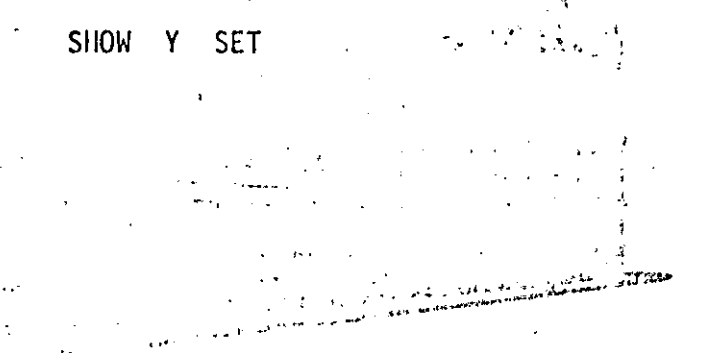

# PROFESORES:

ING. EDUARDO S. JALLATH CORIA. · ING. ALEJANDRO JIMENEZ GARCIA. ING. SOCRATES A. MUNIZ ZAFRA. ING. HUMBERTO SANCHEZ SANDOVAL.

# MAYO DE 1985.

Palacio de Minería Calle de Tacuba 5 primer piso Deleg. Cuauhtémoc 06000 México, D.F. Tel.: 521-40-20 Apdo, Postal M-2285

# CAFITULO<sub>2</sub>

### SHOW Y SET

# 2.1 COMANDO SHOW TIME

- Desplieda la fecha y hora actual.

EJemplo:

\$ SHOW TIME  $\mathcal{L}^{\mathcal{L}}$  . The contribution of  $\mathcal{L}^{\mathcal{L}}$ 

2.2 COMANDO SHOW DEFAULT Despliesa el dispositivo y el directorio en el cual se encuentra la

sesión. Tanto el dispositivo como el directorio pueden ser cambiados con el comando SET DEFAULT.

EJemplo:

### **\$ SHOW DEFAULT**

#### COMANDO SHOW DEVICES NOMBRE-DE-DISPOSITIVO  $2.3 -$

Desplieda el estado de los dispositivos que se encuentran conectados . sistema.

EJamrlos:

\$ SHOW DEVICES

Respliesa todos los dispositivos conectados al aistema.

\$ SHOW DEVICES LPAO:

Deseliesa el estado de la impresora LPAO:

# 2.4 COMANDO SHOW LOGICAL ROMERE-LOGICO

Desplieda todos los nombres lódicos en una tabla de nombres lósicos. desplieda la equivalencia actual del nombre lósico especificado.

NUIFICADORES IMPORTANTES ZALL

Indica que todos los nembres lósicos especificados en las -tablas -de nombres lésicos sean desaladados.

EJemplos:

\$ SHOW LOGICAL SYS\$INFUT

Muestra la equivalencia del nombre lósico SYS\$INFUT.

\$ SHOW LOGICAL ZALL

Muestra todos los nombres lósicos definidos.

SHOW Y SET cecafi

 $5<sub>5</sub>$ COMANDO SHOW MAGTAFE NOMBRE-DE-DISPOSITIVO

Despliese las características y el estado de  $15<sub>1</sub>$ unidad de cinta especificada.

EJemplo:

**SSHOW MAGTAPE MTAO:** 

 $2 \cdot 6$ COMANDO SHOW MEMORY

Despliesa la disponibilidad e utilización de los recursos de memoria. EJemplo:

"- \$ SHOW MEMORY

COMANDO SHOW FRINTER NOMBRE-DE-DISPOSITIVO  $2.7 -$ 

Desrliesa  $1<sub>5</sub>$ caracteristicas definidas  $1<sub>E</sub>$ impresora  $F$   $B$   $T$   $B$   $+$ especificada.

Edemplo:

**\$ SHOW PRINTER LPAO:** 

 $2 \cdot 8$ COMANDO SHOW PROCESS

Despliesa la información referente al proceso en el que se encuentre. LALIFICADORES IMPORTANES

SHOW Y SET cecafi

 $Fas. 2-4$ 

# **/ACCOUNTING**

# Despliesa las estadísticas de la sección de terminal.

**ZALL** 

- : Desplieda toda la información disadníble, esto es la linformación de default s la de todos los demás calificadores.

**ZFRIUTLEGES** 

# Despliesa los privilesios disponibles por el usuario.

EJemplo:

\$ SHOW PROCESS/ALL  $\mathbf{A}_{\mathrm{in}}$ 

#### $2.9 -$ COMANDO SHOW PROTECTION

Deselieza la erotección que tendrén todos los archivos cue sean creados durante la sesión de terminal ó tarea en BATCH. Esta grotección se Puede cambiar con el comando SET FROTECTION.

**Septe** 

EJemplo:

SHOW PROTECTION
$.10 -$ COMANDO SHOW QUEUE NOMBRE-DE-COLA

Deseliesa el estado de las tareas metidas en las colas de impresión  $\mathbb{R}^2$ BATCH,

CALIFICADORES JMPORTANTES

 $/AL$ 

Deseliesa los nombres de todas las tareas en la cola especificadas.

**ZEATCH** 

Deseliesa los trabajos en la cola de BATCH.

**ZERIEF** 

Deseliesa la información resumida.

**ZDEVICE** 

Despliesa el estado de las tareas en todas las colas.

EJemplo: - \$ SHOW CUEUE/DEVICE/ALL

Despliesa todas las tareas en todas las colas.

Pag.  $2 - 5$ 

 $.11$ COMANDO SHOW QUOTA

Despliesa el espacio en disco autorizado y usado por un usuario.

EJemplo:

\$ SHOW QUOTA

2.12 COMANDO SHOW STATUS

Deseliesa el estado del proceso. Este comando no afecta la imasen, se Puede continuar su ejecución después de desplesado el estado.

Edemplo:

**1 RUN PROG** 

ctel/Y \$ SHOW STATUS Deseliesa el estado de proceso.

# CONTINUE

Continua la ejecucion del prodrama.

. El comando RUN ejecuta el prodrama PROG. Mientras el prodrama つっしん corriendo» con un CTRL/Y es interrumaido y el SHOW STATUS desalissa al estado actual. El programa puede continuar con el comando CONTINUE.

 $2.13 -$ COMANDO SHOW SYMBOL NOMBRE-DE-SIMBOLO

Despliesa el valor actual de un simbolo local ó slobal.

CALIFICADORES IMPORTANTES

 $F \text{as. } 2-7$ 

## /ALL

Desplieza todos los valores de los afmodios de la tablo de simbolos eue se vasan a indicar. Si no se indica /LOCAL 6 /OLOBAL) los simbolot locales serán desplesados.

#### \$ SHOW SYMBOL/GLOBAL/ALL

Despliesa todos los simbolos definidos en la tabla de simbolos slobales.

#### 2.14 COMANDO SHOW SYSTEM

- Deseliesa una lista de los procesos en el sistema información acarca  $1/$ estado de cada uno.

EJemalo:

**SHOW SYSTEM** 

#### 2.15 COMANDO SHOW TERMINAL NOMBRE-DE-DISFOSITIVO

Despliesa las características de una terminal especificada.

Catas caracteristicas Fueden cambiarse con el comando SET TERMINAL. EJemplo:

**\$ SHOW TERMINAL** 

 $Fes. 2-2$ 

Deseliesa las características de la terminal en la que se enquentre la sesión.

## 2.16 COMANDO SET DEFAULT NOMBRE-DE-DISPOSITIVO

Cambia el dispositivo 970 directorio de default para el proceso.

El nuevo defoult es arlicado a todas las subsecuentes esrecificaciones de archivo que no indiquen dispositivo 6 directoria.

Edemplos:

# SET BEFAULT DBA2:

(~ Este comando cambia el disco, de, default, a DBA2:; el nombre del directorio da default no cambia.

**\$ SET DEFAULT ETAREASJ** 

Este consodo cambia el directorio de default al ITAREASJF - el nombre del disco de default no cambia.

\$ SET DEFAULT DBA1:ETAREAS.SUB1J

ਵੰਦ

Este comando cambia el disco de default a DBA1: y el directorio default al subdirectorio ETAREAS.SUB11.

> COMANDO SET FROTECTION = CODIGO LISTA-DE-ARCHIVOS  $.19 -$

Establece la protección a un archivo ó grupo de archivos.

La protección de un archivo limita el tipo, de seceso, disponible  $\mathbb{R}^2$ otros deuarios del sistema.

EJemplos:

# SET PROTECTION=(OWNER, RWE, WORLD: RWE)-

#CASA.LIS, CASA.EXE

Este comando cambia las protecciones de los archivos CASA.LIS  $\mathcal{M}_{\mathcal{M}}$ CASA.EXE ward el OWNER y el WORLD, las protecciones que tensan para SYSTEM 9 GROUP no son alteradas.

 $2.20$  COMANNO SET PROTECTION = CODE ZDEFAULT

Establece la protección de default de tudos lus archivos creados, después de dado éste comando y hasta la terminación de la scsión.

Edemplo:

# SET PROTECTION = (OROUP:ENED)WOLD:RE) /DEFAULT

2.21 COMANDO SET QUEUE/ENTRY = NUMERO-DE-JOB NOMBRE-DE-COLA

Cambia el estado de un archivo que está en la cola de impresión -ó de BATCH mero que todavia no es procesado mor el sistema.

LIFICADORES IMPORTANTES

#### **/RELEASE**

Libera a un Job del estado Hold en el que había quedado.

EJemplo:

**\$ PRINT/HOLD MIARCH.DAT** Job 112 entered on queue SYS\$FRINT

\$ SET QUEUE/ENTRY = 112/RELEASE

2.22 COMANDO SET TERMINAL

Cambia las características de la terminal.

#### CALIFICADORES IMPORTANTES

 $70111H = 6$ 

Indica el número de caracteres de cada línea de entrada ó salida. EJemplo:

\$ SET TERMINAL/WIDTH = 132

Este comando indica que la lonsitud de la línea de la terminal es  $\sim 5$ 132 caracteres.

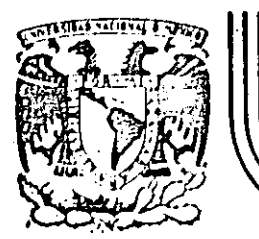

 $\mathbf{I}$ 

#### DIVISION DE EDUCACION CONTINUA FACULTAD DE INGENIERIA  $U.N.A.M.$

## CURSOS: "INTRODUCCION AL SISTEMA VAX - 11/780" Y "OPERACION Y ADMINISTRACION DEL SISTEMA VAX / VMS" DEL 29 DE ABRIL AL 13 DE MAYO. MEXICO, D.F.

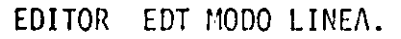

## PROFESORES:

-ING. EDUARDO S. JALLATH CORIA. ING. ALEJANDRO JIMENEZ GARCIA. ING. SOCRATES A. MUNIZ ZAFRA. ING. HUMBERTO SANCHEZ SANDOVAL.

MAYO DE 1985.

#### CAFITULO 3

#### EDITOR EDT MODO LINEA

#### 3.1 INTRODUCCION

Un editor es un grosrama que nos sirve gara senerar archivos.

El editor EDT puede trabadar de las sisuientes formas:

1. Modo linea

 $2.1$ Modo KEYPAD

3. Modo NOKEYPAD

Para invocar al editor EDT, sólo basta dar un comando de  $DCL$  $11$ amado EDIT. La sintaxis completa del comando EDIT es la sisuiente:

EDIT/EDT <un nombre de archivo>

-Al invocar al editor EDT se crea un espacio en memoria, llamado -BUFFER. el cual godrá contener información o estar vacío. Esto es: si el archivo aue auiero editar sa se encuentra en disco, el buffer va a contener una comia de él; si el archivo no existía en disco, entoncos el buffer estará  $viscfo.$ 

EJemplo de una creación de archivo.

\$ EDIT EJEMPLO.DAT Input file does not exist **"FORT** 

El editor EDT busca en disco el archivo EJEMFLO.DAT.

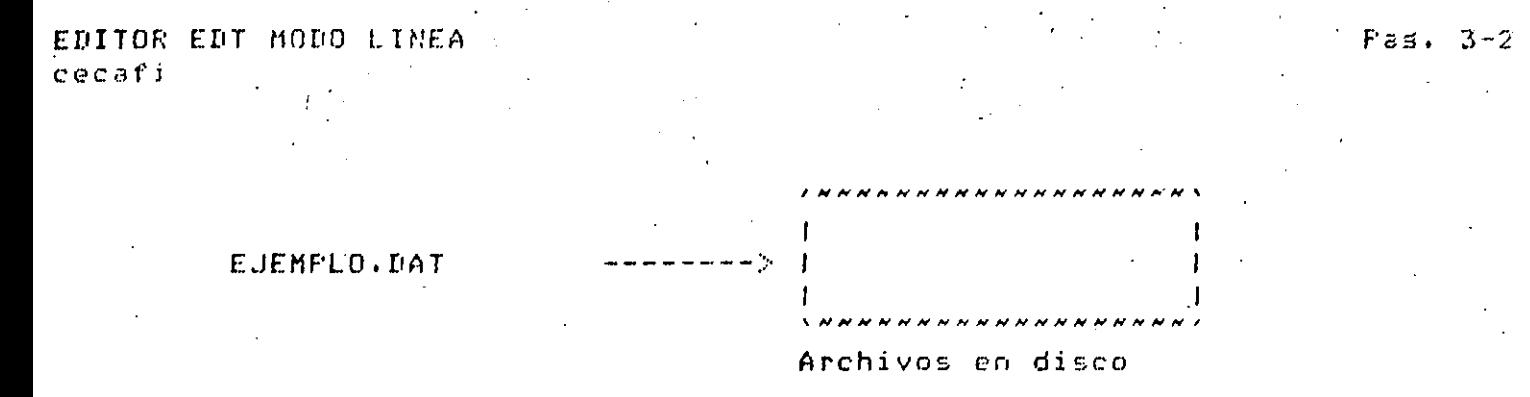

Como no encuentra el archivo en el disco, EDT hace las sisuientes acciones:

 $1.$ Generá un mensade

Input file does not exist **CEORT** 第二十一

 $2.1$ Crea un buffer, an el qual se va introducir todo el texto. momento que nosotros salgamos del editor, se salvará en disco al texto que se introdujo, a menos que destrusamos el buffer.

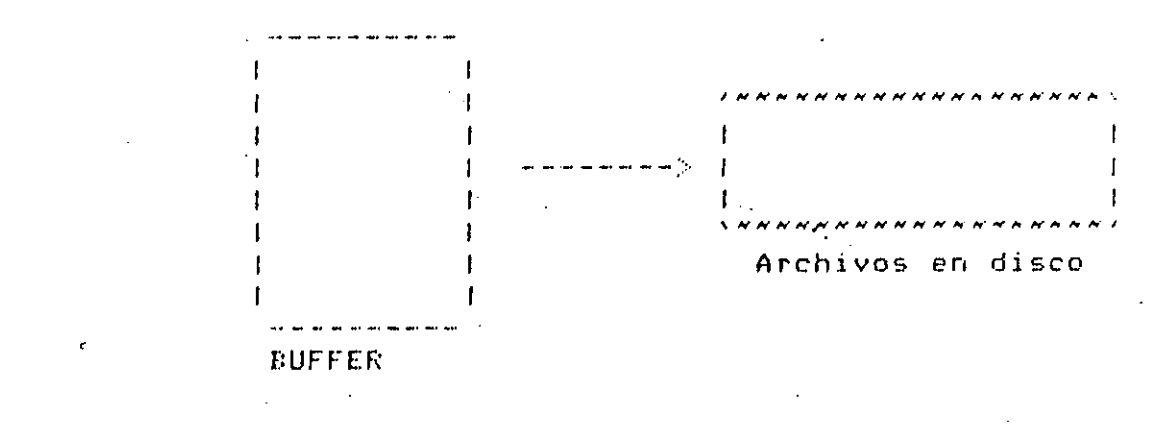

A continuación se da un ejemplo de un archivo que sa lexiste, en disco-En leste edemplo se haró una copia del archivo EJEMPLO.DAT91 al buffar9 - En el buffer se harán todas las modificaciones) -al finalizar del hacer -todas las modificaciones y se proceda a salirse del editor, en ese momento sa creará una nueva versión del archivo EJEMPLO.DAT, es decir, se creará  $\mathbb{R}^3$  . archivo EJEMPLO.DAT;2.

#### \$ EDIT EJEMPLO.DAT

 $1<sup>1</sup>$ Era Damón un filósofo de Siracusa, que fué condenado a luna

EDITOR EDT MODO LINEA cecafi **Contract Contract** 

ni invocar a un archivo, el editor buscará grimero si existe, en disco, el archivo que se desealeditar, si se enquentra el archivo en disco, como en este caso, se hace una coria al buffer de trabado, arareciendo en  $1z$ terminal la arimera línea del archivo e en seduida un'\*.

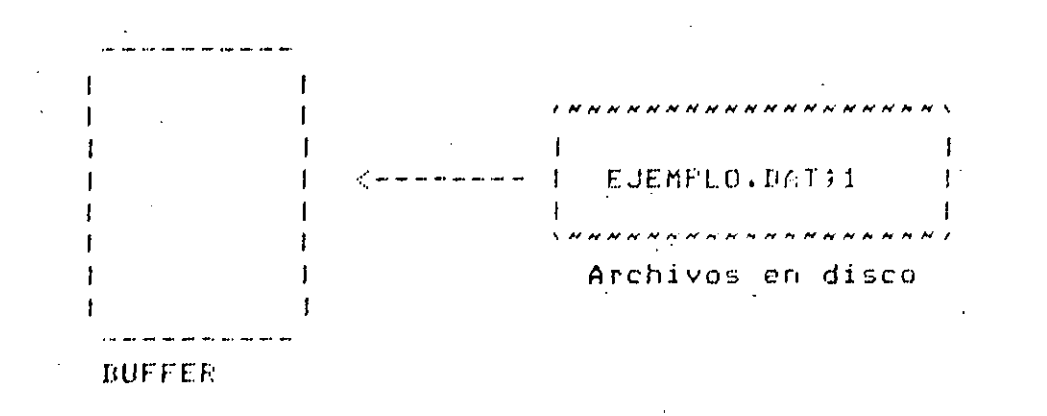

Al momento que se términa de editar, se hace una coria en disco con  $\sim$  117.3 nueva versión, conservándose la versión anterior.

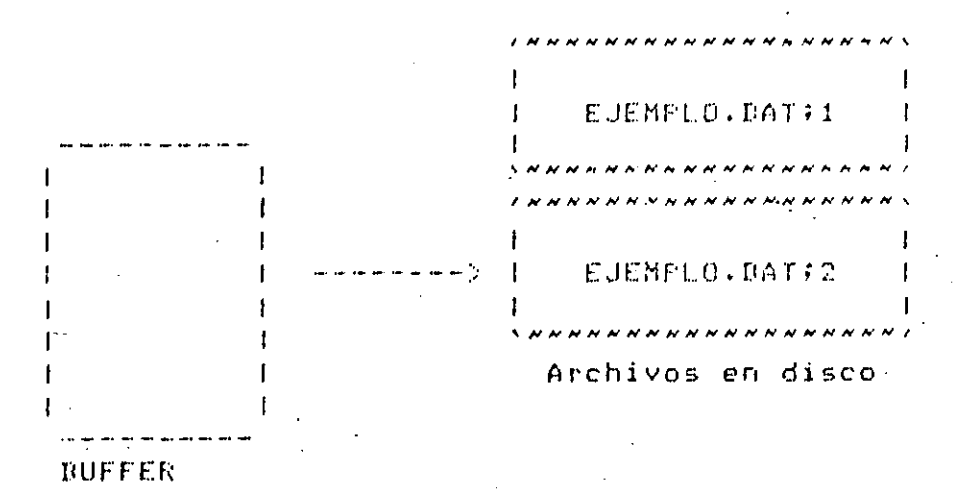

Las características de EDT, son los sisuientes:

Genera archivos secuenciales.  $i \cdot$ 

ii. La secuencia que senera el editor es independiente del archivo.

EDITOR EDT MODO LINEA  $F$ ad. 3-4 cecafi

iii. La secuencia es generada automáticamente.

La secuencia generada tiene incrementos unitarios.  $i \vee$ .

v. La secuencia no es visible al momento de insertar telto.

vi. La secuencia solo es visible cuando se muestra el texto.

 $\vee$ ii. Cuando se inserta una línea entre rdós sa existentes, la nueva lines adouiere una secuencia decimal.

Al momento de salir del editor, sutomáticamento: se senerá una ソドエレー nueva secuencia unitaria. Es decir, al volver a editar-un Proseama, éste siemere tendrá Secuencia unitaria.

lando el controi da llevado por el editor; en ese momento deja de aparecer el \$ s'ararece el \*, como simbolo de control del editor (promet).

Cuando agarece el gromat. de EDT (\*), en lece momento cli editor está listo para recibir y edecutar cualquier comando de edición.

La sintaxis de la mayoría de los comandos de EDT es la sisuiente:

<nombre del comando>/calificador/calificador... [ranso]

El nombre de un comando os una galabra reservada, la cual tiene destinada una función específica.

Los calificadores son modificadores del comando.

El ranso se refiere al conjunto de líneas, las cuales van hacer afectadas por el comando de edición. Como el ranso es una de las partes fundamentales del comando, por esa razón, primero trataremos a todos los rangos que maneja EDT.

El nombre de los comendos y sus calificadores serán explicados ameliamente más adelante.

- Para los edemelo de cada uno de los randos, así como esta los comandos de EDT, se usará el sisuiente texto: (El número que ararece en el lado izaciendo es la secuencia que tiene el texto en éste momento.)

Era Damón un filósofo de Siracusa, que fué condenado a  $-1$  $\mathcal{D}$ muerte por conspirar contra el tirano Nionisio. Este la  $\mathcal{L}_{\mathcal{L}}$ concedió germiso gara ir a un gueblo cercano la dessedirae  $\mathcal{A}$ de su familia y dejar arrestados sus acuntos, a condición 57 de que dejase en rehenes un fiador, el cual sufriris la  $\epsilon$ ditima, pena en lusar de Damón si éste faltaba a su palabra  $\overline{z}$ de acudir a la hora fluada mara su euecución. Su  $E$ entrañable amiso, el filósofo Fintias, se oficció a quedar -9 como rehény y como Damón no se presentó a la hora fatal, él  $10<sup>°</sup>$ marchó sustoso si patíbulo y desde allí-se-dirisió al  $11$ rúblico diciendo que Damón era inocento de toda culra), que  $12<sub>2</sub>$ tenia. la segunidad de que habria sido detenido por alguna  $13$ circunstancia) contra su voluntad) y que tal vez en aquel  $14$ momento - se hallaba en camino para ir a cumplir su palabra)  $15<sub>1</sub>$ rero que él, Fintias, no quería que se domorace la  $16$ edecución y moriría con susto mara-salvar la vida-de-su  $17$ inocente amiso.  $17.1$ 

 $17.2$ Arenas acababa de hablar, osóse una voz estentórea que  $17.3$ de lejos sritaba: "IDeteneos!", s vióso llesar a saloge  $.17.4$ tendido un Jinete que resultó ser el mismo Damón; el cualx  $17.5$ subiendo al ratíbulo, abrazó a Fintias y le dido que su  $17.5$ retraso en lledar era dobido, a que había reventado su  $17.7$ caballo is tuvo que pedir otro prestado en el camino para  $17.3$ Foder llesar a tiempo de evitar el sacrificio de su amiso.

 $E1$ tirano Dionisio se conmovió tanto al ver еl altruismo de aquellos dos amisos, que no sólo perdonó a Damón, sino que rosó a ambos que lo rermitiesen ser rantfoire de su amistad.

CEOBI

 $17.5$  $27<sub>1</sub>$ 

 $28<sub>1</sub>$ 

29.

30

as. 3-5

 $\mathcal{D}$ RANGOS QUE MANEJA EDT

El ranso es el conjunto de líneas, las cuales van hacer afectadas par el comendo. Nosotros definiremos dos tigos de rangos:

1. Los rangos que denotan una sola línea.

2. Los rendos que denotan varias líneas.

Primero definiromos los rensos que denotam una sola línea, so aue - $1.5.5$ randos que denotan varias líneas, algunas veces, se dofinan en función da estos.

3.2.1 Rangos Uniterios

Randos que denotan una sola línea. En adelante los donotaremos como rangos unitarios

 $3.2.1.1$   $F$ unto

Un gunto señala la línea donde el cursor se encuentra localizado. Es la linea actual  $(+)$ .

EJemplo:

Si se dió el sisuiente comando: COMANDO 12 La línea doce sería afectada por el comando. Ahora la línea doce es la linea actual

 $(r)$  and  $(r)$ 

tenía la sesuridad de que habría sido detenido por alsuna  $1.2 -$ 

 $3, 2, 1, 2$ Nada

Nada señala a la línea actual. Si no ronemos iningún irango. FOT omisión

la ditima Nota: (+) Definiremos a la línea actual, linea como  $F_0 = -5$ recientemente usada. En un ranso será la primera línea.

comará el ranso "." (Véase al ranso .).

Ejemrlo:

Si se dió el sisuiente comando: COMANDO 9 La linea nueve seria afectada por el comando. Ahora la linea nueve es la linea actual  $($ rando)

 $\alpha$ en rehenes, y como Damón no se gresentó a la hora fatal, él

 $F$ ag.  $3-7$ 

Si se usa el comando TYPE, entonces la línea actual será la sisuiante lines.

 $\mathbf{V}$ 

3,2.1.7 Namero Entero

<nómero entero>

Un nómero entero señala la línea que está numerada con esa secuencia. 'emplo'

振り  $(ranso)$ de que dejase en rehenes un fiador, al cual sufrirfa la 5.

 $\mathcal{L}_{\text{max}}$  , where  $\mathcal{L}_{\text{max}}$ 

3.2.1.4 Número Decimal

Knúmero decimal>

- Un oùmero decimal señala la línea que tiene esa scouencia.

EJemplo:

 $17.7$  (ranso)  $17.7$ caballo y tuvo que gedir otro prestado en el camino gara

 $3.2.1.5$ "STRING"

'STRING' I 'STRING'

.Un strind encerrado por comas o por comillas sirve, para, denotar,  $\mathcal{L}^{\text{max}}$  $1<sub>e</sub>$ próxima línea que contenda al strind.

EJemslos:

 $F$ as.  $3-8$ EDITOR EDT MODO LINEA cecafi  $($ ranso $)$ 

 $\Delta$ de l sul familia y dejar arreglados sus acuntos, a condición

Como la línea actual es la cuatro, entoncés empezará a buscar a partir de ella, al strind amiso.

"amigo" (rando)  $\Omega$ entrañable amigo, el filósofo Fintias, se ofreció a quedar

Si la linea actual fuese la 17.9. Entonces

 $(6.675)$  $17.9$ "amiso" (rando)

altruismo de aquellos dos amisos, que no sólo le perdonó a  $28<sub>1</sub>$ 

 $3.2.1.6 - STRTNG$ 

 $-$ 'STRING' |  $-$ 'STRING'

Un strims erecedido eor un sismo - y encerrado eor comas o eor comillas. sirve eara denotar a la eróxima línea antarior que contensa al strins.

EJemplos:

 $(n$ ango)  $30 - 1$ rarticire de su amistad.

Como la línea actual es la treinta• entonce empezará a buscar hacia atrés a partir de ella, al string Damón.

 $\mathcal{O}(\mathcal{A}^{\mathcal{A}})$  and  $\mathcal{O}(\mathcal{A}^{\mathcal{A}})$ 

-"Damón"  $(r)$ anso $)$ 29

Damón, sino que rosó a ambos que le rormitiesen ser

Si la linea actual fuese la quince. "Entonces

(rando) 15. reno que él, Fintiss, no quería que  $56$ demorase  $\pm$  8 -'Namón' (rango)

 $11$ - edblico diciendo que Damón era inocente do toda culea) que

Nota: (1) El simbolo I equivale a decir "ó"

 $F\in\mathbb{R}$ .  $3-9$ 

 $1.2.1.7$  <Renso Unitario> + <Número Entero>

Kranso unitario> + Knúmero entero>

Un rendo unitario seduido por el sidno + y un número entero, sirve, para denotar a la línea que se encuentra n posiciones después-del-ranso unitario. Las m posiciones son definidas por el número entero.

EJemplo:

 $15 + 8$  (ranso)  $17.6$ retraso en llesar era debido al quel había reventado su

 $3.2.1.8$  (Ranso Unitario) - (Múmero Entero)

Krando unitario> - Knúmero entero>

Un ranso unitario sesuido por el sisno - y un número entero, sirve rara denotar la la línea que se enquentra n rosiciones antes del rando unitario. Las n rosiciones son definidas ror el número entero.

senalo:

 $10 - 4$  (rando) Oltima mena en lusar de Damón si éste faltaba a su ralabra  $\mathcal{L}$ 

**FEGIN**  $7.2.1.9$ 

REGIN

ta ralabra BECIN sirve rara denotar la rrimera linca del buffer.

EJemplo: BEGIN (ransd)

 $\mathbf{I}$ Era Damón un filósofo de Siracusa, que fué condenado a **THEF** 

 $3.2.1.10$  END END

EDITOR EDT MODO LINEA ピュピュ  $3 - 10$ cecafi

lla palabra END sirve para denotar a la ditima linea del huffer  $(+)$ . Esta siemere estará.vacia.

Ejemplo!

END (rango) renna.

 $3.2.1.11$  LAST

LAST

ta ralabra LAST sirve rara denotar la ditima linea usada en lun buffer) esto es, denota a la que fué-la-línea-actual en el buffor rasado. (Se utiliza en manedo de buffers).

3.2.1.12 ORIGINAL

ORIGINAL {<nómero entero> | < nómero decimal>}

La ralabra ORIGINAL sesuida de un número entero sirve rara denotar al la linea que tenia originalmente la secuencia-dada-bor el número, antes de haber sido resecuenciado el buffer. En otras malabras, hace "referencia" a la linea que tenia antes esa secuencia en el buffer, aunque ahora tensa otra secuencia.

Nota: (+) La ditima linea de un buffer, siempre es una linea en blanco. La dustificaión de que sea una línea en blanco, será dada quando se vea el comando INSERT.

 $P = 4.7 - 11$ 

EJemelo:

Si suggnemos que orisinalmenté el archivo tenia una secuencia unitaria. ORIGINAL 19 (ranso)  $17.2$ Agenas acababa de hablary ouóse una vou estentórea que

3.2.2 Randos Múltirles

Rangos que denotan a un conjunto de lineas. En adelante los denotaremos simplemente rangos.

3.2.2.1 (rango Unitario Inferior) : (rango Unitario Surerior)

 $\langle$ rango unitario inferior $\rangle$  :  $\langle$ rango unitario superior $\rangle$ 

Un rango unitario inferior seguido de : y del rango unitario superior, sirve *rara denotar el conjunto de líñeas, limitadas ror los* rangos unitarios, incluséndolos. El rango unitario inferior deberá sor menor lava unango unitario sugerior.

F.iemplo:

17.9:END (ranso)  $17.9$  $27<sub>1</sub>$ El tirano Dionisio se conmovió tanto al ver el  $\mathcal{D}(\Omega)$ - altrufsmo de aquellos dos amigos, que no sólo le rerdonó a  $\mathcal{D}(\mathbf{Q})$ Damón, sino que rosó a ambos que la permitiesen 高井島  $30<sub>1</sub>$ rarticire de su amistad. **TEORT** 

3.2.2.2 <ranso Unitario Inferior> THRU <ranso Unitario Surerior>

<rango unitario inferior> THRU <rango unitario superior>

El ranso unitario inferior sesuido de la palabra THRU e del ranso unitario superior, sirve para denotar el conjunto de líneas, limitadas por los randos unitarios, incluvéndolos.El rando unitario inferior deberá ser menor que el ranso unitario superior.

E.iemplo:

\_GIN THRU 5 (ranso) Era Damón un filósofo de Siracusa, que fué condenado a juna  $\sim 1$  .  $2^{\circ}$ muerte por conspirar contra el tirano Dionisio. Este le  $\mathbf{3}$ concedió permiso para ir a un pueblo cercano, a despedirse

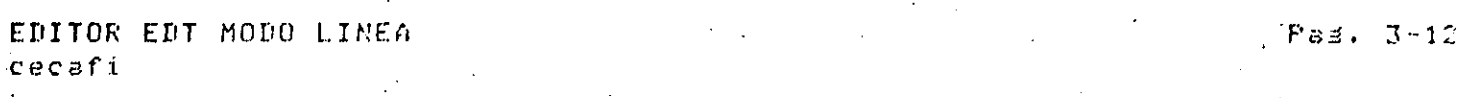

de su familia y dejar arrestados sus asuntos, a condición 4 5 de que dejase en rehenes un fisdor, el cual sufriría la

 $3, 2, 2, 3$  . Kransa Unitario  $\pm$  Knómero Entero>

#### Kranso unitario> | Knomero entero>

El cando unitario seduido de # y de un número entero, sirve para denatar n. Ifneas agartir del ranzo unitario. Las n'lineas son dadas gor el númer: enterer

EJemelo:

 $16E6$  (ranso)  $1.6$ edecución y moriría con susto para-salvar la vida de su  $1.7$ inocente amiso.  $1.7.1$  $17.2 -$ - Aranas acabaha de hablar; ouñse una voz estantórea qua de lejos sritaba: "IDeteneos!") s vióso llesar a soloa- $17.3 17.4$ tendido un Jinete que resultó ser el mismo Domán, el cual-

 $3, 2, 2, 4$  BEFORE

**BEFORE** 

Lá ralabra. BEFORE, sirve, rara, denotar, a lodas, las líneas, que se encuentran antes de la línea actual.

EJemplos:

 $\sqrt{3}$  (range) de que dejase en rehenes un fiador, el cual sufrit*ia* la

Como la línea actual es la cinco. Entonces

BEFORE (rango)

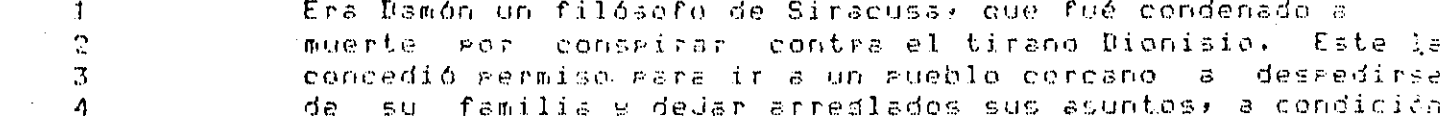

 $Fas. 3-13$ 

 $2.2.5$  REST

## **REST**

 $\sim 10$ 

## La ralabre REST sirve rara denotar a todas las lineas que so encuentran desde la lines actual hasta el fin del buffer.

 $6.1$ 

tanto al ver

EJemplos:  $(ran(a))$ 

 $27<sub>1</sub>$ 

 $E1$ tirano Vionisio  $50<sub>1</sub>$ conmovió tanto  $a<sub>1</sub>$  $VPT$  $\rm{c}$  1

Como la linea actual es la veintisiete. Entonce

REST (ranso)  $27$ El tirano Dionisio se conmovió  $28$ 

altruismo de acuellos dos amisos, que no sólo lo rerdonó a 99. Damón: sino que rodó a ambos que lo rermitiesen san 30 participe de su amistad.

CEORI

 $7.7.2.6$ MHOLE.

**UHOLE** 

Hia ealabra WHOLE sirve ears denotar a todas las lineas del buffer.

"jemelo:

WHOLE (ransta)

 $\mathbf{1}$ Era Damón un filósofo de Siracusa, que fué condenado a  $\overline{2}$ muerte por conspirar contra el tirano Dionisio. Este la  $\mathbb{R}$ concedió permiso para ir a un pueblo cercano a desredirse  $\mathcal{L}_i$ su familia y dejar arrestados sus asuntos, a condición de  $\mathbf{c}$ de que dejase como rehén un fiador, climical sufriria la ditima, pena en lusar de Damón si éste faltaba <mark>a s</mark>u palabra  $\mathcal{L}$  $\overline{z}$ del acudir a la hora fidada mara su eJecución. Su  $\mathbf{g}$ entrañable amigo· el filósofo Fintias, se ofreció a quedar 9 en rehén, y como Damón no se presentó a la hora fatal, él  $10<sub>o</sub>$ marchó sustoso al ratíbulo y desde allí-se-dirisió-al  $11$ rúblico diciendo que Damón era inocente de toda culra; que  $+2$ tenfa la sesuridad de que habria sido dotenido por alauna  $1.3$ circunstancia, contra su voluntad, y que tal vez en aquel  $14$ momento - se hallaba en camino eara ir a cumelir su ealabra; 15 rero que él, Fintias, no quería que se demorase la  $16$ eJecución y morinfal con susto mara-salvar la vida de su  $17$ inocente amiso.  $17.1$ 

 $17.2$ Azenas acababa de hablar, osóse una voz estentórea que  $17.3$ leJos sritaba: "IDeteneos!", y vióse llesar a saloge de l  $17.4$ tendido un Jinete que resultó ser el mismo Damón, el qual,  $17.5$ subiendo al l ratibulo, abrazó a Fintias y lo dido que su  $17.6$ retraso en llegar era debido, a que había reventado su caballo y tuvo que gedir otro grestado en el camino gara  $17.7$  $17.8$ roder llesar a tiempo de evitar el sacrificio de su amiso. I 17.9

27

E1. tirano Dionisio conmovió tanto  $5e$  $\mathbf{a}$  1 ver e 1.

EDITOR EDT MODO LINEA  $Fast$ ,  $3-15$ cecafi

 $28$ altruísmo de aquellos dos amigos, que no sólo perdonó a Damón, sino que rosó a ambos que le rermitiesen ser  $79$ 30. participe de su amistad. **CEORT** 

3.2.2.7 <ranso Unitario>,<ranso Unitario>,<ranso Unitario>,,,

≺rango unitario>,≺rango unitario>,≺rango unitario>...

La lista de rangos unitarios sirve para denotar al conJunto de **Admess** especificadas, por los randos unitarios. Los randos unitarios pueden ir en cualquier orden, esto es, gueden ser de mayor a menor, salteados, de menor a mayor o la combinación de los anteriores.

Edemplo:

 $13, 14, 3, 17, 6$  (ranso)

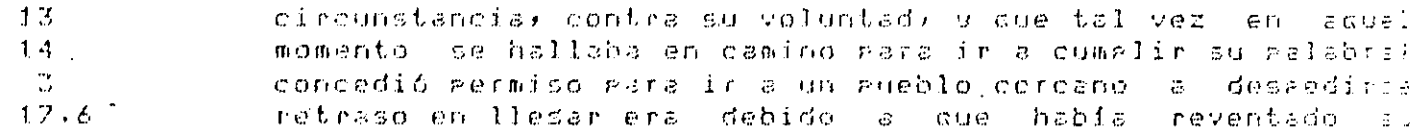

3.2.2.8 ALL 'SIRING'

[<rango>] ALL 'STRING'

El ranso sesuido de la palabra ALL y un strind encerrado entre comillas o aróstrofes, sirve rara denotar el conjunto de líneas que contienen al string, dentro del rango especificado. Si so omite el rongo se asumirá  $\sim 2$ todo el buffer.

EJemplo:

6:17 ALL "Fintias" (rando)  $\mathbf{S}$ entrañable amiso, el filósofo Fintias, se ofreció a quedar 15. rero que él, fintias, no quería que se demorade la

A continuación, describiremos los comandos más usados. Todos los comandos tienen más o menos la misma importancia, por esa razón los daremas en orden alfabético. La marte más obscurs es la mínimo -abreviación, mara aue el editor interprete de aue tiro de comondo se trata.

Los comandos de EDT son ralabras en inglés, cada, ralabra, significa, lo aue el comando hace, son tal motivo muchas veces-scrá-redundante la exrlicación. Un ejemplo de lo anterior scris el comando cory,  $CUSS$ traducción es coria, que es la función del comando.

FUITOR FUI MOUD LINFA cecafi

El texto quedará como estaba originalmente después de desmostrar cada comando. Esto es, no importa el orden en que se vean los comandos de EDT. ya que el texto, deseués de ilustrar al comando, quedará idual.

#### 3.3 COMANDOS Y CALIFICADORES

 $3.3.1$  COPY

COPY EKranso origen>3 IO EKranso unitario destino3 EZQUERY3 EZDUPLICATE:n1

El comando COPY sirve esra hacer una coeia de todo el ranso oriseno (o rango, unitario, origen) al rango unitario destino. El texto quedará tanto en el rando origen, como inmediatamente antes del Irando, destino, - Si -se paite alsón ranão, se asuairá a la línea actual como ranão.

El rendo destino guede estar incluido en el rando origen. El

Deseués de efectuar el comando, el rango unitario destino scrá la línea actual.

Los calificadores del comando core causarón los sisuientes efectos:

 $1.1$ El calificador QUERY sirve eara verificar cada línea que se desee corier. Para hacerlo, rreguntaró línea ror línea, a lo qual rodremos responder, inmediatamente después que ararezca el prompt  $del$  agers  $(?)$ , lo sisglente:

Y (ses), si se desea que so copie esa línea.

N (no), si no se desea que se corie esa línea.

(all), si se desea que se corien todas  $135$ lineas A. sisuientes. Deda de preduntar para las demás líneas. Equivale a responder S, siemare que aparece el ?.

**Q** (quit), Deja de coriar todas las demás líneas. — Equivale responder N, siempre que aparece el ?.

 $\cdot$  2. El calificador DUPLICATE: misitvé para que se corie, tantas veces como indica la ni el rando orisen. Esto esi equivale a hacer n corys iguales.

Si se colte :n, no se coria el rango origen. Esto es, eduivita a no haber becho el coas.

Si se omite el calificador DUPLICATE, o se pone DUPLICATE: la se ofecuta la misma acción.

## EDITOR EDT MODO LINEA

cecafi

## EJemplos:

\*COPY 113 TO 10 2 lines coried  $\boldsymbol{\mathbf{x}}$ 

> 1 Era Damón un filósofo de Siracusa, que fué condenado a  $\overline{2}$ muerte por conspirar contra el tirano Dionisio. Este la  $\overline{3}$ concedió germiso para ir a un gueblo cercano a despedirse de su familia y dejar arreslados sus asuntos, a condición  $\boldsymbol{A}$  $\overline{\mathbb{S}}$ de que dejase como rehén un fiador, el cual sufriría  $-1.5$  $\ddot{\circ}$ última, rena en ludar de Damón si éste faltaba a su ralabra  $\overline{z}$ de acudir a la hora fijada para su edecución.  $\mathbb{S}$  .  $\boldsymbol{B}$ entrañable amigo, el filósofo Fintias, se ofreció a quedar  $\boldsymbol{\varphi}$ como rehén) y como Damón no se presentó a la hora fatal, al  $9.1$ Era Damón un filósofo de Siracusa, que fué condenado s  $9.2$ muerte por conspirar contra el tirano Dionisio. Este la  $9.3$ concedió permiso para ir a un pueblo cercano, a despedirse  $10<sub>o</sub>$ marcho sustoso al patíbulo y decde allí-se-dirisió al  $11$ ráblico diciendo que Damón era inocente de toda culra: que tenis. la seguridad de que habria sido detenido por alguna  $12$  $13$ circunstancia, contra su voluntad, a que tal vez en saual  $\Delta$ 99 Damón, sino que rosó a ambos que la permitiesen ser

30 Participe de su amistad. **CEOBJ** 

## \*COPY 17.1#4 TO 17.3

17

 $17.1$  $17.2$ 

 $17.21$ 17,22

17.23

 $17.24$ 

 $17.3$ 

 $17.4$ 

 $17.5$ 

 $17.5$ 

 $17.7$ 

17.8

 $17.9$  $\ddot{\bullet}$ 

4 lines coried

inocente amiso.

Areñas acababa de hablar, ouóse una voz estentórea que Arenas acababa de hablar, ouóse una voz estentórea qua

lejos sritaba: "Tüetengos!", s vióse llesar a salore de l tendido un Jinate que resultó ser el mismo Damón; el cual· de lejos sritaba: "Theteneos!", s vióse llesar a salora tendido un Jinete que resultó ser el mismo Damón, el cual· subiendo al Patíbulo, abrazó a Fintias y le diúo que su / retraso en llesar era debido a que había reventado su caballo y tuvo que pedir otro prestado en el camino para roder llesar a tiempo de evitar el sacrificio de su amiso.

 $Fas. 3-13$ 

 $\mathcal{L}$ 

 $\langle \rangle$ .<br>Permitiesen ser  $-29$ Damón, sino que rosó a ambos que la  $30<sub>o</sub>$ rarticire de su amistad.  $\omega_{\rm eff}$ tEOB3 

 $\mathcal{L}^{\mathcal{A}}$ 

 $\sim$ 

# EDITOR EDT MODO LINEA

cecafi

 $P$ ag,  $3 - 20$ 

## \*COPY ALL "Damón" TO REGIN/QUERY

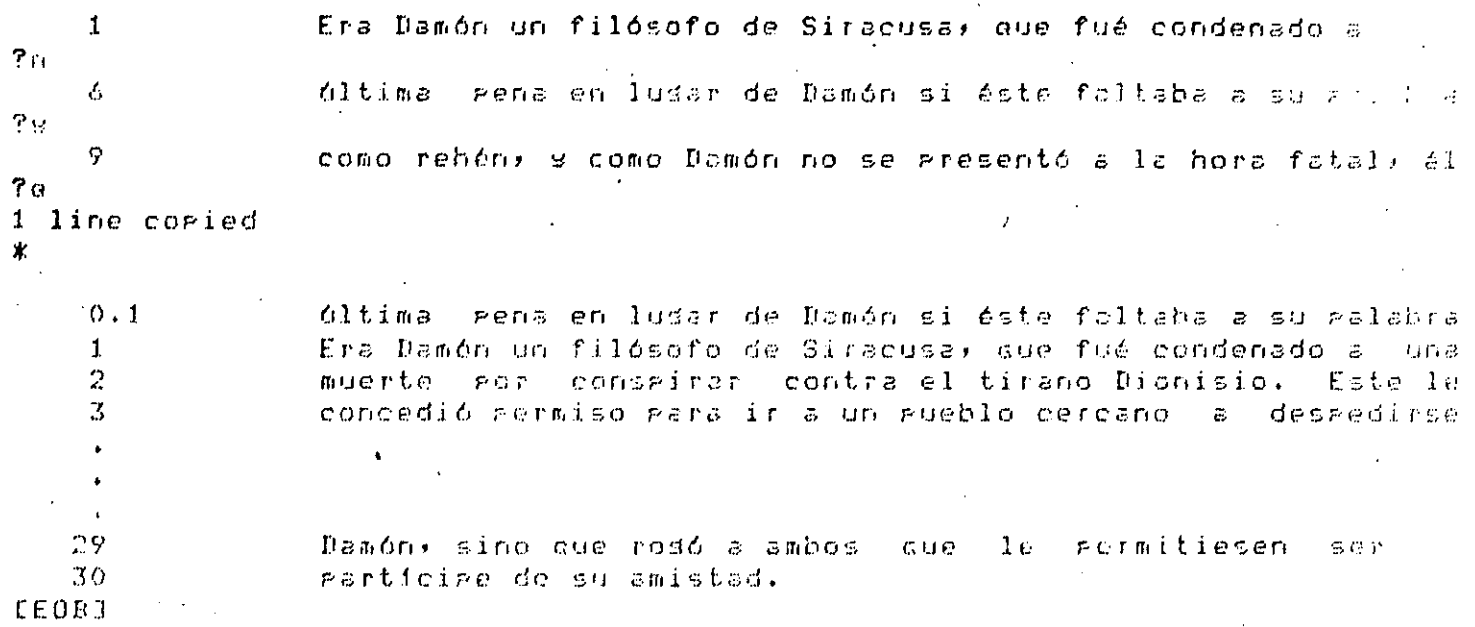

# COFY S.10 TO ENDZDUPLICATE:3

lines coried 3 times

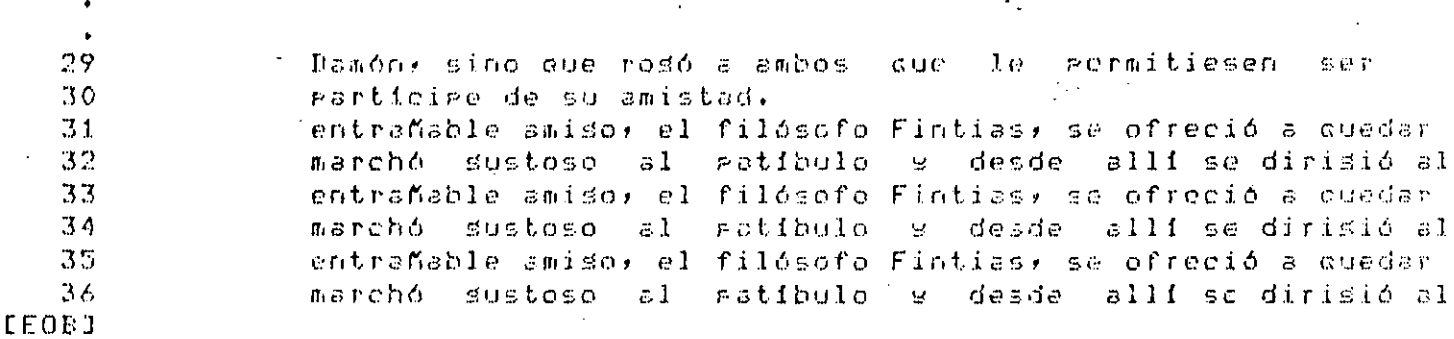

## $3.3.2$  DELETE

#### DELETE E<ranso>3 E/QUERY3

El comando DELETE sirve para borrar todas las líneas especificadas en el tando. Si se omite el rando, se acumirála línea-actual-como-rando. saués de borrar el conjunto de lineas, hará lo sisuiente:

aparecerá un mensaje, n line deleted, en donda n, es un inúmero, entero, que indica el total de líneas borradas; posteriormenta agarecerá la línea sisuiente de la Gltima línea borrada la cual será la línea actual.

> El calificador QUERY sirve para verificar cada línea que se los la borrar gara hacerlo gresuntará lines gor linea, a lo cual nocotros le podremos responder, inmediatamente después que anarezos el promet del quers (?), lo sisuiente:

Y (ses), si se desea que se horre esa línea.

N (no), si no se desea que se borre esa línea.

A (all), si se desea que se borren todas las líneas sisuientes. Deja de presuntar para los domás líneas. Equivale a responder S, siempre que aparece el ?.

Q (auit), Deja de borrar todas las demás líneas. Eduivala a responder N, siemare que aparece el ?.

Edemplos:

(ranso) marchó dustoso al patíbulo y desde allí se dirisió al  $10 -$ 

\*DELETE -'Fintias' 1 line deleted

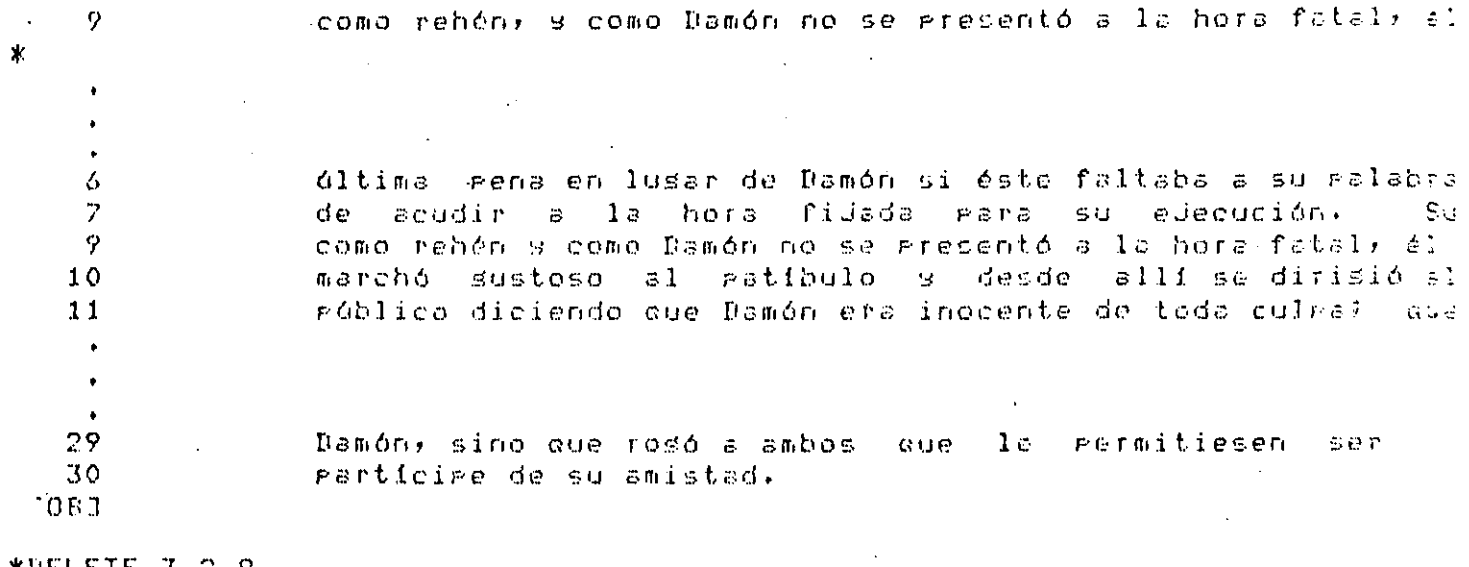

\*DELETE 3,2,9

3 lines deleted

desde alli se dirisió al  $10<sub>1</sub>$ marchó sustoso al ratibulo y

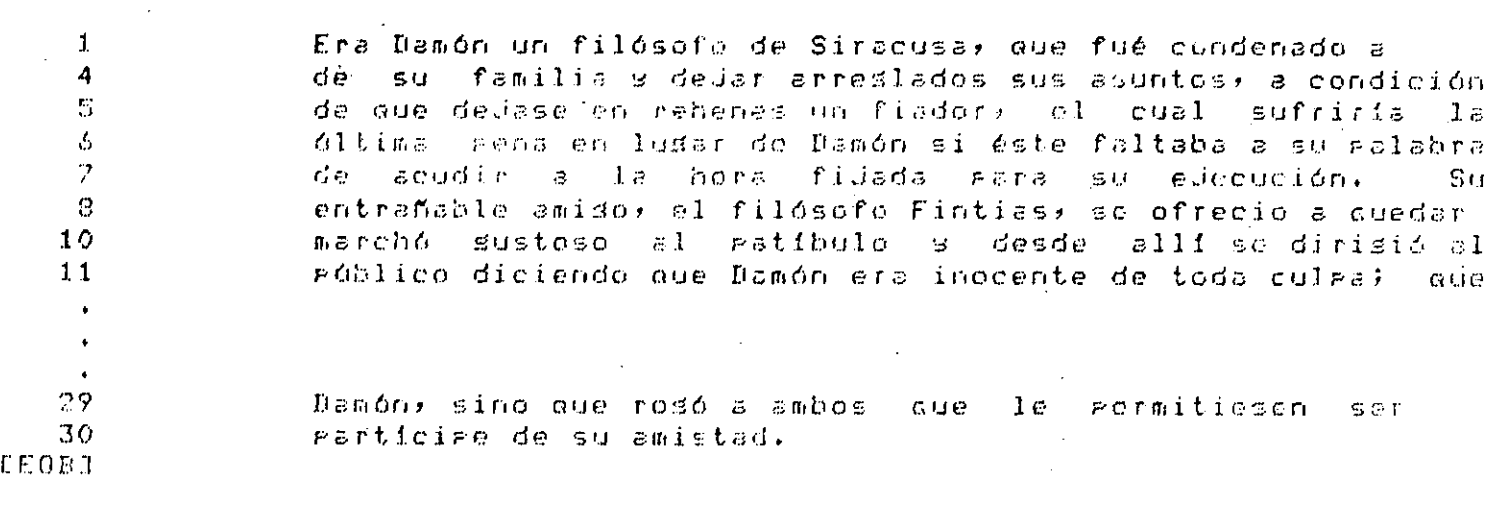

**\*DELETE 17.1 THRU 17.9/OUERY** 

 $17.1$  $P_{\rm 22}$  $17.2$ - Arenas acababa de hablar, ouóse una voz estentórea que  $7r_1$ 17.3 de lejos gritaba: "Theteneos!", y vióse lledar a galore wilines deleted 27 El tirano Dionisio se commovió tante al ver el  $\pmb{\times}$ Pero que él, Fintiss, no quería que so demorase la  $15$ edecución y moriría con susto para salvar la vida de su  $15$  $17$ inocente amiso.  $17.2$ Arenas acababa de hablar: ogóse una voa estentórea que 27 El tirano Dionisio se conmovió tanto al ver  $\epsilon$  1  $-28$ altruismo de aquellos dos amigos, que no sólo le perdonó a  $29$ Damón: sino que rosó a ambos que le rermitiesen ser 30 participe de su amistad. **LEOB3** 

 $3.3.3$   $EXIT$ 

EXIT  $L$ <br/>fiombre'de archivo>3

El comando EXIT sirve para finalizar una sesión de edición. Al terminar la sesión; se coria el buffer de trabado, con todas sus modificaciones; al .)sco. Si no se rone un nombre de archivo dosrués del comando, se salvará con el mismo nombre que se le dió al momento de darle EDIT; -Si se le da un nombre, entoces se salvará en disco con ese nombre.

W (no), si no se desea que se mueva esa línea.

A (all), si se desea que se muevan todas las lieas sisuientes. Deus de presuntar para las demás líneas. Equivale a responder Y: siemere que ararece el ?.

Q. (quit), Deja de mover todas las demás lineas. Fauivale а responder N, siempre que aparece el ?.

EJemplos:

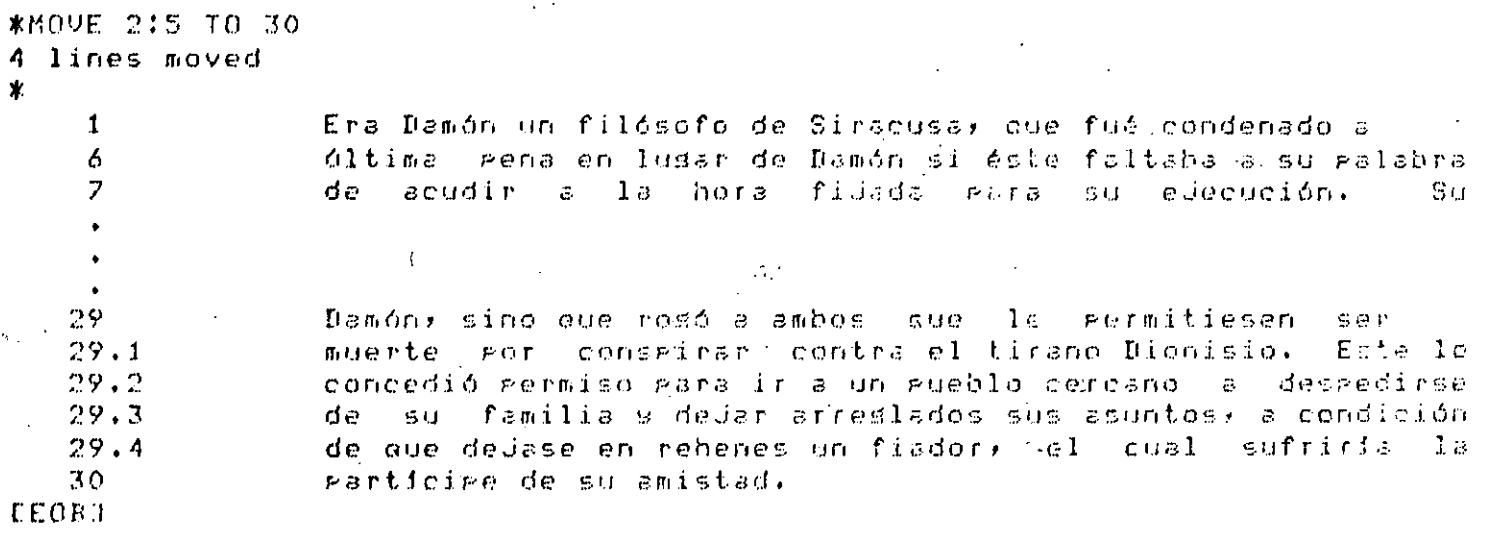

**FRIIDE EDT MORO LINEA** 

 $Fas. 3-29$ 

\*HOVE 10#5 TO BEGIN/OUFRY

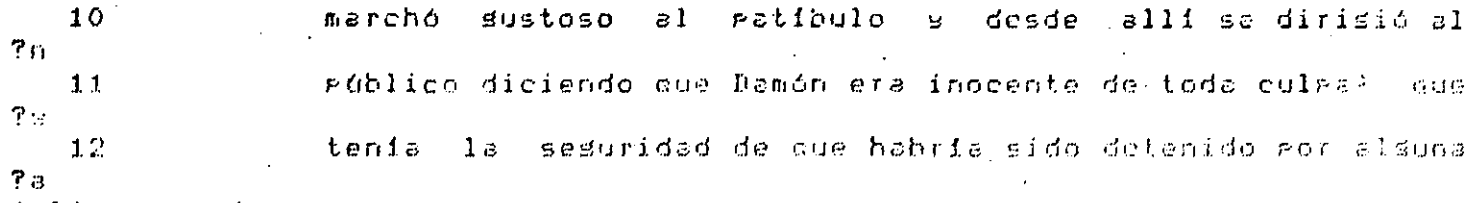

4 line moved

cecafi

 $0:1$ róblico diciendo que Damón era inocente de toda culra;  $Q(1)$  $0.2$ tenia. La seguridad de que habria sido detenido por alauna  $0.3$ circunstancia, contra su voluntad, y que tal vez en agua: momento - se hallaba en camino eara ir o dumelir su ealabra;  $0.4$  $\mathbf{1}$ Era Damón un filósofo de Siracusa, que fué condenado a  $\tilde{\mathcal{D}}$ muerte eor conseirar contra el tireno Dionisio. Este le 3 concedió rermiso rara ir a un rueblo corcano, a dosredirse  $\boldsymbol{A}$ de su familia y dedar arrestados sus acuntos, a condición  $\overline{5}$ de aue dejase como rehé un fiador, lel loual sufriría  $T_{\rm eff}$ última pena en lugar de Damón si éste foltaba a su ralabra 6  $\overline{z}$ acudir a la hora fiuada esta su edecución. de  $\sim$  2  $\mu$ entrañable amiso, el filósofo Fintias, se ofreció a quadar 8 ç. como rebé, y como Damón no se presentó a la hora fatal· 41 marchó sustoso el patíbulo y decde ellí-se-dirisió al  $10$  $15$ pero que 61, Fintias, no quería que se demorase la edecución y moriría con susto para-salvar la vida de sul  $16$  $17$ inocente amigo.  $17.1$ 

 $17.2$ Agenas acababa de hablar, ouóseiuna voz estentórea que  $C$   $C$   $T$ 

29 Damón, sino que rosó a ambos aue.  $1c$ rermitiesen 30 Particire de su amistad. **CEOB3** 

PRINT  $3.3.9$ 

PRINT Knombre de archivo> Drango3

El comando PRINT sirve para escribir texto del buffer de trabajo 'n. un archivo en disco. El texto quedará delimitado por el rango.

Las características que tendrá el archivo en disco son las sisuientes:

1. Tendrá el nombre que se le dió en el comando arint.

 $2.1$ El archivo contendrá las secuencias, aue tenfa el buffer momento de hacer el PRINT.

Si se omite el rando, se ascribirá todo el buffar de trabado.

El comando FRINT ededa ser mus útil cuando escribimos un prodramer at BASIC por edemplo, y se nos olvida ponerla scouencia. Con el comando pri t Podemos solucionar ese problema sa que podemos rececuenciar las lineas del buffer y mander escribir el buffer-como un archivo con la secuencia del editor.

Edemplot

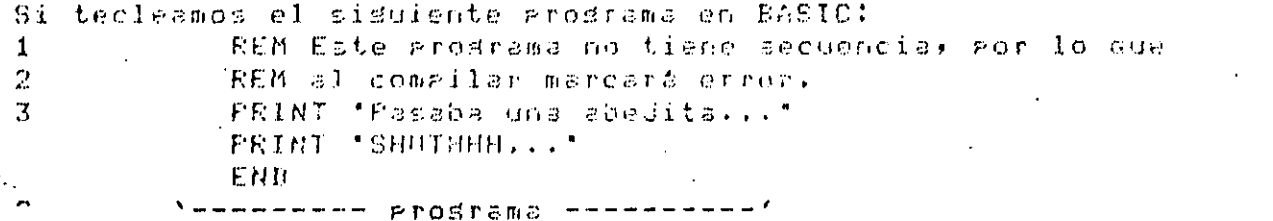

secuencia

del editor Este prospama no puede compilar, para corresir áste error se usa el comando PRINT

```
*FRINT ABEJITA.DAS
```
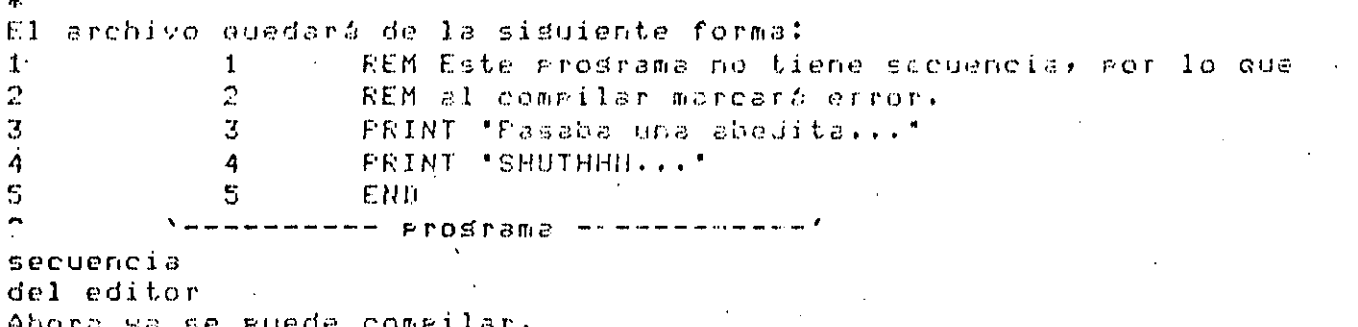

 $3.3.10$ QUIT

El comando QUIT sirve para finalizar una sesión de edición, sin  $521$ *var* el buffer de trabado en disco. El comando QUIT equivale a no haber entrado a la sesión de edición.

#### EJemplo:

#### \$ EDIT EJEMPLO.DAT

- Era Damón un filósofo de Siracusa, que fué condenado a -una  $\mathbf{1}$ ÷.

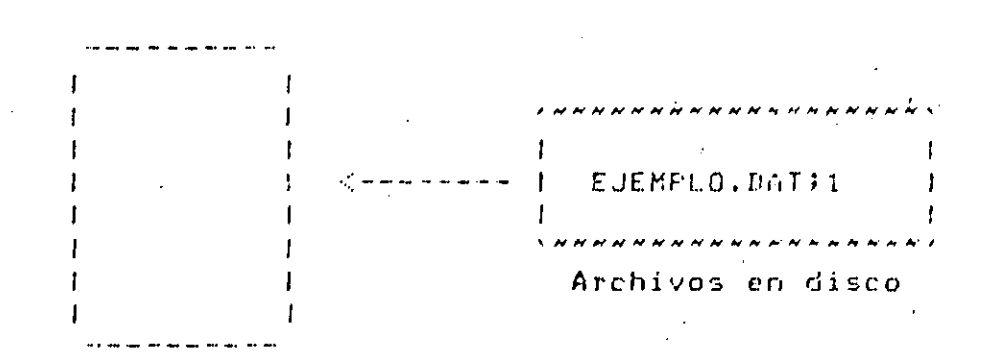

**BUFFER** 

Si se dieron los siduientes comandos: COMANDOa 13 La línea trece sería afectada por el comando. ∵ emelo:

COMANDOb ransox La línea x seria afectada por el comando.

# $*$ QUIT

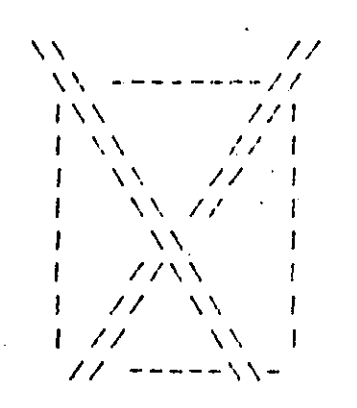

#### **BUFFER**

El buffer se destruge, el archivo EJEMFLO.DAT queda como estaba **BILCS** de entrar al editor. El dar QUIT equivale a no entrar a edición.

#### 3.3.11 REPLACE

REPLACE [<ranso>] [<flinea a ser insertada>]

El comando REFLACEN sirve para borrar las líneas especificadas en el rango, le inserta líneas antes de la grimera línea del rango que borro.  $E1$ comando REPLACE es equivalente a un DELETE E<ranso>J sesuido de un INSERT [jLinea a ser insertada].

Después de borrar el rando de líneas, hará lo siduiente: ararecerá un mensade, n line deleted, en donde n, es un número entero, que indica al total de lineas borradas; se inserta el texto; posteriormente ararecerá la línea sisuiente de la ditima línea borrada.

> Cuando sólo se desea remelazar una línea, hasta dar el comando sesuido del rando e inmediatamente después un fy el qual indicara aue todo lo que sida hasta el RETURN, sará sustituido por lo del rango. La linea se va a insertar antes del rango.

Si omitimos el rango, se asumirá la línea actual comorrango.

\*REPLACE 17.2:17.9;\*Antes de confiar en un amigo, ponto a prueba." 8 lines deleted

 $27$ El tirano Dienisio se conmevió tanto al ver el  $\mathbf{r}$ 15. rero que él: Fintiss, no querfs que se demorase la 16 ejecución y moriría con susto para-salvar la vida de su  $1.7<sub>2</sub>$ inocente amiso.  $17.1$  $17.11$ "Antes de confiar en un amiso, gonto a grucha." 22. El tirano Dionisio se conmovió tanto al ver el altruísmo de aquellos dos amisos) que no sólo le rerdoná a  $28$  $29 -$ Damón, sino que rosó a ambos que lo permitiesen sar 30 rearticiee de su amistad. EEOB 3 -**\*REPLACE 2714** 4 lines deleted  $\star$ Como el oro se prueba con el fuedo, así la felicidad de un  $\overline{AB}$ 

se conoce en la adversidad. -Ovidio^Z

CEOBI

EJemplos:

 $\dot{\mathbf{x}}$ 

 $P$ as.  $3 - 32$ 

17.992 si al morir, alguien me llora, 17.993 Tgo no habré vivido en vano! 17.994  $18$ Como el oro se prueba con el fueso, así la felicidad de un amigo  $19<sup>°</sup>$  $\pm$ se conoce en la adversidad. -Ovidio $\in \mathbb{Z}$ **FEORI** 

#### 3.3.12 RESEQUENCE

RESECUENCE IKranso>J E/SEQUENCE Etinicio E:incremento333

El comando RESEQUENCE sirve gara cambiar al bufferla secuencia. 溶む se lusan. los calificadores, la secuencia empezará en uno y se incrementará de una en una.

 $cmP$  os:

*\*RESEQUENCE 17.1117.9* 

Ranse seacified by /SERUENCE would cause duelicate or non-sequential numbers  $\pmb{\times}$ 

(El archivo no se pudo resecuenciar)

Cuando no se rome el calificador /SEQUENCE los incrementos serio dnitarios. Si tenemos la línea 17.1 la resecuenciará como la línea 13, si. tenemos la línea 17.2 y la resecuenciamos, le asisnará el número 18. Par  $1<sub>e</sub>$ 

El calificador SERUENCE sirve para asismar la secuencia de inicial así como el incremento de las secuencias.

Si omitimos el rango, se resecuenciará a todo el buffer. Tazón anteriar es que no se audo resecuenciar

**ESEQUENCE** 50 lines reseauenced

 $\ast$ 

 $\mathbf{1}$ 

Era Damón un filósofo de Siracusa, que fué condenado a luga

 $\sim 3$ 

 $F \circ s$ . 3-34

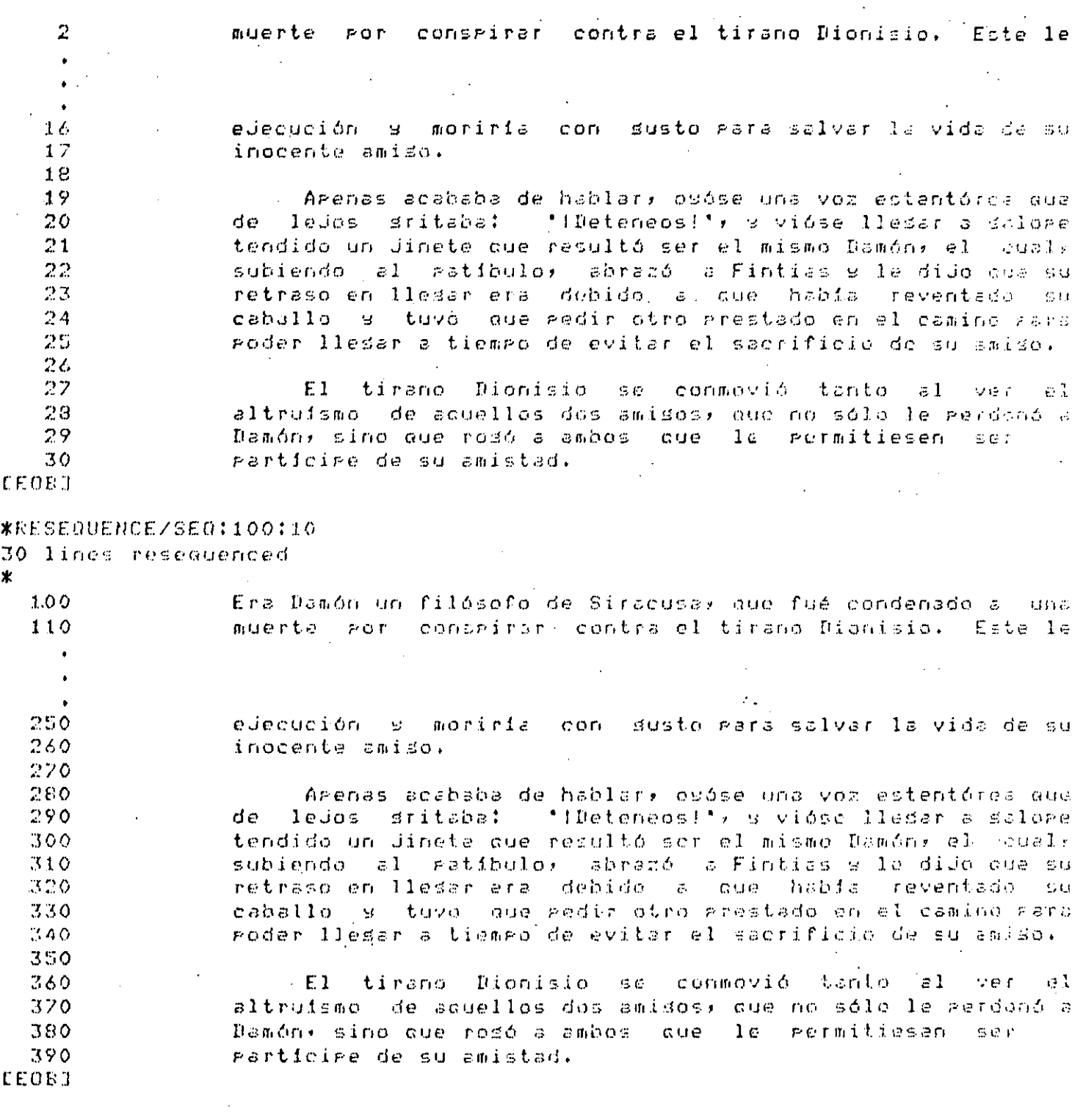
EDITOR EDT MODO LINEA cecafi

 $-.3.13$  SUBSTITUTE

SUBSTITUTE /<string oridinal>/<nuevo string>/ [<rango>] **C/BRIEFE:6J3** CZONERYJ CZNOTYPEJ

El comando SUBSTITUTE sirve para cambiar todos los string original que enquentra en el rango especificado, por el nuevo string. El tamaño de los strings auede ser de 0 a 64 caracteres. Desaués de hacer los cambios en el rango, hará lo siguiente:

1. Si el strins orisinal se encontraba en el ranso especificado.

Ararecerán las líneas en donde se hicieron. los cambios. **Las** lineas se, mostraran con los cambios ya hechos; aosteriormente agarecerá un mensade, n substitution made, en donde n, es un número entero, que indica el total de modificaciones hechas.

Si el strins orisinal no se encuentra en el ranso especificado.  $2.7$ Ararecerá un mensade, No substitutions, el cual indicará que no de hizo ninguna modificación.

:Cuando se omite el ronão) se cambiará solo la Arimera ocurrencia del string original, que se enquentre en la linea actual.

El délimitador / guede ser cualquier caractér. Siemere que no se utilice un caracter alfanumérico e se utilice el mismo delimitador a lo lardo de todo el comando. (Los delimitadores rueden ser \* & ^ + elceterá.)

El calificador BRIEF sirve para que no -se -desplieden todos  $105$ caracteres de la linea en donde se-hicieron-les-combios. Si nosostres omitimos los :n, se deseledarán los etimeros  $\sim$  1.0 caracteres, de la línea donde se hicieron los cambios, si deseamos que solo agarezcan n caracteres• a⊴re⊴amos :n -donde lo - será un número entero que indicará los caracteres que se mostrarán.

De ninsuna manera el BRIEF delimita la zona donde se van hacer las sustituciones, solo sirve para que no se liste toda la línea.

El calificador QUERY sirve para verificar cada ocurrencia del strins orisinal que se desee modificar. Para hacerlo: presuntará ocurrencia por ocurrencial del strind oridinal·la lo cual le Podremos - responder, límediatamente después que aparezca el prompt

 $Pas. 3-35$ 

## EDITOR EDT MODO LINEA  $\mathbf{c}$

 $Tn$ 

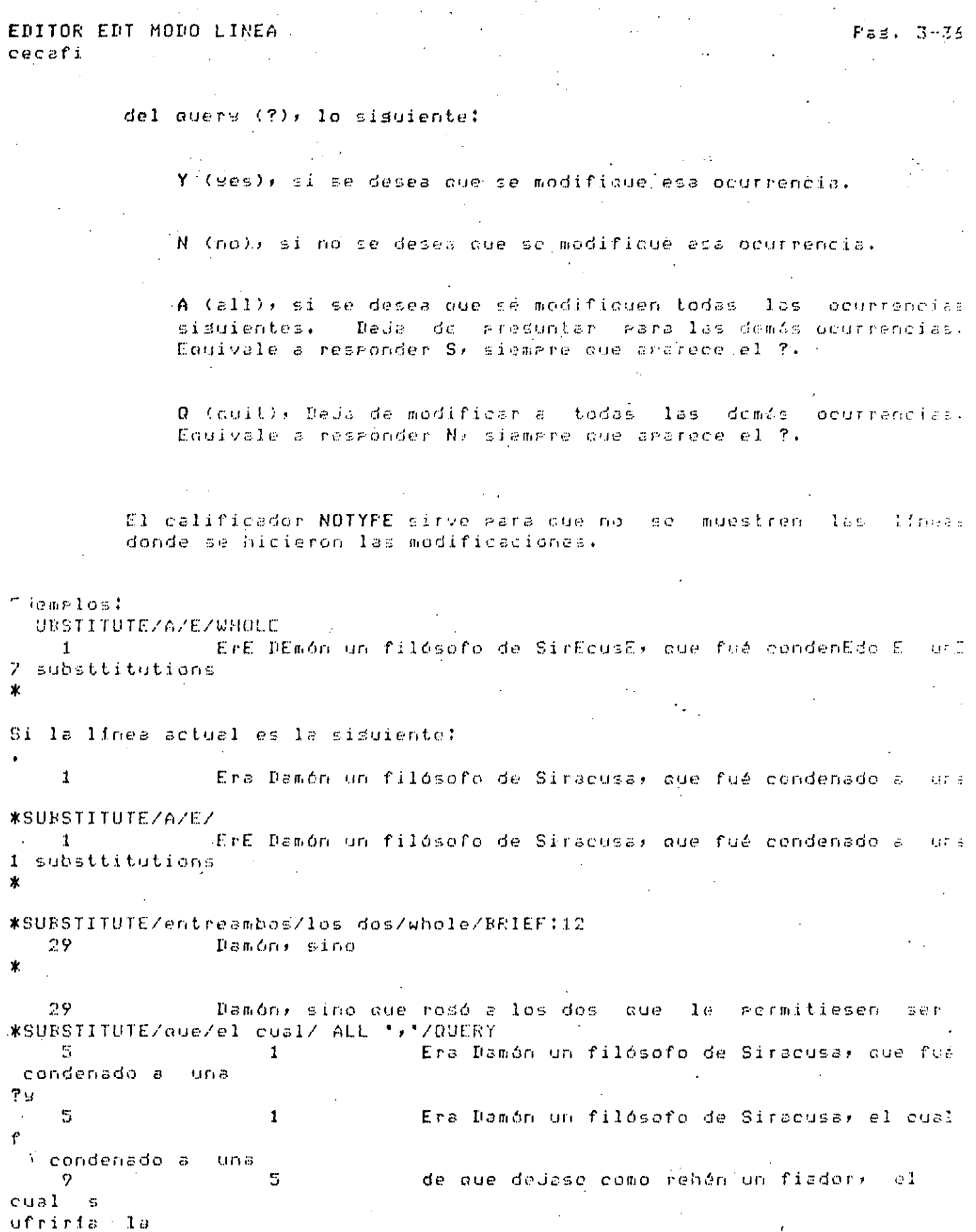

 $\mathcal{F}^{\pm}$ 

EDITOR EDT MODO LINEA  $F \circ s$ .  $3 - 37$ cecafi

 $12$ 8. entrañable amigo, el filósofo Fintias, se  $\alpha$  t' r $\alpha$ ecio a quedar  $7a$ 1 substitution

\*SUBSTITUTE/tirano/malvado/2/NOTYPE 1 substitution  $\mathbf{x}$ 

 $\mathcal{D}$ muerte por conspirer contre el melvado Dianisio. Este  $1e$ 

#### 3.3.14 SUBSTITUTE NEXT

SUBSTITUTE NEXT EZKstring original>ZKnuevo string>ZI

El comando SUSTITUTE NEXT sirve para sustituir a la sisuiente ocurrencia I string original, sor el nuevo string.

Si se omitan los string, se asumirán los strings que havan tenido, en el ditimo comando SUSBSTITUTE. Si no se habia desdo el SUBSTITUTE, no realizará ninguna función el comando.

EJemelos:

\*SUBSTITUTE/era/fué/1

 $\blacktriangleleft$ fué Damón un filósofo de Siracusa, que fué condensdo a 110.2 1 substitution  $x =$ 

**\*NEXT** 

11 - eGblico diciendo que Damón fué inocente de toda cules) - que

 $3.3.15$ TYFE

TYPE [Kranso>] [/BRIEF [; [n]] [/STAY].

El comando TYPE sirve gara mostrarnos líneas de un texto, las líneas ustrar estarán delimitadas por el rango. Si no ponemos el comando TYPE, se asumirá éste, esto quiere decir que lo mínimo que podemos escribir del comando es nada, cuando no se ronsa nada del comando, entoncos so tendrá que usar el %, para cuando se use un rango que empiece con latra, (ne≤ado

EDITOR EDT MODO LINEA cecafi.

sufriria la

al rango).

Si omitimos el rango, se asumirá a la línea actual como rango.

El calificador BRIEF sirve eara que no lso deseliesen todos  $1c<sub>5</sub>$ caracteres del ranso seleccionado. Si nosostros omitimos las fase desplesarán los primeros 10 caracteres, si deseamos que sólu aparezdan n caracteres, adresamos in donde ny scrá un número entero que indicará los caracteres que se mostrarán.

El calificador STAY sirve para que no cambie del ludar la linea actual, deségés de ejecutar el comando. La línea actual será la misma que tenía antes de hacer al comando.

EJemplos:

*\*TYPE 1043*  $10<sub>1</sub>$ marchó sustoso al ratibulo y desde alli-se-dirisió-al ráblico diciendo que Damón fué inocente do toda culha? que  $11$ tenia. la sesuridad de que habria sido detenido por alguna  $12$  $*3$  $\overline{3}$ concedió permiso para ir a un pueblo cercano, a destediras  $\pmb{\times}$ REGIN Era Bamón un filósofo de Siracusa, que fué condenado a  $\mathbf{1}$ 

#### **\*TYPE 17.2:17.5/BRIEF:5**  $1.7.7$

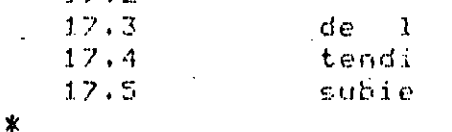

Si, la línea actual es en éste momento la cinco  $\pmb{\ast}$  .  $\mathbb{S}^+$ , de que deJase como rehón un fiador, el cual

 $\ast$ **\*TYPE 3** concedió permiso para in a un pueblo cercano: al despedirae  $\mathbf{3}$ 

La línea actual será la tres **\*TYPE 15/STAY** 

 $15$  $61.7$ Fintias, no querta domorase ls Pero aue. aue.  $5C$ ж

La línea actual sesuirá siendo la tres. T

#### EDITOR EDT MODO LINEA cecafi

 $Fes. 3-39$ 

3.3.16 WRITE

WRITE É<nombre de archivo>J [<ranso>J

 $\mathbf{I}$ 

El comando WRITE sirve para escribir en disco una coria del ranso especificado, con el nombre que se le de a continuación del comando.

Si se omite el nombre del archivo, se salvará con el mismo mombre  $\left\{c\right\}$ que se especificó al momento de entrar a edición).

Si se omite el rango, se escribirá todo el buffur.

EJemplos:

\*WRITE EDITOR.DAT DISK\$CECAFI1: [OSITOJEDITOR.DAT;1 28 lines \*

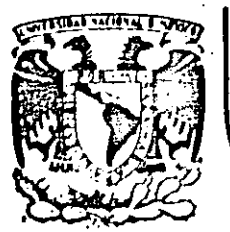

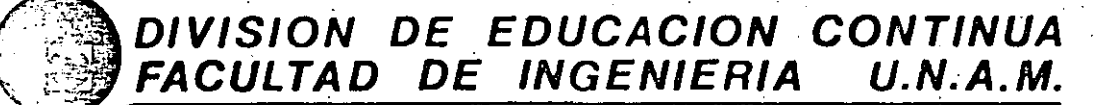

CURSOS: "INTRODUCCION AL SISTEMA VAX - 11/780" Y "OPERACION Y ADMINISTRACION DEL SISTEMA VAX / VMS" DEL 29 DE ABRIL AL 13 DE MAYO. MEXICO, D.F.

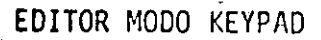

## PROFESORES:

ING. EDUARDO S. JALLATH CORIA. ING. ALEJANDRO JIMENEZ GARCIA. ING. SOCRATES A. MUNIZ ZAFRA. ING. HUMBERTO SANCHEZ SANDOVAL.

### MAYO DE 1985.

# CAPITULO 4

# EDITOR MODO KEYPAD

#### TECLAS DE FUNCION ESPECIAL.  $4.1$

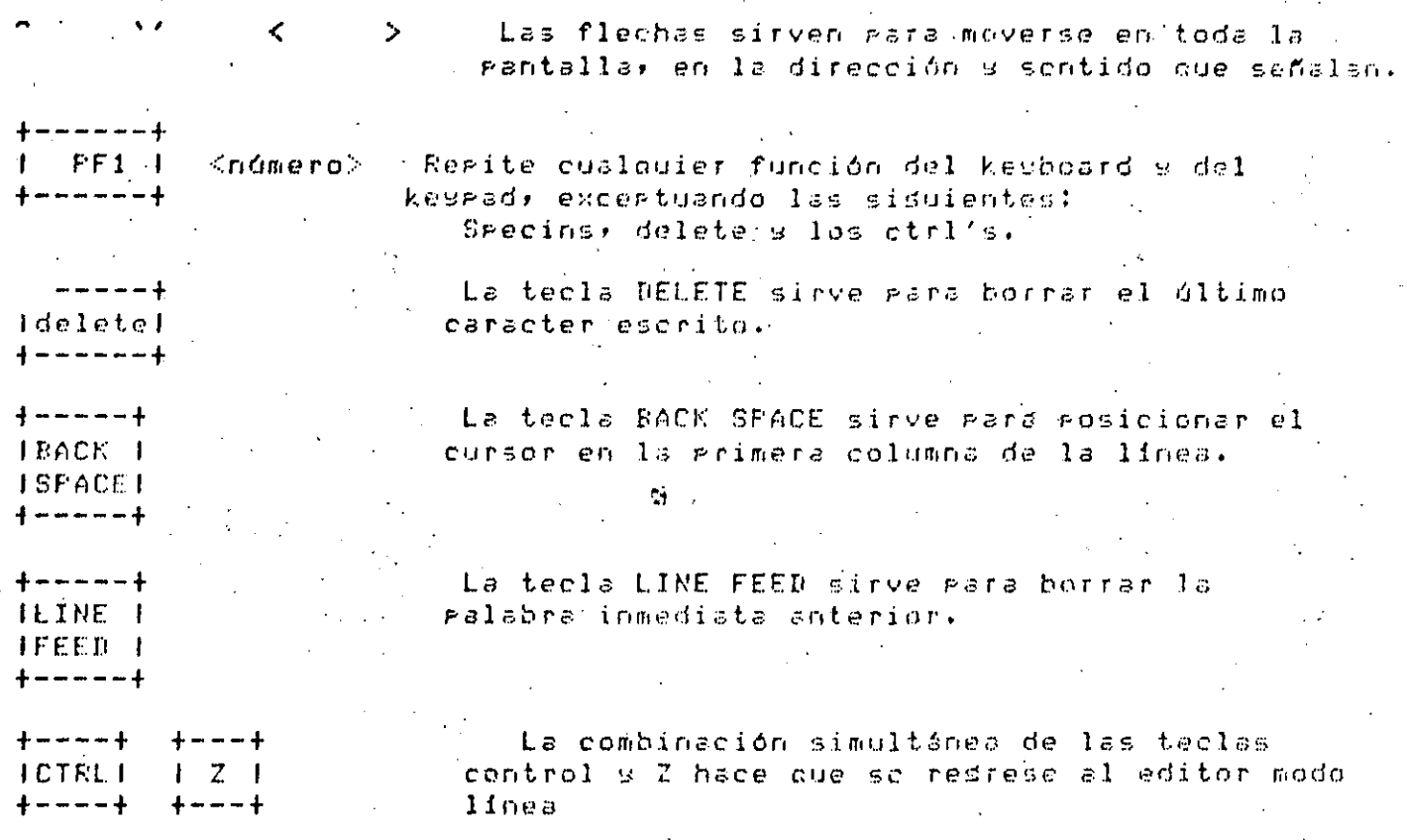

Los demás CONTROL sa fueron vistos en clases anteriores.

 $\mathbf{r}$ 

EDT keyrad  $C_1C_2C_3C_1$ 

KEYPAD-

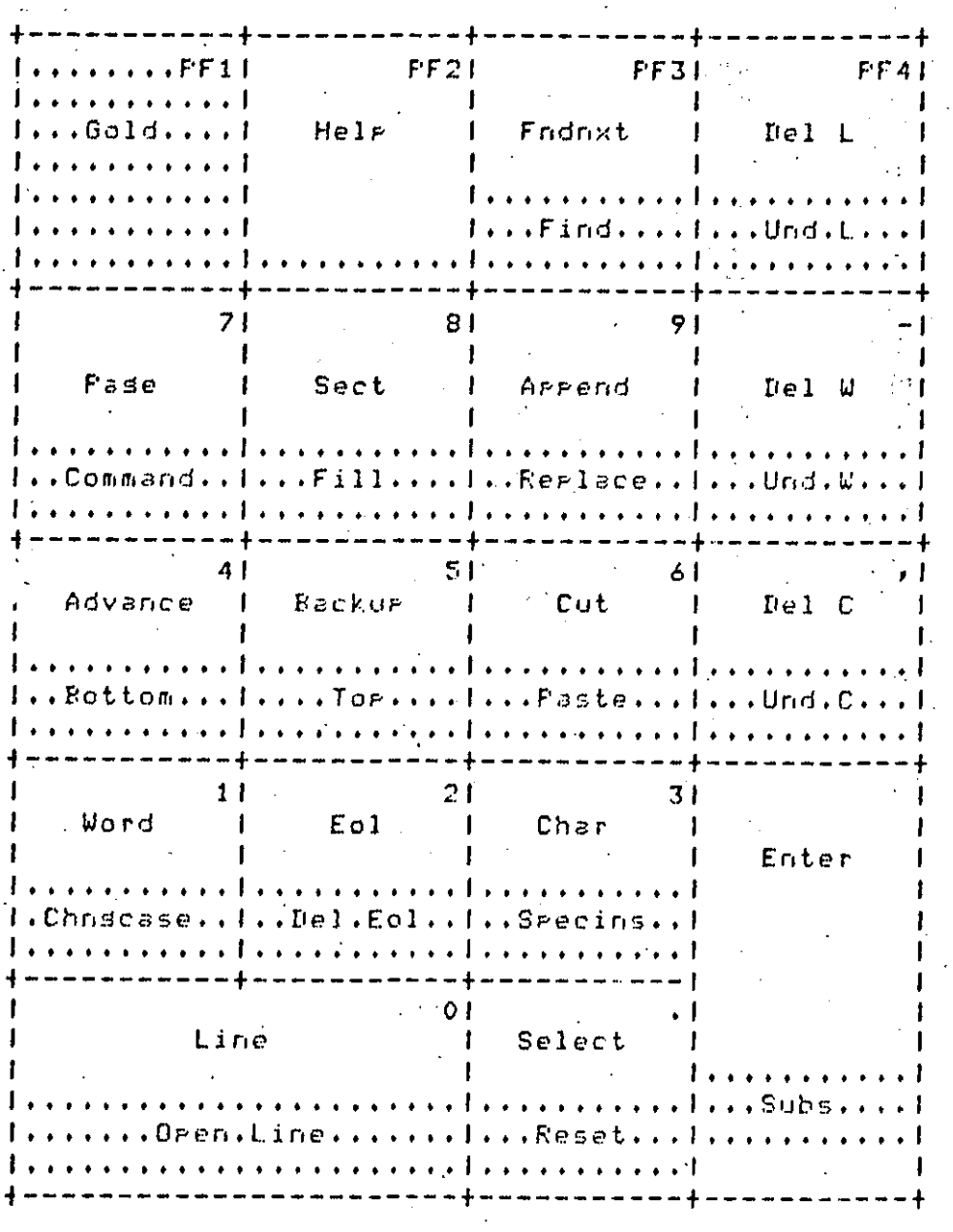

El Editor EDT cuenta con varios buffers de trabado los cuales son:

 $P$ ag,  $4-2$ 

EDT kespad cecafi

> El buffer MAIN.  $1.$

El buffer PASTE.  $2.$ 

 $\mathbf{3}$ . El buffer de un solo caracter.

El buffer de una sola galabra. 4.

5. El buffer de una sola línea.

El buffer MAIN es donde se va a trabajar en la sosión de edición.

El buffer-PASTE es temporal, sa que al salirnos de edición se destruse.

Las funciones de las teclas del KEYPAD son las sisuientes:

 $4.3$  GOLD

Varias de las teclas del KEYPAD tiène una doble función. Para determinar cada una de las funciones, nos auudamos de la tecla PF1 (Gold). La tecla Gold sirve rara activar al comando sombreado . Fara hacerlo -soló basta orrimir la tecla PF1 e inmediatamente el comando descado.

 $4.4$  HELF

El editor EDT modo KEYPAD cuenta con una explicación breve de cada uno de los comandos; para invocar esta asuda bosta con teclear PF2 (Hola).

 $4.5$  FIND

Las teclas PF1 PF3 (Gold Find), sirven, mara, encontrar, una, cadena  $C\in \mathbb{C}$ caracteres dentro del buffer de trabado, la busqueda la realizará en el sentido que tensa definido el cursor. (Ver Advance y Backue, eara, definir el sentido del cursor.)

#### EDT keypad cecafi

#### 4.6 FNDNXT (FIND NEXT)

La tecla PF3 (Fndnxt) sirve para buscar' la próxima ocurrencia de l  $\mathbb{R}^n$ cadena de caracteres seleccionada anteriormente. La busqueda la realizará en el sentido del cursor. (Ver Advance a Backup para definir el sentido  $-del$  cursor.)

#### 4.7 DEL L (DELETE LINE)

Si se desea borrar una línea, basta colocar el cursor al grincigio de la línea que se desea borrar y ogrimir la tecla PF4 (Del L), esta línea-sa suardará en un buffer cusa caracidad es de una línea.

#### 4.8 UND L CUNDELETE LINE?

Para recuperar la linea borrada con PF4 basta dar PF1 PF4 (Guld Und )) paral que lise hada una copia de la línea que so había borrado. Esta acción se auede reaetir indefinidamente, con esto, queremos decir, que no se borra del buffer la línea al recurerarla.

#### $4.9$  FAGE

Cuando se tiene un archivo mus srande s se desea: mover el curso) de pásina en pásina, basta con oprimir el 7 (Pase) para colocarlo al principio de la rásina sisuiente. El movimiento se hará en el sentido, que "so "hasa" definido. (Ver Advance y Backug gara definir el sentido del cursor.)

#### 4.10 COMMAND

Cuando se desea dar un comando del editor modo línea, hay que orrieir las teclas PF1 7 (Gold Command), lo cual originará que aparezca-al sisuiente prompt: COMMAND, a continuación se podrá teclear cualquier comando del editor modo línea.

#### 4.11 SECT (SECTION)

Cuando se orrime la tecla 8 (Sect) se avanzan 16 lineas en el buffer, al movimiento se realiza en el sentido del cursor. (Ver Advance y Backum aara definir el sentido del cursor.)

Cuando se desea reformatear un texto, esto es, si se desea rellenar las lineas, se ocuparan bas teclas FF1 8 (Gold Fill). Todas las palabras del ranso seleccionado las acomodarágen el menor inúmero, de líneas, gosible. (Ver Select para la definición del ranso.)

#### $4.13$ AFFEND

Para asresar texto al final del buffer auxiliar PASTE se usa la tecla 9 (Append) la cual moverá todo el rango seleccionado silo pondrá al final del buffer PASTE. (Ver Select para la definición del rango)

#### 4.14 REPLACE

Para cambiar un rango seleccionado, por el contenido del "buffer" PASTE basta teclear FF1 9 (Gold Replace). El buffer PASTE seduirá conservando el texto que tenía antes de teclear FF1 9.1 (Ver Sclect mara la definición del  $rans(1)$ 

4.15 DEL W (DELETE WORD)

Cuando se desea borrar solamente una ralabra, sciorrime la tecla - (Del W), lo cual hará que se borre la ralabra y se suarde en un buffer tamporal cusa caracidad es de una ralabra.

#### 4.16 UND W (UNDELETE WORD)

- Si se desea recumerar la malabra borrada con Del Wil bastal omrimir las teclas PF1 - (Gold Und W). La palabra del buffer de trabajo se conserva.

#### 4.17 ADVANCE

Cuando se desea que el sentido de las oreraciones sea hacia el final del buffers se teclea 4 (Advance), no importando el sentido que hasa tenido: despues de teclear el sentido este quedará aruntando, hacia, el final, del. mismo.

#### EDT keyrad cecafi

#### $4.18$  ROTTOM

Cuando se desea mover al cursor hasta<sup>x</sup>iel fin del buffer oprimimos FF1 4 (Gold Bottom).

Pad. 4-6.

#### 4.19 BACKUP

Cuando se desea que el sentido agunte hacia el principio del buffer se teclea PF1 4, al hacerlo el sentido quedará definido hacia el principio del  $m$ ismo $\cdot$ 

#### $4.20 - T0F$

- Parazque el cursor se coloque al principio del buffer, bàsta con oprimir las teclas PF1 5  $(GoldTop)$ .

#### 4.21 CUT

ifara cambiar texto de un lu≾ar a otro, grimero has 'dùe seleccionar un rango, posteriormente se oprime la tecla 6 (Cut) y enseguida se recupera en el lugar deseado. El CUT almacena en el buffer PASTE el ranão seleccionado. (Ver select para la definición de un ranso.)

#### $4.22$  PASTE

Para recurerar un texto que se encuentre en el buffer PASTE, basta orrimin las teclas PF1 6 (Cold Faste). El buffer PASTE sosuirá conteniendo el texto.

#### 4.23 DEL C (DELETE CHARACTER)

Al ornimin la tecla (Del C) se borrará el caracter que so encuentre en la Fesición del cursor. El caracter borrado se suardará en un buffer cusa caracidad es de un caracter.

#### 4.24 UND C (UNDELETE CHARACTER)

Para recuperar un caracter borrado con el comando Del C. basta, oprimir las teclas PF1 , (Gold Und C), El caracter se seguirá conservando en el buffer de un caracter.

EDT keyrad cecafi -

#### 4.25 WORD

Con la tecla 1 (Word) se avanzará al comienzo de la siguiente ralabra en el sentido del cursor. (Ver Advance y Rackur rara definir el sentido del cursor.)

#### 4.26 CHNGCASE (CHANGE CASE)

. Cuando se desea cambiar mayósculas por minósculas o lyiceversa hay  $QUQ$ seguir el procedimiento mostrado a continuación:

- 1. Seleccionar el rango aue se desea cambiar. Puede : USARSA PATA seleccionar el ranso los sisuientes comandos: Find y Select, Si se omite él nango asumirá el siduiente caracter
- 2. Desenés de seleccionado el rango se oprimen los teclas PF1 3 (Gold (Chnsease) - con lo que se cambiarán todas las letras minúsculas por masúsculas y viceversa.

4.27 EOL (END OF LINE)

Para colocar el cursor al final de la línea hay que oprimir la Ttecla -2  $(Fe1)$ .

4.28 DEL EOL (DELETE END OF LINE)

Si se orrimen las teclas PF1 2 (Del Eol) se borrará desde. la rosición actual del cursor thasta el fin de la linea. Esta información sa no se Podrá recuperar.

4.29 CHAR

Si se oprime la tecla 3 (Char) el cursor avanzará al sisuiente caracter. El movimiento lo hará en el sentido de movimiento del cursor. (Ver Advanca Backur rara definir el sentido del cursor.).

EDT keyrad cecafi

#### 4.30 SPECINS

Cuando se desea introducir al buffer de trabajo un caracter, que inquise encuentra en el kesboard, has que sesuir el procedimiento que se muastra.

1. Se oprime la tecla PF1 (Gold) y un inúmero. El inúmero sorá el valor ordinal del caracter ASCII que se desea introducir.

 $F = 3$ 

 $2 \cdot$ Finalmente, se orrimen las toolas PF1 3 (Cold Swecins), con le que el caracter ASCII correspondiente se colocará en donde se enquentre localizado el cursor.

#### $4.31$ LINE

- Para avanzar al sisuente arinciaio de linea, basta con teclear el (Line). El movimiento lo hará en el sentido de movimiento del cursor. (Ver Advance a Backup para definir el sentido del cursor)

#### 4.32 OPEN LINE

Cuando se desea insertar una línea, hay que orrimir las toclas FF1 0. La línea insertada se colocará a la derecha del cursor.

#### $4.33$  SELECT

Cuando se desea seleccionar un rando, การย aue. seguir  $e1$ siduiante procedimiento:

#### $1.$ Orrinin la tecla  $\bullet$  (select),

Mover el cursor a lo largo de todo el rando que se desea  $-2.$ seleccionar. Para hacerlo se gueden usar los sisuientes comandos o teclas: "Back space, fodoxt, page, sect, bottom, top, word, acl, char o con el uso de las flechas. El ranso seleccionado tandré fondo obscuro.

#### EDT keyrad cecafi

4,34 RESET

Cuando se desea cancelar un Gold, se oprimen las teclas PF<sub>1</sub>  $(Gol<sub>d</sub>)$ Reset). También sirve para desactivar un rango.

#### 4.35 ENTER

Para completar un comando se usa la tecla ENTER (Enter).

#### 4.36 SURS

Con las teclas PF1 ENTER (Gold Subs) se euede cambiar el contenido del buffer PASTE: por una cadena de caracteres que so hava saleccionado. Para seleccionar la cadena de caracteres, primero so contime la tocla : es nosteriormente la cadena de caracteres.

Cuando se desea cambiar varias ocuurencias, se sigue este procedimiento:

1. Se presiona el Select.

2. Se inserta el nuevo texto.

3. Se presiona Cut.

4. Se presiona el Find.

- 5. Orrimin ENTER cuando termine de meter el texto que  $5C$ desea reemplazar.
- Cada vez que se desee hacer una substitución, so oprimirá la tecla 6. de Substitute.

 $F \ddot{\circ} 3 + 4 - 9$ 

#### EDT kespad ecafi

 $1.$ 

#### $4.37$ COMO REDEFINIR LA FUNCION DE UNA TECLA.

Cuando se deseal redefinir la función de alsuna tccle, 5C **USC**  $\in 1$ sisuiente arocedimiento:

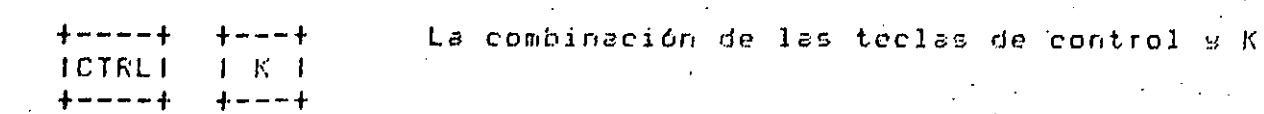

 $2.1$ Desrues de que ararezoa el mensaje Press the key you wish to define, se oprime la tecla que se desea redefinir.

 $3.$ Hecho lo anterior aparecera lo siguiente Now enter the definition terminated by entery enseduida del mensade se escribirá la nueva definición y se terminará de definir con la tecla de ENTER. La definición es función del teclado del KEYPAD.

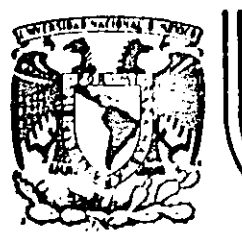

# DIVISION DE EDUCACION CONTINUA FACULTAD DE INGENIERIA  $U.N.A.M.$

CURSOS: "INTRODUCCION AL SISTEMA VAX - 11/780" Y "OPERACION Y ADMINISTRACION DEL SISTEMA VAX / VMS" DEL 29 DE ABRIL AL 13 DE MAYO. MEXICO, D.F.

 $\sim$  3. A  $^{\circ}$ 

DIGITAL STANDARD RUNOFF

PROFESORES:

ING. EDUARDO S. JALLATH CORIA. ING. ALEJANDRO JIMENEZ GARCIA. ING. SOCRATES A. MUNIZ ZAFRA. ING. HUMBERTO SANCHEZ SANDOVAL.

MAYO DE 1985.

Palacio de Minería

**C2017537.2** 

Calle de Tacuba 5

primer piso Deleg, Cuauhtemoc 06000

México, D.F. Tel.: 521-40-20 Apdo, Postal N-2285

#### CAPITULO 5

#### DIGITAL STANDARD RUNDEF

#### 5.1 INTRODUCCION

. El propósito de estas notas, es el de describir el funcionamiento bá∈ico de ISR: (Disital Standard Runoff), el cual es un Procesador de Palabras; llamado también, Formateador de Textos.

Cuando es utilizado DSR, se deben seduir tres masos básicos :

Utilizar el EDITOR, para crear un archivo fuente en a) EDIT <nombre>.RNO

Utilizar DSR, para procesar el archivo y formatear el texto.  $h$ ) RUNOFF <nombre>.RNO

c) Imprimir el texto sa formateado **PRINT <nombre>.MEM** 

Para especificar un formato, desde DSR, se inclusen varios comandos en el archivo fuente) es rosible indicar-también;el-tamaño-de-la-rásina; cantidad de espaciamiento entre líneas, presentación de los elementos de una lista, etc.

Además de estos comandos, existen banderas. (caracteres esmeciales), mediante los cuales aodemos indicar subrayado de aalabras, sobreimaresión ó empalme de caracteros (para especificar acentos) por edemplo.

Los comandos han sido asrugados, de acuerdo con la función que "reslizan". ∸de la si⊴uiente manera :

DIGITAL STANDARD RUNOFF enter

> Formated de las rásinas i.

 $\mathbf{ii}$ . Formated del texto

 $i i i$ . Definición de secciones (Encabezados, Carítulos, Aréndices)

 $Fas. 5-2$ 

iv. **Banderas** 

Los comandos DSR son dados en el formato siguiente :

. Chomhre comando>[. Chombre comando> ... ] [;] -

donde el primer punto debe ser colocado en la columna uno. El nombre del comando guede ser una abreviación del mismo.

Be tal forma que los tres siduientes edemplos, realizan la misma función

 $1.$ .FILL.JUSTIFY.NO KEEP; este es un ejemplo

 $2<sub>1</sub>$ .F.J.NK; este es un ejemplo

 $3.1$  $FIII$ 

.JUSTIFY

.NO KEEP

este es un edemelo

**NIGITAL STANDARD RUNOFF** anter

#### 5.2 FORMATEO DE PAGINA

5.2.1 Definición De Pásinas

. PAGE SIZE  $L+/+$  mid[,+/- m2]  $\sim$  $\cdot$  F.S.

Especifica el número máximo de líneas de texto en una rásina (n1), s el méximo número de caracteres por línea (n2).

 $F$ ag,  $E-T$ 

 $(d) = .53.58, 60$ 

 $LLAYOUT$   $\longrightarrow$   $LLO$ 

Las orciones son las sisuientes :

.LAYOUT O .LAYOUT 1,n  $+$ LAYOUT  $2 \times n$ .LAYOUT 3,n

donde 'n', es el número de líneas en blanco, entre el fin de texto de la rásina, s el número de rásina de la rarte inferior.

 $(d) = 100$ 

DIGITAL STANDARD RUNOFF

center

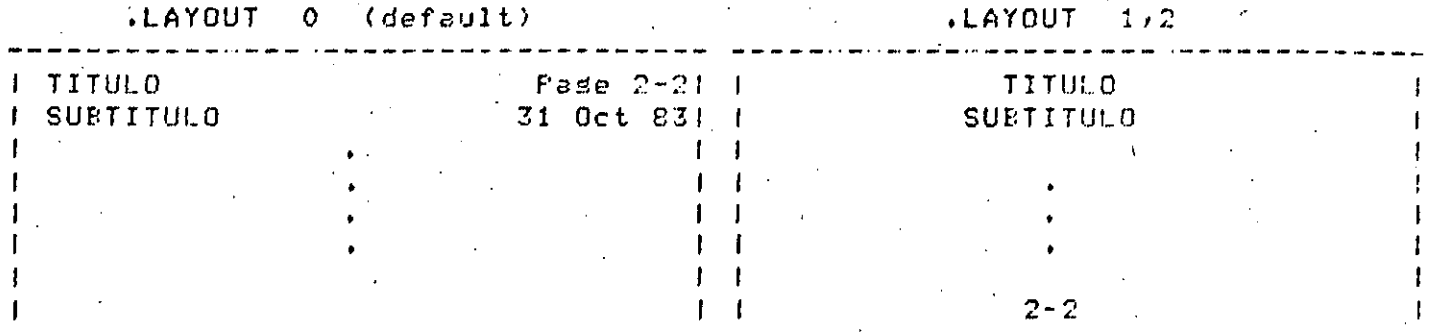

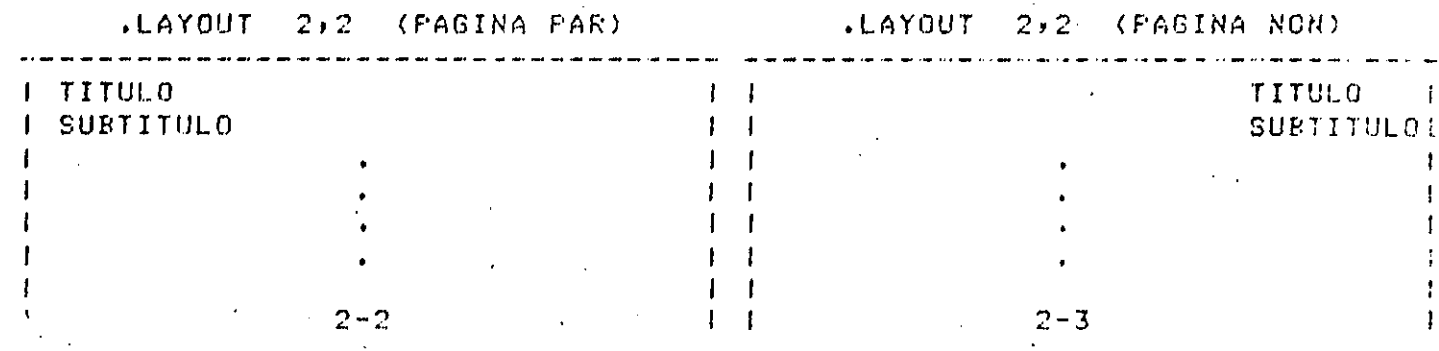

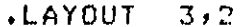

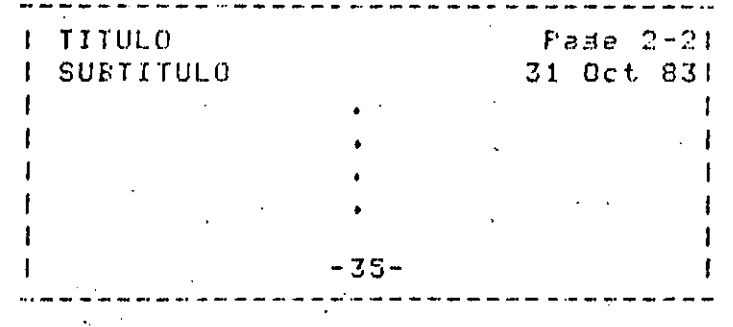

.FIRST TITLE  $\sqrt{FT}$ 

Indica que el título, especificado con .TITLE, irá también en  $13$ primera résina de un texto que no contensa carítulos ni aréndices.

.TITLE text  $-- \rightarrow$   $+T$ 

DIGITAL STANDARD RUNOFF center.

acuerdo al valor de .LAYOUT .

.SURTITLE text --> .ST

Especifica un subtitulo para ser encabezado, normalmente en la sesunda linea, derendiendo del valor de .LAYOUT .

 $RATE = -2$ 

Ararece la fecha del aroceso en una de las lineas de encabezado en el formato 'dd mmm ss'.

.DISPLAY NUMBER B = --> - .DMM

Especifica la forma de numeración secuencial do rásinas; de tal 'orma que "s" puede tomar el valor de;

 $D = -\ge$  decimates (d) **RU** --> romanos maudsculos  $\mathcal{A}$  .

RL. ++> romanos mindsculos

**RM** ---> solamente el primer romano masúsculo

 $>$  letras masdsculas. LU.

LL. --> letras minúsculas

solamente la primera letra masóscula LM - $-2$ 

.NUMBER PAGE I+/- nJ --> .NMPG

Especifica un nuevo

pásinas.

ु

comienzo en la numeración secuencial de

 $Fes. 5-5$ 

DIGITAL STANDARD RUNOFF enter

5.3 FORMATEO DE TEXTO

 $F \circ s. S - 6$ 

5.3.1 Marsenes, Rellenado Y Justificación

.LEFT MARGIN C+/- nJ --> .LM

Especifica la posición del marsen izquierdo. Por default n=0.

.RIGHT MARGIN [+/- n] --> .RM

Especifica la posición del marsen derecho. For default n=60  $\bullet$  FILL  $\leftarrow$   $\rightarrow$   $\bullet$ .NO FILL --> .NF

Rellena cada línea con ralabras de las subsecuentes líneas. mientras no se exceda del marsen derecho. Si se utiliza .NO FILL, la parte final de cada línea es reseetada.

 $\star$ Keef -->  $\star$ K

.NO KEEP --> .NK

Respeta las lineas en blanco que tensamos en nuestro archivo de entrada.

DIGITAL STANDARD RUNOFF center

> .JUSTIFY --> .J .NO JUSTIFY --> .NJ

Inserta en forma exacta los suficientes espacios entre las palabras para que todas las líneas terminen en el margen derecho.

 $Fas. 5-7$ 

.LITERAL --> .L .END LITERAL --> .EL

Permite tener un texto formateado en la misma. forma sque e na l  $\epsilon$  1 texto original, inhabilitando todo comando dentro de este rango,  $\sim$ respetando (nicamente el margen izquierdo y las banderas de Boldind (sobre impresión) y subragado.

5.3.2 Espaciamiento Vertical

.BREAK --> .BR

Finaliza la línea en forma inmediata. La masoría de los comandos realizan un break antes de ejecutarse el comando.

 $BLANK$   $\rightarrow$   $B$ 

Inserta exactamente el número de líneas en blanco que s e especifianen. Por default n=1.

 $\cdot$ SKIP  $n \rightarrow$   $\cdot$  S

Inserta el número de líneas en blanco que se especificanmultirlicadas ror el valor que se le dé a .SPACING. For default n=1.

.PAGE  $-$  ->  $-$  F6

Comienza una nueva pádina. Para denerar una serie de rádinas en blanco se utilizan en forma alternada el «FIGURE 9 (PAGE)

#### **"IGITAL STANDARD RUNOFF**

mter

#### .FIGURE UDEFERREDJ n --> .FGUDJ

Especifica un número de líneas en blanco, para posteriormente ser rellenadas al susto del usuario, Utilizando 'DEFERRED' busca acomodar el espacio deseado en una misma pásina.

#### 5.3.3 Espaciamiento Horizontal

#### .CENTER: text --> .CENTRE;text --> .C;text

Permite centrar el texto en una línea sencilla.

#### .INDENT C-Do --> .I

Causa que la primera línea en el texto siduiente sos sangrada espacios a la derecha o izquierda de left marain.

#### $5.3.4$  Párrafos

# .AUTOPARAGRAPH --> .AP

Si se comienza una línea don un "espacio o con un  $ATAB>0$ automaticamente se formatea un eárrafo sedún se especificue en «PARAGRAPH»

DIGITAL STANDARD RUNDEF enter

 $\cdot$ PARAGRAPH  $n1$ ,  $n2$ ,  $n3$   $\rightarrow$   $\rightarrow$   $\cdot$   $P$ 

Controla el esgaciamiento y localización en la gásina gara gárrafos:

 $\sim$  n1  $\sim$  > sengrado de la grimera línea del gárrafo (def.=5).

n2 --> número de líneas en blanco, que lse deseen insertar antes  $r \vert n$ comenzar el párrafo, trabajando isual que .SKIP ( def. = 1).  $\blacksquare$ 

n3 --> número minimo de lineas de un rárrafo que debe estar en una misma rásina; mai no has espacio, comienza el párrafo en la sisuiente pásina (m  $def. = 2.$ 

 $5.3.5$  Listas

.DISPLAY ELEMENTS ['x',] 9 [,'z'] ---> .DLE

Permite especificar la forma de numeración de los elementos  $d$ e una lista.

x −−> Caracter que precede al indicador del elemento (como  $1101$ raréntesis izquierdo, ron edemplo). Por default es un blanco. y --> Es el formato de numeración de los elementos. Ver .DISPLAY

NUMBER.

z --> Caracter que sucede al indicador del elemento (como un paréntesis derecho, por ejemplo). Par default as un punto.

 $LLIST = -$ .END LIST --> .ELS

Especifica el comienzo de una. lista del elementos. La lorción termina con el .END LIST. Se pueden tener varias listas anidadas.

.LIST ELEMENT --> .LE

Especifica el comienzo de cada item en una lista.

 $F$ ad.  $5-2$ 

## DIGITAL STANDARD RUNDEF

enter

#### 5.4 DEFINICION DE SECCIONES

#### 5.4.1 Aréndices Y Caritulos

APPENDIX Etextol --> AX

Especifica el comienzo de un apéndice, asishándole una letra identificadora s'asoci'andole un nombre dado sor el texto.

.CHAPTER Etextol --> .CH

Especifica el comienzo de un nuevo conftulo, asignándole 33.00 número decimal y asoci'andole un nombre dado por el texto.

 $...4.2$  Secciones

.HEADER LEVEL IF/- of Ititled ( --> ) . HL

Permite especificar el nivel de encabezado s el encabezado mismo.

Asi:

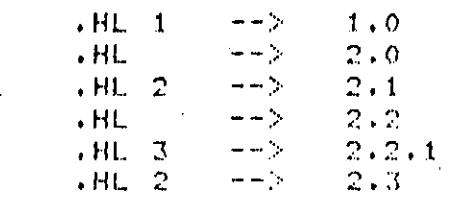

Fas, S-10

#### DIGITAL STANDARD RUNOFF tenter.

#### $5.5$ **BANDERAS**

5.5.1 Uso Y Declaración

El uso de estas handeras puede habilitarse, o deshabilitarse Para z a reconocimiento. Estas "banderas" no son más que caracteres especialas aua nos agudarán en la presentación del trabado, pues mediante, ellos, podebos indicar que cierto caracter lleva acento ó implementar-la-letra "5"; indicar que cierta malabra debel de lsor contenida en Inustro Indice, 6 simplemente una bandera que indique la acertación de un caracter especial, normalmente utilizado como bandera.

El formato utilizado para su declaración es :

.ENGJFLAGS <nombre bandera> ---> .ENJFL

 $5.5.2$  Utilidad

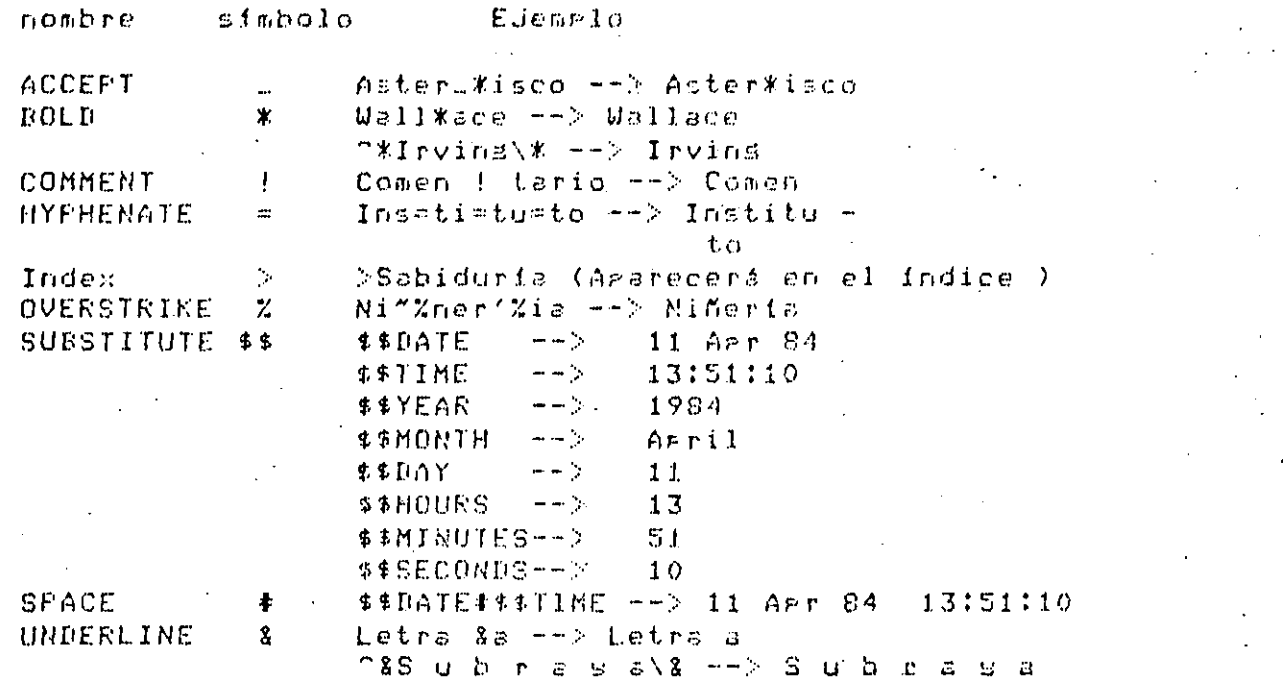

Pas. 5-11

DIGITAL STANDARD RUNOFF ⇒enter i

#### 5.6 TABLAS DE CONTENIDO

Para indicar a la computadora que necesitamos una tabla de contenido, necesitamos : .

#### - Desde DCL (DIGITAL COMMAND LANCUAJE), so hace la asignación :  $\cdot$  1.  $\text{toc}$   $\text{t} = \text{t}$   $\text{toc}$

#### $2.1$ Se crea un archivo <nombre>.MEM s uno más <nombre>.BTC RUNDFF/CONTENTS <nombre>.RNO

3. Se da la palabra TOC; nos presuntará por el Knombra), de muestro archivo, tomando por default el tino .BTC, sdemas de otras seis presuntas acerca del formato de la trbla de contanido. Es la la primera, presunta, contestamos con CIRL/z, asumirá las condiciones de default. Al finalizar, contestará con FINISHED, En asta momento, se habrá creado un archivo ≺nombre>,RNT.

Se crea un archivo <nombre>.MEC 4. RUNOFF <nombre>.RNT

 $5.$ Si no hubo errores durante la edecución, se mandan imprimir 7 G S archivos) <nombre>.MEM, <nombre>.MEC.

**DIGITAL STANDARD RUNOFF** erter

#### 5.7 CREACION DE INDICES

 $Desde$  el archivo fuente Knomare>.RNO deben especificadas ser.  $\mathbb{R}$  and  $\mathbb{R}$ ralabras que deseamos que sean incluidas en nuestro indice, mediante los comandos :

.INDEX topicDesubtoric1...>subtoric nJ --> .X

que senera un número de rásina, à

.ENTRY togicIsubtogic1...>subtogic nJ  $\label{eq:2} \mathcal{L} = \mathcal{L} + \mathcal{L} \mathcal{L} = 0.05$  $\cdot$  Y

aue no senera número de rásina.

Otra forma de hacer la indicación de que cierta palabra sea incluída an el indice, es mediante la bandera ">", declarándola.previamente-para teneria habilitada con .FLAGS INDEX.

Para indicar a la comeutadora que necesitamos un indice, necesitamos :

 $\mathbf{1}$ Desde DCL (DIGITAL COMMAND LANGUAJE), so hace la asisnación :  $tex \m{ } t$   $\tan \text{ } t = 1$   $\tan \text{ } t$ 

 $2.7$ Se crea un archivo <nombre>.MEM s uno más <nombre>.BIX RUNOFF/INDEX <nombre>.RNO

 $3.$ Se da la ralabra TCX; nos rresuntará ror el Knombre> del nuestro archivo, tomando por default el tipo .BIX, adema≲ de otras sals presuntas acerca del formato del indice. Si a la primera presunta contestamos con CTRL/z, asuminá las condiciones de default. Al ^ finalizar, contestará con FINISHED. En este momento, se ha≿rá creado un archivo <nombre>.RNX.

 $4.$ Se crea un archivo Knombre>.MEX RUNOFF <nombre>.RNX

Si no hubo errores durante la edecución, se mandan  $5.$ imprimir.  $-3.3 - 8.$ archives, <nombre>.MEM, <nombre>.MEX,

 $F = 3$ .

# DIGITAL STANDARD RUNOFF

enter

# Estas notas fueron elaboradas con el editor de textos RUNOFF.

Cualquier comentario gara corresir, aumentar o modificar este texto favor de comunicarlo al Centro de Cálculo de la Facultad de Inseniería.

#### GUIA DE ACCESO AL SISTEMA VAX 11-780  $\frac{1}{2}$  and  $\frac{1}{2}$  $\mathbf{r}$  $\overline{a}$ للمراسد  $\sim$

#### ------ $\overline{a}$

# ENTRADA AL SISTEMA - $VAX11 - 780$

 $\mathbf{1}$ 

## 1.1. QUE ES EL SISTEMA VAX 11/780 DEL CENTRO DE CALCULO.

La VAX-11/780 es una surer minicomputadora de 32 bits por ralabra de memoria, fabricada ror Disital Ecuirment Corroration(NEC) ) la cual forma rante de la serie de m's poPulares utilizadas actualmente en las m'ouinas.

#### **INTRODUCCION:**

ESTE MANUAL HA SIDO DESARROLLADO COMO UNA GUIA PARA EL. USUARIO PRINCIPIANTE DE LA VAX/11-780 CON COMANDOS DCL Y TERMINALES TELEVIDEO, EN ESTA GUIA SE ENCONTRARAN LAC INSTRUCCIONES DE COMANDO MAS COMUNES ASI COMO SUS FORMATOS. MEDIANTE ESTA LO UNICO QUE SE PRETENDE ES DAR LA AYUDA NECESARIA PARA ENTRAR AL SISTEMA: ESCRIBIR: BORRAR: EDITAR: COMPILAR Y CORRER PROGRAMAS. TODO ESTO HECHO DE UNA EGRMA SENCILLA Y CLARA QUE ESPERANOS SEA DE UTILIDAD.

1

EDITH SILVA M.

JORGE ONTIVEROS

28 DE NOUTEMBRE DE 1983

# INDICE

 $\hat{\boldsymbol{\beta}}$ 

 $\ddot{\phantom{a}}$ 

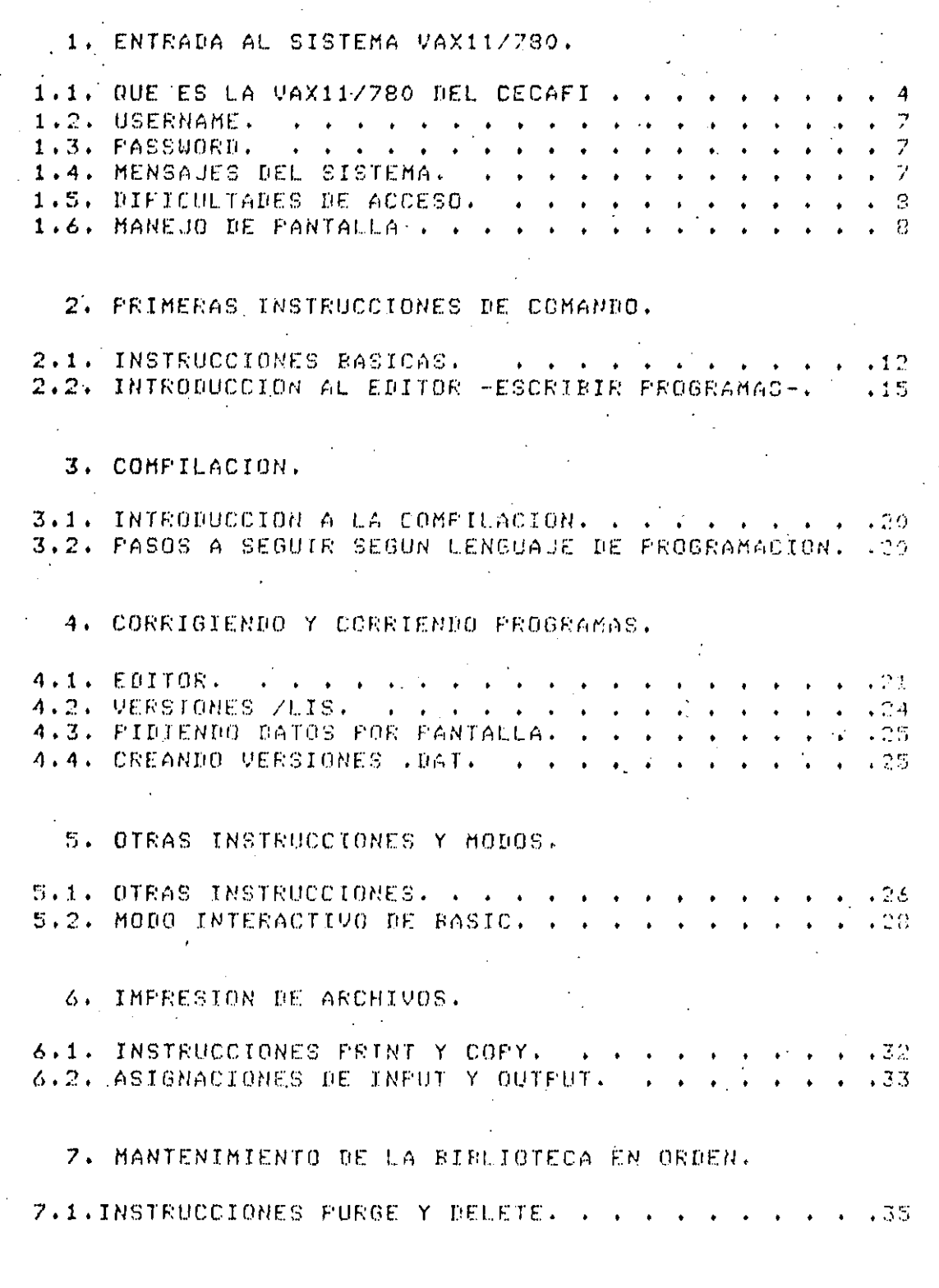

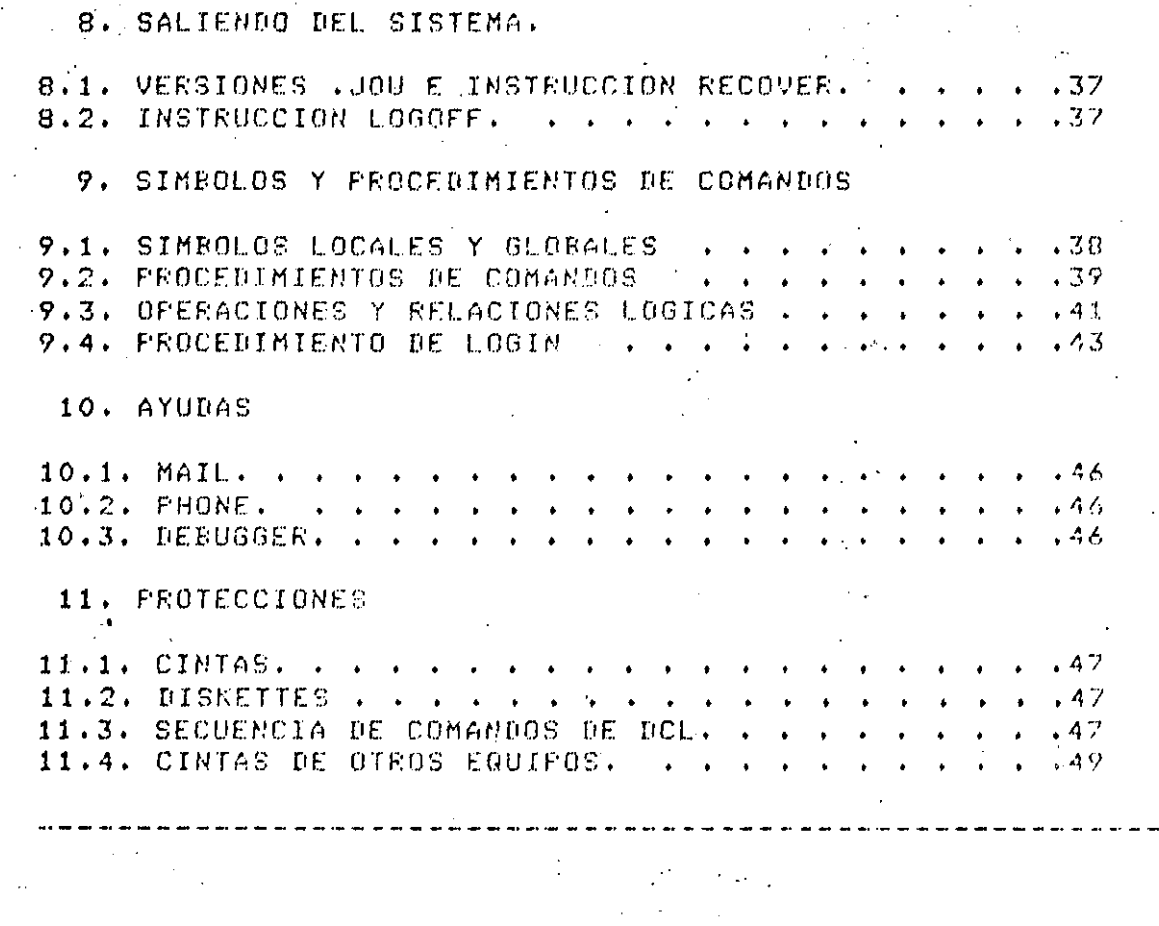

 $\mathcal{O}(\epsilon)$ 

 $\frac{1}{2} \frac{1}{2} \frac{$ 

 $\ddot{\phantom{0}}$ 

 $\bar{\bar{\xi}}$ 

 $\frac{1}{\sqrt{2}}$ 

 $\sim$ 

 $\ddot{\textbf{3}}$ 

 $\Delta \sim 10^{11}$ 

 $\label{eq:2.1} \frac{1}{\sqrt{2}}\sum_{\substack{\alpha\in\mathbb{Z}^3\\ \alpha\in\mathbb{Z}^3}}\frac{1}{\sqrt{2}}\sum_{\substack{\alpha\in\mathbb{Z}^3\\ \alpha\in\mathbb{Z}^3}}\frac{1}{\sqrt{2}}\sum_{\substack{\alpha\in\mathbb{Z}^3\\ \alpha\in\mathbb{Z}^3}}\frac{1}{\sqrt{2}}\sum_{\substack{\alpha\in\mathbb{Z}^3\\ \alpha\in\mathbb{Z}^3}}\frac{1}{\sqrt{2}}\sum_{\substack{\alpha\in\mathbb{Z}^3\\ \alpha\in\mathbb{Z}^3}}\$
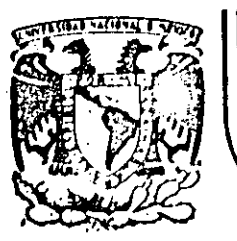

# DIVISION DE EDUCACION CONTINUA<br>FACULTAD DE INGENIERIA U.N.A.M.

## CURSOS: "INTRODUCCION AL SISTEMA VAX - 11/780" Y "OPERACION Y ADMINISTRACION DEL SISTEMA VAX /VMS" DEL 29 DE ABRIL AL 13 DE MAYO. MEXICO, D.F.

## ENTRADA AL SISTEMA VAX 11-730.

## PROFESORES:

ING. EDUARDO S. JALLATH CORIA. ING. ALEJANDRO JIMENEZ GARCIA. ING. SOCRATES A. MUAIZ ZAFRA. ING. HUMBERTO SANCHEZ SANDOVAL.

## MAYO DE 1985.

Palacio de Mineria Calle de Tacuba 5 primer piso Deleg. Cuauhtémoc 06000 México, D.F. Tel.: 521-40-20 Apdo, Postal M-2285

## ENTRADA AL SISTEMA VAX11-780

 $\mathbf{1}$ 

## $1.1.$  QUE ES EL SISTEMA VAX 11/780 DEL CENTRO DE CALCULO.

La VAX-11/780 es una super minicomeutadora de 32 bits aor de memoria, fabricada eor Disital Equipment palapra Corroration(DEC) , la cual forma rarte de la serie de máquinas más porulares utilizadas actualmente en las Universidades. La capacidad actual es de 2 medabutes y se tiene posibilidades de crecimiento mus considerables. La VAX se basa en las micros y minis FDP también desarrolladas por - DEC, de las cuales existen dos en la Facultad. La VAX cuenta con una buena cantidad de software a disrosicion de los alumnos como son los compiladores RASIC. FORTRAN. COBOL, PASCAL;  $\epsilon \leq 1$ como raduetes desarrollados sor  $\sim 5\,$   $\,$ rersonal del Centro, y una dran-cantidad-de-rutinas-de comandos de gran utilidad y fácil acceso.

El nombre VAX viene de 'Virtual Address eXtension' que sismifica extensión de direccionamiento virtual y-esto viene porquè la VAX tiene més capacidad de direccionamiento. virtual que sus antecesoras las FDF e tiene capacidad de memoria virtual lo que le rermite procesar programas més drandes que el tamaño de su memoria; dracias al concerto de raginación.

Para entender meJor esta **Arimera Aarte**,  $C5$ nccesario explicar que es una computadora.

Una computadora es una máquina con  $ST$  and  $\sim$ velocidad  $P$  $R$  $P$  $R$ realizer oreraciones, con una ្§កគ្ព caracidad ಳು almacemamiento de información - Fero aue necesita aue  $\pm$ disamos que secuencia de pasos has que sesuir.

Una computadora está compuesta por unidades "de" entradax unidades de salida y la unidad central de grocesamiento. -

Las unidades de entrada gueden ser terminales, tarjetas,  $etc.$ 

Las unidades de salida Pueden, ser impresoras, cintas, discos, terminales, etc.

unidad central de  $e1$ corazón de la L a **Proceso**  $\in$   $\subseteq$ 

computadora y contiene la unidad -aritmético-ló⊴ica) la unidad de control s' la unidad de memoria. La unidad aritmético-lósica les la que realiza las oreraciones aritméticas y booleanas, la unidad de control lleva el control de las operaciones ( es la que gobierna ) y la  $\mathbb{R}^2$   $\mathbb{R}^2$ unidad de memoria és donde lse almacenan. los ldatos. memoria puede ser memoria principal y memoria-auxiliar (constituida par discos) cintas e/o dickettes).

La caracidad de las computadoras se mide en ralabras o en bytes; una ralabra es un conjunto de bytes ( en Vax son dos butes para WORD o cuatro butes para LONGWORD. La LVAX maneda registros de 32 bits (LONGWORD)), un Byteles un conjunto de bits ( por lo seneral 8), y el bit es la unidad minima de memoria, esto es, un ludar donde se-guede almacenar un 0 ó un 1 (sistema binario de numeración).

Como la caracidad de las computadoras ha crecido mucho en los (altimos años) se tienen factores que hacen manejables las cantidades de Estes y son: | Kilo=1024 | (que les -2010) entonces 1 Kb = 1024 butes, Mesa=1,048,144(que es 2020) entonces 1 Mb =  $1,048,144$  betes.

El sistema Orerativo es el VMS (Virtual: Memors System) que significa Sistema de Memoria Virtual el cual rermite un manedo éficiente de la memoria física sracias al Principio de la Memoria Virtual. El Sistema Oxerativo es el administrador de los recursos de la computadora.

Una résina de memoria en Vax lestá constituída, nor, 512 bytes age es a su vez un bloque en disco.

La definición de computadora que se, proporciona les mare. simele: ears eoder diferenciar comeutadoras: so subdividen las Unidades, por lo que la descripción de la configuración se realiza en forma más detallada.

La configuración actual del sistema es: Subsistema de Consola:

- 1 microgrocesador LSI-11
- 1 unidad de diskettes de 256 Kb
- 1 terminal LA-120

Unidad Central de Proceso con:

- 1 Respeldo de baterias para salvar a disco los Procesos.
- 1 Acelerador de Funto flotante.
- 1 Memoria caché.

Synchronos Backelane Interface aue es un canal que comunica a la memoria, al Hassbus y al Unibus con el Procesador, con una caracidad de 13.3 Mb/ses. 1 controlador de memoria Memoria principal: . con 2 módulos de  $256$  Kb  $c/u = 2$  Mb. Massbus de 2 Mb/sea con: 3 unidades de disco de Almacenamiento Secundario  $\pm$  176 Mb cada una. Almacenamiento en cinta 1 unidad de cinta magnética de 800/1600 bai 9 45 ias Unibus de 1.5 Mb/seg con: Impresión l 1 impresora de 600 lem 1 impresora graficadora 1 lectors de tarjetas de 300 Lectura tarjetas por minuto 1 unidad dual de diskkette disco flexible de 256 kb c/u 3 multiglexores con capacidad terminales de 8 terminales cada uno. 20 terminales de video VT 100 4 terminales de gagel LA 120 de 120 carácteres por ses.

Antes de entrar en sesión ( conectarse con el sistema para (utilizar los recursos de la computadora) es necesario describir el funcionamiento de aldunas teclas importantes.

cada una.

El teclado de las terminales se parece al de una máquina: de escribir normal, pero tiene una serie de teclas adicionales como son:

RETURN aue se utiliza para finalizar la información que  $1e$ estamos dando a la computadora. DELETE que sirve para borrar el caracter, que scabamos ه م

teclear. CAPS LOCK que sirve para escribir todo **CON** letras pero no para escribir los caracteres que están masdsculas – colocados en lá rarte surerior de las teclas con dos caracteres.

SHIFT sinve para escribir los caracteres alternos de  $1z<sub>2</sub>$ teclas con dos caracteres( ejemplo 4 y \$ están en la misma  $tecla)$ .

- Para dar instruciones especiales para CTRL sirve 1ā computadora como seria CRTL U (oprimir simultaneamente las teclas CTRL y U) que nos rermite desechar una línea completa.

NO SCROLL sirve para detener/continuar con el despledado en la rantalla.

ESC que permite proporcionar una secuencia del ESCape  $P$   $R$   $R$ modificar las características de la rantalla o auxiliarnos en el manejo de la misma.

BACK SPACE senera un caracter (CTRL/H) que hace retroceder un caracter el cursor gero no borra el caracter encimado (aunque en la gantalla así lo garezca).

LINE FEED bada una linea en la pantalla (en modo local).

## 1.2. USERNAME.

Llesando a la sala de terminales lo grimero que se tiene aue hacer es encender el suitch interruetor que  $\approx$   $\alpha$ encuentra del lado izquierdo inferior rosterior de  $1<sup>3</sup>$ terminal. Tardará un breve lagso en agarecer un cursor y este tiempo que tarda la terminal es el que utiliza rara calentarse , ya que la pantalla funciona como un simple cinescorio de television. Ya que arareció el cursor (un cuadro) has que oprimir la tecla <return>, con la que se llama la atención del procesador y que pedirá el USERNAME asismado. Se deberá teclearlo y oprimir Kreturn>

1.3. PASSWORD.

El PASSWORD es una clave secreta que va asociada con  $\epsilon$  1 momento el sistema está ridiendo esa En este USERNAME. clave , debará escribirla pero tome en cuenta, que ino isa desplesará en gantalla, sino que será intergretado gor la máquina únicamente. Después, de realizar esta operación ogrimir Kreturn> y se estará ya dentro del sistema. La oreración seneral es:

. No se despliega en pantalla!!! rassword:

## 1.4. MENSAJES DEL SISTEMA.

Lo primero que se verá al entrar al sistema será un mensade que dirá Bienvenido al Sistema VAX/VMS-V3.3 ( Cecafi) aosteriormente se aodrán desalesar mensades del sistema al usuario ,, tales como advertencias, mensades varios , etc... Aparecerá el PROMPT (indicador) , el cual es un \$ (que indica que estás en el DCL ó Disital Command Language).

Cuando esto sucede se dice que el usuario ha entrado  $ER$ sesión lo que sisnifica que se euede-hacer-uso-de-los. recursos de la computadora.

## 1.5. DIFICULTADES DE ACCESO.

Los mensades que aodrá dar la máquina e ni  $c$   $e$   $s$   $o$ de បាត់ខ dificultad de acceso son los siguientes: a) Que ararezcal un mensade aue disa USER l AUTORIZATION FAILURE , esto es que se cometió un error al goner el USERNAME o el FASSWORD Por lo oue tendró aue. iniciar nuevamente el proceso de entrada. b) Si la computadora no responde, puede, ser due e n – ese momento el sistema esté fuera de servicio momentaneamente ('caido') por lo que deberá esperar  $\epsilon$  1 mensade correspondiente al reinicio de operaciones. c) Si se entra en sesión gero no germite ver el directorio; ni los archivos nuede ser que el disco al que nertenece la clave no esté disponible, por lo loye deberá terminar la sesión y preduntar a que hora estará disponible el disco. En caso de cualquier problema con el equiro lo convenienta será consultar a los encaraados en el mostrador ₫e reservaciones o al asesor que se encuentre en ese momento en las terminales.

#### MANEUD DE PANTALLA  $1.6.$

La terminal VT100 de la computadora tiene – ciertas características que se eueden modificar aara una sosión y otras más que se gueden manejar desde programa.

En la garte sugerior del teclado agarecen unos LEDs y una serie de palabras en inslés en letras pequeñas que son:

- 1) SET/CLEAR TAB aue nos va a rermitir borrar o fijar tabuladores de la rantalla.
- 2) CLEAR ALL TARS aue borra todos los tabuladores.
- 3) LINE/LOCAL - que nos rermite rasar de modo LINEA a modo LOCAL s viceversa.
- 4) SETUP A/B nos rermite rasar del SET UP A al SET UP B y viceversa.
- 5) TOGGLE 1/0 -nos va a rermitir modificar las caracteristicas de la rantalla.
- 6) TRANSMIT SPEED permitira modificar la velocidad de transmisión de la terminal.
- 7) RECEIVE SPEED permitiré modificar la velocidad de receación de la terminal.
- 8) 80/132 COLUMNS nos rermite cambiar de 80 a 132 columnas y viceversa.
- 9) RESET ocasiona que todos los cambios que se hawan realizado se desechen y la terminal tome las características de Default.

 $\boldsymbol{\Omega}$ 

 $\sim$  Fara ender hacer estos cambios es inecesario, perimir, la . tecla de SET-UP, y se entra al SET UP A donde se auede ver la gosición de los tabuladores.

Para easar al SET UP R se oerime la tecla 5 dunde se observa las velocidades de recepcion y transmision (que deben estar a 9600 en las terminales de Edifício Principal), 9 4 conduntos de 4 bits que determinan las características de la terminal. Para ver su sismificado se recomienda. levantar, con mucho cuidado el teclado s ver la parte inferior del mismo.

El significado de cada uno de estos es:

**EYTE 1** 

 $0 = RAFID0$ .  $1 =$ SUAVE **SCROLL** controla la velocidad de desalesado en la aantalla **AUTOREFEAT**  $0 = AFAGAIO$ 1=ENCENDIDO permite la repetición de caracteres al oprimir la tecla respectiva una sola vez. O=FONDO NEGRO 1=FONDO BLANCO SCREEN Cambia el fondo de la aantalla **CURSOR** 0=SUBGUION  $1 = CUAIRO$ Cambia el caracter del cursor

**BYTE 2** 

MARGIN BELL  $0 = AFAGAB0$ 1=ENCENDIDO Hace sonar la campana cuando se llesa a la columna  $72<sub>1</sub>$ O=NO SUENA  $1 = SUBENA$ KEYCLICK

Fermite aue la campana suene cada vez que se oprime una tecla. (pero no isual de intenso que el MARGIN) ANSI/UT52  $0 = 0$ TS2  $I = ANST$ Nos rermite simular una terminal VT 52 . AUTO XON XOFF O≕AFAGADO 1=ENCENDIDO Señales de control para senerar códisos síncronos

## **RYTE 3**

 $0 = 1$ 1=# Libra Esterlina Hace que la terminal despliesue un # o un caracter de Libra Esterlina(#). WRAF AROUND O=NO BAJA (1=SI BAJA) Cuando se llesa a la columna 80 el cursor se baja a la sisuiente l'Inea. NEW LINE O=NB BAJA  $J = SI$   $RAJA$ Cuando se oprime RETURN el cursor resresa a la columna uno e bada de renslón. INTERLACE  $0 = APAGAO$ 1=ENCENDIDO Se utiliza para sráficas de alta resolución.

BYTE 4

**FARITY SENSE**  $O = NON$  $1 = F A F$ Determina que tipo de paridad se va a verificar  $0 = AFAGAIA$  $1 = ENCENTIDA$ FARITY Indica si se verifica la garidad  $0=7$  (ASCII)  $1=8$  (EBCDIC) EITS FER CHAR Nos rermite seleccionar el códiso de transmisión de la información. La VAX trabaja en ASCII. **FOWER**  $0 = 60$  HZ  $1 = 50$  HZ Indica la frecuencia de la enerata eléctrica

Para modificar alguna de las características es necesario avanzar con las flechas que están en el teclado hasta estar aueremos modificar arriba del bit aue ்டி entonces modificarlo con la tecla 6.

Si se desea hacer pruebas del SET UP, recomienda ∴ SC hacerlas cambiando primero a modo local (estando en SET UP A) y que al final de la sesión le des RESET ( SET UP A con  $O$ )

Existen además secuencias de teclas que nos PCTBILEN  $\sim$  1 manedo de la rantalla desde un prodrama. Para ver qua hacen se recomienda trabadar en modo LOCAL antes de ensezar a prodramarlas. Las mós comunes son:

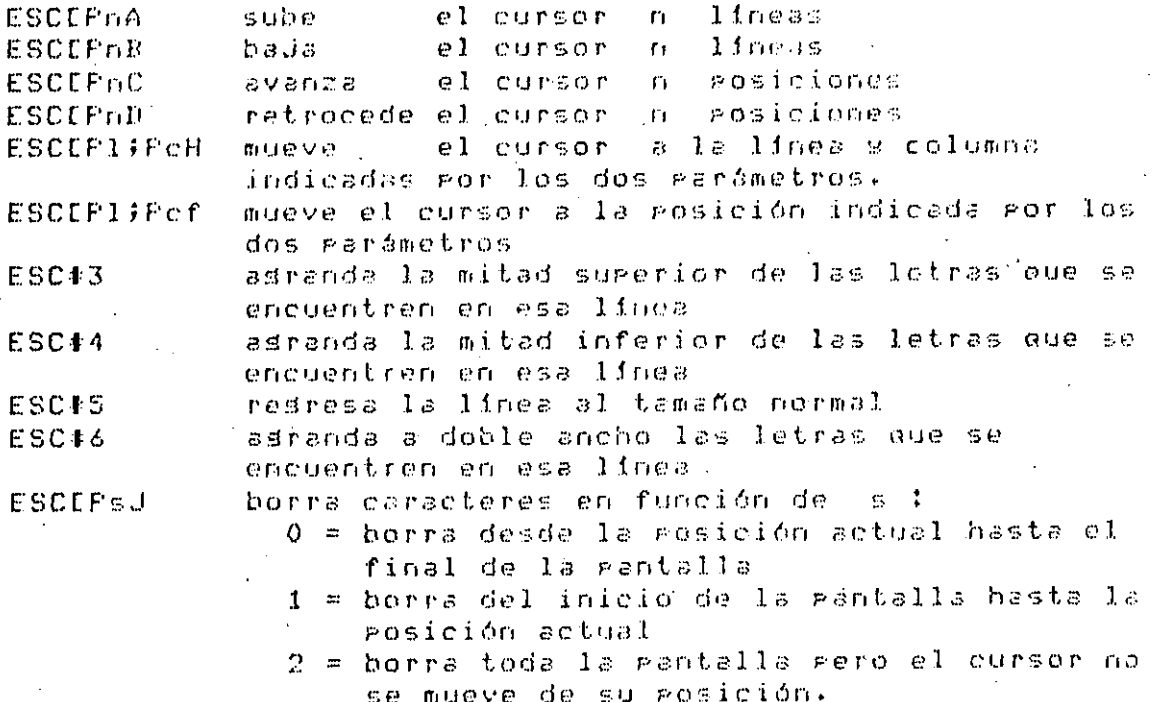

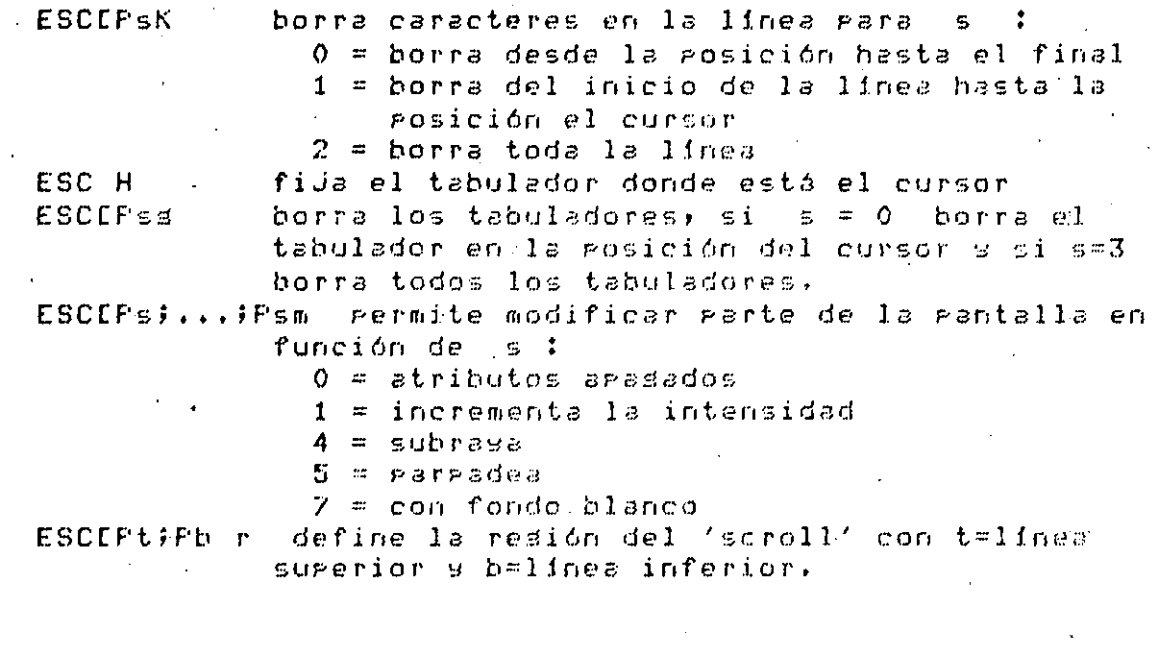

 $\ddot{\phantom{a}}$ 

 $\mathbb{F}_q$ 

 $\mathcal{L}$ 

l,

 $\mathbf{11}$ 

 $\hat{\boldsymbol{\gamma}}$ 

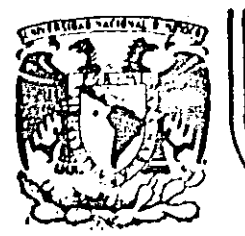

## DIVISION DE EDUCACION CONTINUA FACULTAD DE INGENIERIA  $U.N.A.M.$

## CURSOS: "INTRODUCCION AL SISTEMA VAX - 11/780" Y "OPERACION Y ADMINISTRACION DEL SISTEMA VAX /VMS" DEL 29 DE ABRIL AL 13 DE MAYO. MEXICO, D.F.

## PRIMERAS INSTRUCCIONES DE COMANDO

## PROFESORES:

ING. EDUARDO S. JALLATH CORIA. ING. ALEJANDRO JIMENEZ GARCIA. ING. HUMBERTO SANCHEZ SANDOVAL. ING. SOCRATES A. MUNIZ ZAFRA.

MAYO DE 1985.

Palacio de Mineria Calle de Tacuba 5 primer piso Deleg. Cuauhtémoc 06000 México, D.F. Tel.: 521-40-20 Apdo. Postal M-2285

## PRIMERAS INSTRUCCIONES DE COMANDO

2

EL SISTEMA VAX 11-780 UTILIZA UN SIMBOLO PARA ESPECIFICAR SUS DISTINTOS MODOS DE OPFRACION, FNIRE ESTOS SE TIENE:

COMANDOS DEL SISTEMA Caracterizada por un signo de pesos la izquierda.

COMANDOS DEL EDITOR Caracterizada por un asterisco  $1\sigma$ izauierda.

DENTRO DEL EDITOR Caracterizada por el mensade de EEORT. en la parte inferior de la pantalla. **CEORI** 

ж

 $2.1.$  Dentro de las instrucciones básicas de operación, del sistema VAX debemos considerar DIR y EDT. La instrucción BIR es la forma abreviada de BIRECTORY. DIR es una de las instruciones más frecuentes que se utilizará al estar orerando el sistema. Este DIRECTORIO muestra el número de de programas é archivos que se tienen, sus nombres. características y versiones. Cada nombre de archivo  $\sim 14$ estructura de la siguiente manera.

## DISPOSITIVO: LDIRECTORIOJNOMBRE-DE-ARCHIVO. EXTENSION: VERSION.

E<sub>1</sub> diseositivo  $eS$ el nombre donde está físicamente disco, cinta, diskette, duardado el archivo esto es este nombre se forma con DB para disco. LP para tarJetas; imeresora, MT eara cinta magnética, DY eara diskette, CR para la lectora, siva sesuido del nombre del controlador aue consta de una letra (A)B)C, etc.) y el número que ocupa  $\lnot$  dentro del controlador (0,1,2,3, etc.) por lo que  $PETB = 13$ configuración actual de la VAX los nombres son:

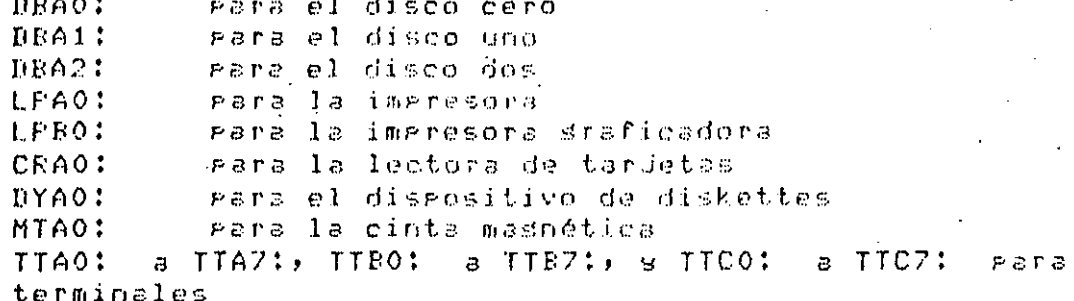

El nombre del directorio es el mismo que el del . **USEFNAME** también el de alsún subdirectorio Fuede ser pero (posteriormente se verá qué es y como se definem éstos)

las -

- El nombre del archivo lo asigna el 'usuario' mediante un nombre que indique la finalidad de dicho-archivo, este puede ser de 1 a 9 letras y números sin incluir caracteres especiales. La extensión(tipo), también se la asigna el usuario cuando se Piensa escribir un Programa en algún lenduade en particular, sa sea-BASIC, FORTRAN, PASCAL o DATOS. El usuario deberá asisnar la extensión con  $1 \times 1$ primeras tres letras del lenguade que se esté utilizando esto esf surongamos que queremos dar el nombre a un prostana, a este se le va a llamar EJEMPLO y se escribiró en varios lenduades:

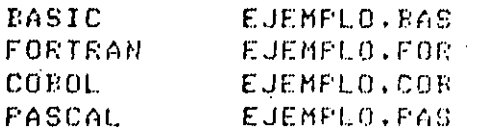

EJemplos de nombres de archivos:

DBA1:ECLASEJEJEMPLO.BAS:3 MTAO: ECINTAJTRABAJO, FOR; 6 DBA2: EJUANITO IFATOS. PAS; 4

## CONSIDERACIONES:

Si no se proporciona el dispositivo: la computadora asume que se trata del disrositivo donde está asignada la clavo; si no se proporciona el directorio se asume que es el de la clave; y si no se proporciona la versión, la computadora asume oue oueremos la ditima versión del archivo. Con todo lo anterior los nombres se gueden simglificar a:

EJEMPLO BAS DATOS. PAS

Para saber que archivos se tienen en el directorio o existe el comando DIRECTORY que nos subdirectorio, Proporcionaré la lista o el mensade correspondiente.

Su forma abreviada es \$ DIR <return>

 $\sim$  Otras dos instrucciones dtiles son CREATE DIR & SET DEF.

La grimera germite crear subdirectorios dentro del espacio  $en$  – disco. Esto es recomendable cuando la clave es compartida entre dos usuarios g/o se val al tener archives con programas de diferentes asignaturas. El CREATE DIR se debe usar una sola vez.

Su formato deneral es: \$ CREATE/DIRECTORY especificación del directorio donde especificación es Idirectorio.subdirectoriol Ejemplo:

# CREATE/DIR CCURSOS.EGKJ <return>

el subdirectorio [.EGK] (iniciales de Ernesto Se crea Gutierrez Kuri) en el directorio ECURSOSI \$ CREATE/DIR LAMH200.BASICT

Se crea el subdirectorio BASIC en la clave(directorio) **CAMH2003.** 

Para roder trasladarnos a éstos subdirectorios debemos emplear el comando SET DEFAULT.

\$ SET DEFAULT Edirectorio.subdirectoriol \$ SET DEF.ECURSOS.EGKI <return> \$ SET DEF E.RASICJ <return>

En el primer eJemplo, del directorio, ECURSOSI, se  $ve$   $\geq$  $E<sub>1</sub>$ subdirectorio. E.EGKJ, s en el segundo ejemplo se le indica de donde se esté, se ouiere ir al subdirectorio. E.BASICI, en este caso si no-se-escribe el nombre del directorio, asume que es en el directorio en  $0.00 - 50$ encuentra actualmente. Mientras no se este mus familiarizado con el uso del equiro es conveniente utilizar la forma completa.

Fara respesar al directorio principal basta escribir: \$ SET DEF (CURSOS) si nuestra clave es CURSOS o \$ SET DEF CAMH2003 si nuestra clave es AMH200, etc.

Para saber en que subdirectorio se encuentra el usuario, sobre todo cuando se tienen varios, será necesario utilizar la instrucción

# SHOW DEFAULT ave la proporcionará.

Asociados al comando SHOW has muchos parámetros, entre los cuales están:

\$ SHOW TIME que proporciona la fecha s la hora.

\$ SHOW QUOTA que dá el UIC, cuantos bloques se ो अप utilizado, cuantos quedan disponibles y en que disco-se está trabajando.

\$ SHOW DAYTIME as equivalente a \$ SHOW TIME.

#### COMANDO EDT  $2.2.$

Se utiliza cuando se auiere l alson crear Frodrama  $\mathbf{r}$ archivo, por lo deberásescribir, el comando EDT aue se cuando se esté en modo comando del sistema, esto es que la maduina senere un sisno de \$ a la izquierda. \$ Se escribe EBT...

### \$ EDT <return> Kreturn> IMPLICA PRESIONAR LA TECLA RETURN ! ! !

· Y aparece en el displas... \$-file: En este momento se tienes la caracidad de dar el mombre -53 la extension al programa, lo cual se deberá hacer-s presionar <return>.

En ese momento ararece el letrero:

Input file does no exist EEOBI ж.,

En este momento se deja de estar en IICL mara astar  $\sigma r_i$ Editor; en el MODO EDITOR se euede crear s/o modificar archivos mediante los comandos propios del Editor que son:

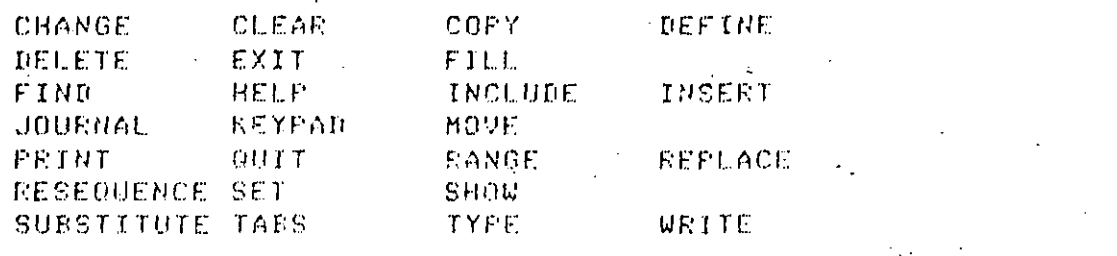

Uno de los comandos más importantes es el HELP que asuda a recordar el formato de los comendos, has que entrar al Editor para ver su uso.

\$ EDT AA. <return>

Input file does not exist EEOBE

\* HELF <return> HELP

You can set help on a toric by tyring

HELP togic subtogic subsubtogic...

A toric can have one of the following forms:

1. An alghanumeric string (e.s. a command name, ortion, etc.)  $2.$  The match-all or wild card symbol  $(*)$ 

Examples: HELP SUBSTITUTE NEXT HELF CHANGE SUBCOMMAND HELP CH

If a toric is abbreviated, the text for all tories which match the abbreviation is displayed.

Additional information available:

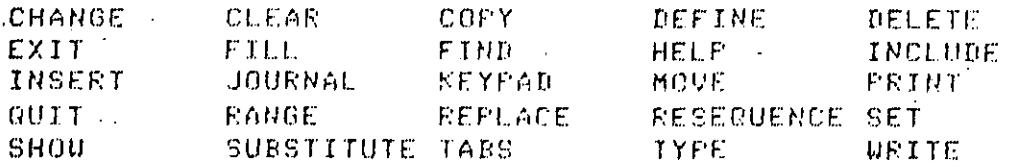

 $*$  EXIT

\$ DBA2:EJORGEJAA.#1 No lines

Los comandos más utilizados son: \* INSERT Su formato seneral est \* INSERT Dransol D; linea a ser insertadal Donde ranso auede ser: 1) un nómero de línea 2) la ralabra BEGIN que indica el intojo del archivo 3) la palabra ENB que indica el fin del archivo 4) cualquier combinación de éstas seraradas por dos guntos (:) o la ralabra THRU. 5) la ralabra WHOLE que significa todo 6) Rango + nómero 7) Ranso - número 8) 'string' a buscar 9) LAST 10) . ( linea actual) 11) Número de línea - cuantas más 12) BEFORE 13) REST

Todo lo que esté encerrado entre DJ sisnifica que  $C \subseteq$ orcional, si no se esrecifica rando de-adume-la-lingo actual s si no se especifica línea a ser insertada se asume que es un conjunto de ellas que se darán a continuación.

EJemplos:

\* I 8 agrega líneas antes de la línea numerada con 8  $*$  I 8;  $B = 2 * A$ 

inserta la línea que ararece en el comándo antes de la 8 Fara salirse de INSERT se ogrimen simultangamente CRTL y Z \* INSERT

Permite introducir el archivo (prodrama), el cursor inicial en la columna 10 agroximadamente gero es la grimera columna del archivo. Cada vez que damos Kreturn> el cursor rasa la la siduiente linea. Para terminar has que utilizar CTRL/Z.

## **\* SUBSTITUTE**

Permite corresir el archivo.

Su forma seneral es:

\* SUBSTITUTE/string1/string2/ErangoJEBRIEF:nJE/QUERYJ donde string1 es lo que está incorrecto, string2 es como se desea que quede, rango se exalicó en el comando anterior. ERIEFIN rermite indicar que no desrliesue toda la linea sino unicamente 'n' caracteres de ésta y el calificador QUERY le indica a la computadora que se quiere confirmar antes de hacer cada substitución y las posibles respuestas son: Y(si), N(no), A(todas las restantes), y Q(que sa.  $\overline{D}$ efectde ningún cambio más).

EJemplos:  $\sim 10$ 

\* S/heror/error/5

En este caso solo la linea 5 se modifica

\* S/alumno/estudiante/WHOLE/QUERY

Se desea que efectúe las substituciones en todo el archivo rero que vasa presuntado antes de hacerlas.

## **\* REPLACE**

Permite substituir lineas existentes por las que se yan  $\mathbf{r}$ teclear a continuación) al terminar has que dar CTBL/Z. \* REPLACE ErandoJE;linea a ser insertadaJ

## \* MOVE

Mueve lineas de texto de un ludar a otro. \* MOVE Cranso13 TO Cranso23 C/RUERY3 donde rando1 es el conjunto de líneas que se quieren **MOVEY** 9 rango2 es el lugar donde se quieren que estén.

## \* COPY

Esta instrucción rermite durlicar un conjunto de lineas 63371 otro lugar del archivo. \* COPY Eranso13 TO Eranso23 E/QUERY3 E/DUPLICATE:n3 Donde n es el nómero de veces que se desea durlicar еl texto.

### \* RESEQUENCE

Cuando se desea que la numeración interna del archivo e n normalice o modifique, se ruede usar ésta instrucción. \* RESEQUENCE Cransol C/SEQUENCEI C:inicio C:incrementoll  $*$  RES 2:5/SEQ :2:3

Se está ridiendo que el bloque de líneas que va del 2 al 5 se renumere iniciando en 2 y con incrementos de 3 en 3. SΘ hace notar que entre 2 g 5 gueden existir una gran cantidad de lineas.

### \* TYPE

Permite ver en la terminal el archivo,  $1 \pi$ **COD** numeración interna proporcionada por el Editor.

\* TYPE Cransol C/BRIEF:nl C/STAYJ

donde el calificador /STAY ocasiona que el aruntador ರಣ linea no avance de su aosición actual.

\* TYPE 'string' busca la ocurrencia del string **SALE** nos deseliesa la linea), si se añade ALL desplesará todas las lineas que contendan el strind

## $*$  FIND

Este comando rermite ubicarse en una linear esto  $_{c}$  1 es. aruntador de líneas se mueve a ésta. \* FIND Cransol

## **\* DELETE**

Permite borrar lineas del archivo \* DELETE Cransol

## $*$  EXIT

fermite salirse del Editor salvando el archivo en el disco.

## \* QUIT

Se sale del Editor mero se desecha todo lo realizado en:  $1z$ sesioón de Edición.

## \* INCLUDE

Con este comañdo se ruede traer un archivo en  $e1$  disco  $\mathbb{C}^3$ incluirlo en el archivo que se está editando. \* INCLUDE nombre-de-archivo CransoJ

\* PRINT Manda al espacio en disco una copia del archivo que se está editando, rerolincluse la numeración interna. \* PRINT nombre-de-archivo Dransol

## \* WRITE

Crea un archivo en nuestro espacio, en "disco)". sirve 名は自然 crear protecciones temporales cuando el sistema puede tener fallas continuas y nuestros archivos son muy grandes. \* WRITE nombre-de-archivo [rango] [/SEQ [:injcin[:inc.]]]

\* CHANGE Este comando mermite cambiarse al otro modo  $det$ Editor pero que consume más recursos de computadora.

Estaremos en modo INSERT.

 $*C \leq$ return $>$ 

Esto deja "una hoja en blanco", donde, se, podrán, escribir erodramas y archivos. Tejaré en la eantalla un mensaje que dice DEOBJ y en ese momento, el usuario estará dentro  $ctc$  1 EDITOR de caracteres, habiendose deJado el modo línea del COMANDO EDITOR. Este mensade de CEORD indica la dimensión del archivo en el que se está orerando. Cuando se esté escribiendo un grograma el usuario deberá tomar en cuenta los formatos de los diferentes lenguades. Cuando  $\in C$ termine de escribir el programa se dará el comando de salida del modo CARACTER al modo LINEA, mediante el control CIRL-Z oprimiéndolas al mismo tiempo, con lo que se está ya en modo LINEA. Fara poder salir a DCL(comando del sistema) se tienen dos opciones primaigales que sont

QUIT o EXIT esto es:

'∦QUIT ≺return> o \*EXIT <return>

La instrucción QUIT borra lo que se hava escrito, si es - 1 a rrimera vez que so llama ror EUT-al-arodrama, en caso contrario deda la versión anterior; y el comando EXIT graba el archivo: o programa en el area de trabajo enr lo que se eodrá contar con el en el directorio.  $\mathcal{A}=\mathcal{A}$  .

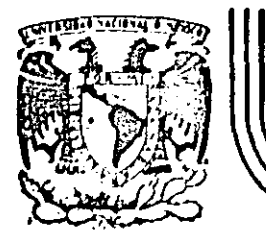

## DIVISION DE EDUCACION CONTINUA FACULTAD DE INGENIERIA U.N.A.M.

CURSOS: "INTRODUCCION AL SISTEMA VAX - 11/780" Y "OPERACION Y ADMINISTRACION DEL SISTEMA VAX / VMS" DEL 29 DE ABRIL AL 13 DE MAYO MEXICO, D.F.

## COMPILACION.

## PROFESORES:

ING. EDUARDO S. JALLATH CORIA. ING. ALEJANDRO JIMENEZ GARCIA. ING. SOCRATES A. MURIZ ZAFRA. ING. HUMBERTO SANCHEZ SANDOVAL.

## MAYO DE 1985.

 $\mathbf{r}$ COMPILACION

#### $3.1.$ INTRODUCCION A LA COMPILACION

cual La compilación es el procedimiento mediante el  $\mathbf{1}$   $\mathbf{2}$ computadora cambia los programas que se crearon mediante el EDITOR, a lenguade máquina o binarios realizando. la de durante este detección errores PTOCESO.  $E \leq t.c$ procedimiento, cuando se realiza en VAX consta de dos rartes diferentes, la rrimera senera las extensiones OBJ u objeto que son la traducción de los prodramas realizada por compilador, en esta parte es donde se identifican los  $c<sub>1</sub>$ errores de programación que son generalmente mala -sintaxis ri ra los verbos del programa o instrucciones-inválidas. Suponiendo que el programa no tuvo errores, el compilador. el traductor, realiza la traduccion cual es  $\sim$  1 rerfectamenté: entonces se debe generar, mediante la instrucción LINK, la extensión EXE del programa; en este momento tu grosrama esta listo gara correr. Lo que hace el LINK es ligar el módulo objeto con otros módulos objetos necesarios para la corrida, éstos módulos pueden sor creados por los usuarios o por el sistema.

Este procedimiento es:

: PROGRAMA ---> PROGRAMA OBJETO ---> PROGRAMA  $-3.5$ 1 FSCRITO -EJECUTABLE :

## 3.2. FASOS A SEGUIR SEGUN LENGUAJE DE FROGRAMACION:

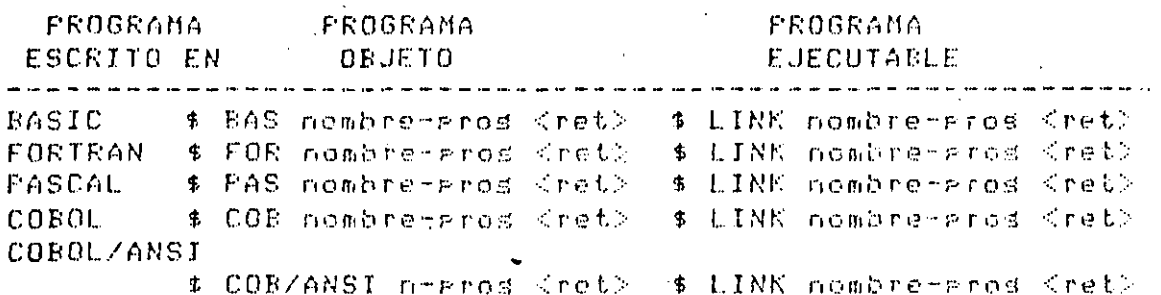

:Después de realizar el paso de prosrama escrito a -prodrama objeto, pueden, aparecer, errores, en este momento se deben corresir ears eoder correr el erosrama.

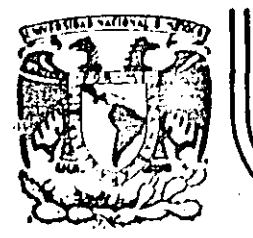

# DIVISION DE EDUCACION CONTINUA<br>FACULTAD DE INGENIERIA U.N.A.M.

## CURSOS: "INTRODUCCION AL SISTEMA VAX - 11/780" Y "OPERACION Y ADMINISTRACION DEL SISTEMA VAX/VMS" DEL 29 DE ABRIL AL 13 DE MAYO MEXICO, D.F.

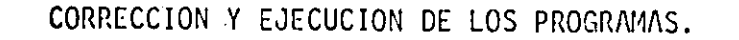

## PROFESORES:

ING. EDUARDO S. JALLATH CORIA. ING. ALEJANDRO JIMINEZ GARCIA. ING. SOCRATES A. MURIZ ZAFRA.<br>ING. HUMBERTO SANCHEZ SANDOVAL.

MAYO DE 1985.

## CORRECCION Y EJECUCION DE LOS PROGRAMAS

### EDITOR DE ERRORES:  $4.1.$

Al efectuarse el proceso de compilación, es probable – aue salgan una serie de mensajes de error, esto durante la fase de conversión de programa ESCRITO a programa OBJETO. I  $P \ge r \ge$ realizar la corrección de dichos errores. se debe utilizar la instrucción EDT para pasar da .COMANDOS - DEL SISTEMA a COMANDOS DE EDITOR y llegar a estar-dentro del EDITOR. Todo esto viene en la parte dos de este manual.  $\mathsf{L}$  a  $for n.a.$ que se utilizará el comando EDT es dando el nombre de en l erograma y la extensión del erograma que tensa los errores) todo esto bajo el siguiente formato:

## $\$$  EDT nombre-del-prosrama.extension (return)

Ya una vez que el usuario se haya posicionado dentro  $d$ r 1 EDITOR wor lo descrito en la marte tres de este manual) la correción del prostama se puede efectuar mediante  $105$ comandos del Editor en modo línea. El sistema VAX 11-780 tiene una serie de funciones las cuales le asudan  $\sim$  1 usuario  $\mathbb{B}^{n-1}$ realizar una versatil corrección  $\mathbf{d}\mathbf{e}$  $1$ os Programas, llamadas FUNCIONES EDITOR en modo caracter.  $\mathbf{F}$  as conveniente que el usuario enimero se familiarice con los comandos de modo linea antes de cuerer utilizar el modo caracter. Las mas elementales son la tecla DELETE, la cual indica borrado de derecha a izquierda, y las cuatro flechas con las cuales se puede mover sobre lo escrito en las cuatro direccionos. Es importante recordar el no dedar resadas las flechas ya que son reretitivas y la velocidad de transmisión del sistema les muy rárida; esto PUCCO aue se destrugan los archivos. Las FUNCIONES orisinar EDITOR se describirán en el siguiente cuadro y se frefieren  $31$ KEYPAD(teclado auxiliar situado a la derecha del teclado:

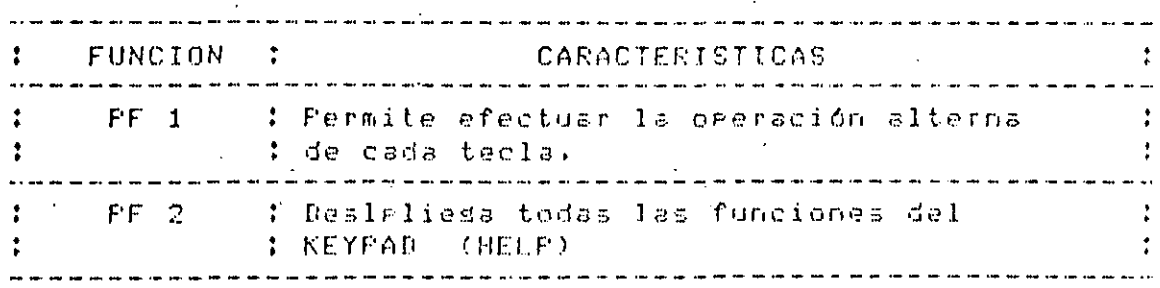

: Se posiciona en el siauiente STRING que . FF 3 tse havá redido que busque o dá el Imensade cuando no se encontro.  $PF<sub>1</sub>$ : Ararece un mensade que dice Search for.,  $FF-3$ : se puede dar qualquier STRING quo se deseé: : buscar y necesita darle la dirección de : básaueda.  $FF$  4 : Borra linea por linea, estando situado al : erincieio  $de$   $set$  $z$ PF 1 PF 4 : Imprime la ditima linea que se hava borrado: : con PF 4 estando situado al lado : izouierdo del diselas Borrá caracter eor caracter de izouierda a : derecha : Imprime en el display el último caracter  $FF1$ : que se haya borrado con  $\sim$  1 : Borra ealabra eor ealabra de izquierda a : derecha, esto es de blanco a blanco, los : caracteres entre espacios: el ularias la ditima ralabra que: -95 ..Juu can المتواصل المرابط المواضح la sisuiente résina, y derende de ; serion actual encendida : Permite edecutar un comando  $de1$ editor : en modo linea, has que orrimir <enter> المراد المراجع المراجع المراجع المراجع المراجع المراجع المراجع المراجع المراجع المراجع المراجع المراجع المراجع я : Avanza secciones de 16 renslones  $FF-1$ : El texto seleccionado es formateado para 8. : llenar el número de columnas que se fije : con SET WRAP (modo lines). 9 : El sárrafo seleccionado es suardado al final del BUFFER : Substituse el texto selecionado por el  $PF-1$ 9. : texto contenido en el BUFFER. : Indica que todos los movimiento desesdos. : son hacia el final del archivo

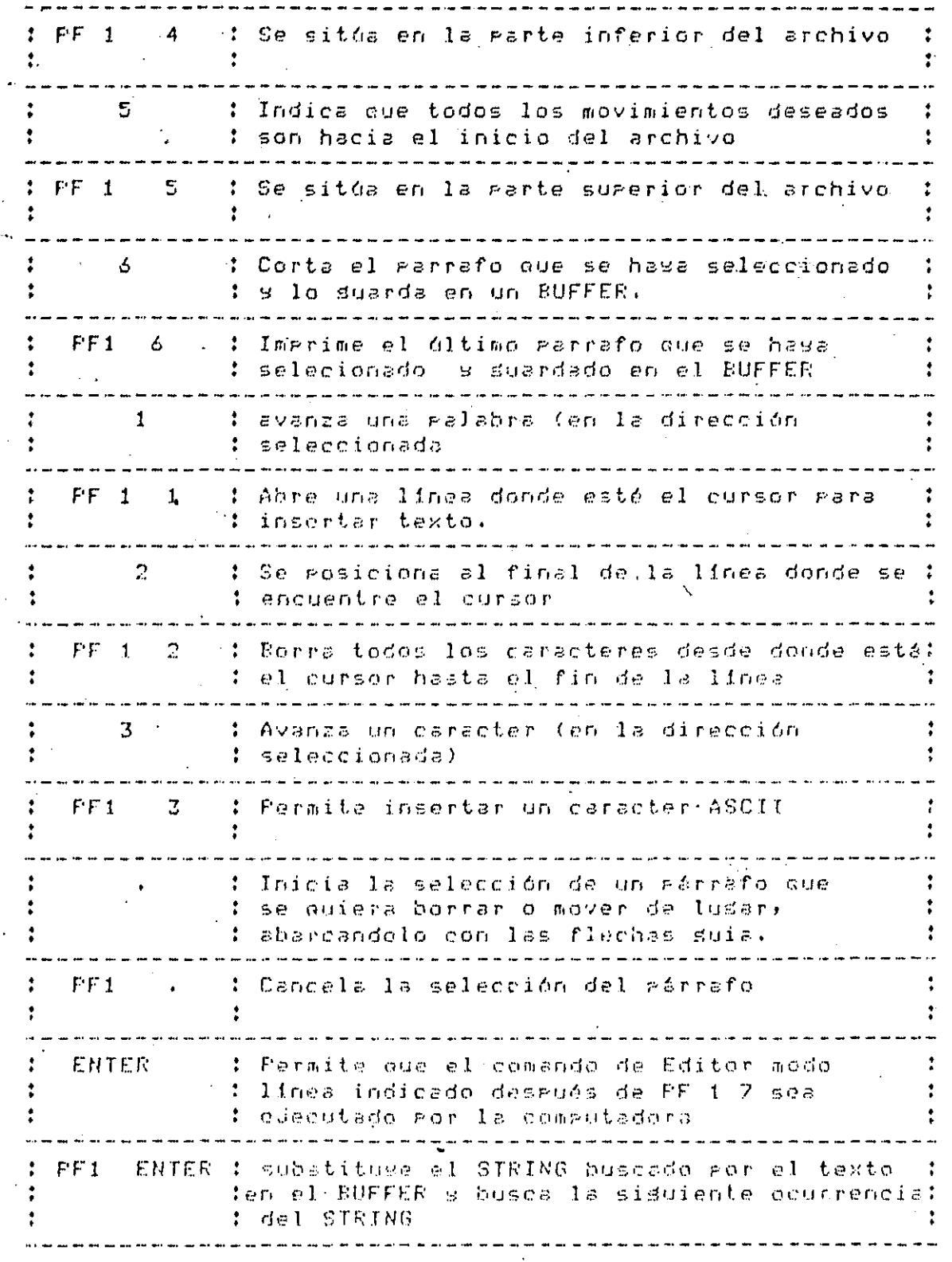

 $2\sqrt{3}$ 

Este diagrama en forma gráfica del KEYPAD es:

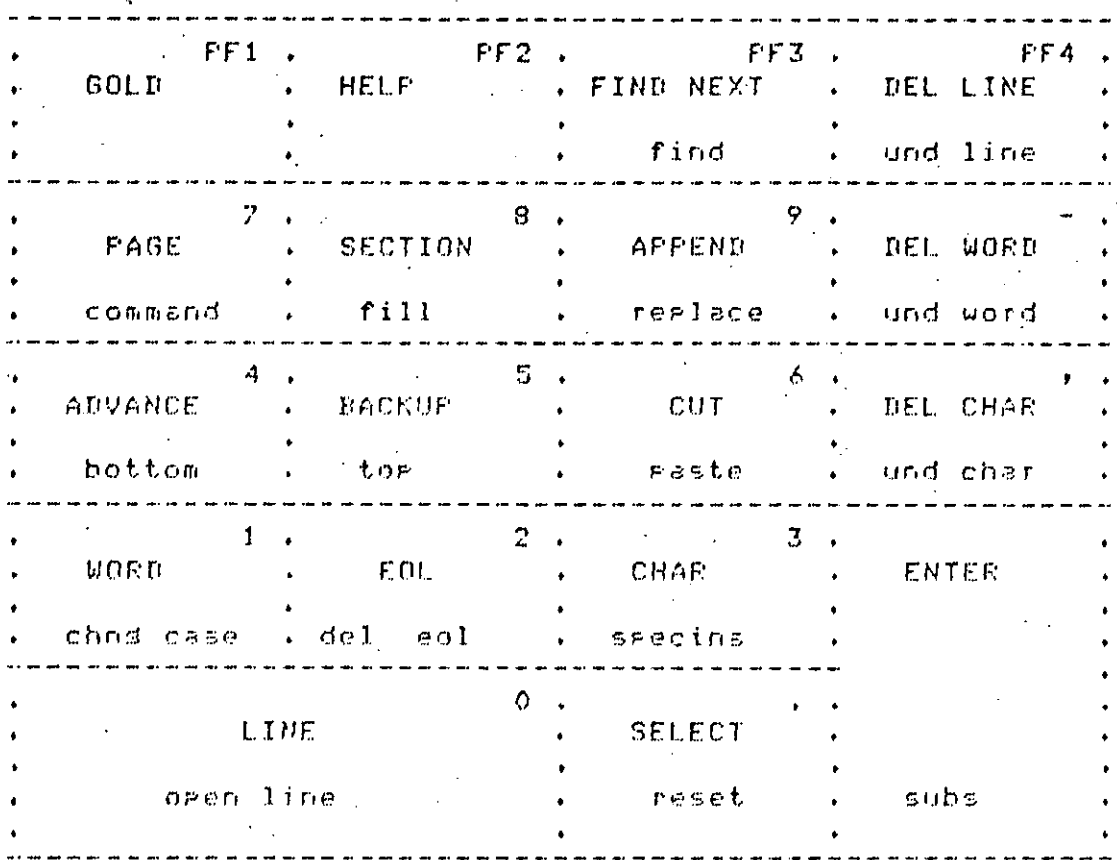

Al estar en Editor modo caracter eueden "agarecer" en el texto. los mensades del sistema, para-borrarlos-has-que teclear CIRL/U.

## A.2. VERSIONES .LISZLIS:

Para ver los resultados de la compilación, del prosrama. el ususario tiene una dran-ventada, las versiones ILIS. Estas versiones LIS se crean adresando /LIS en lel proceso de comeilación, lo qual crea en el directario los archivos NOMBRE-PROG.LIS las cuales se aueden ver mediante la instrucción TYPE.

Este cuadro est

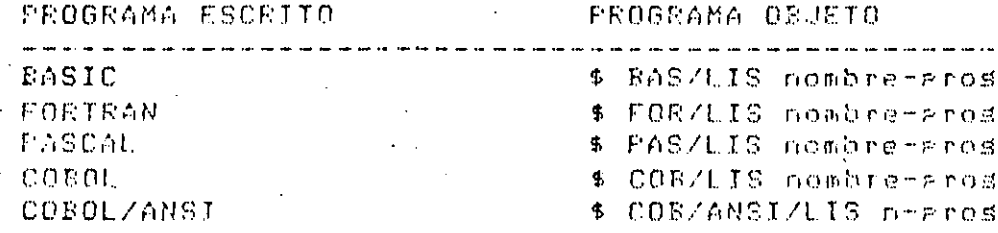

COMANDO TYPE. Lo utiliza el ususario cuando está dentro de DCL.

Formato General:

\$ TYPE nombre-del-prosrama.extensión;versión<return>

Esta instrucción desplieda los archivos. (prodramas, datos), resultados), en la mantalla sin ningún efecto mara  $e11$ asi NO ES EL COMANDO TYPE DEL EDITOR.

Si el ususario ride un TYPE de un archivo .LIS senerado, en la compilación de su programa, aparecerá el listado del programa y los errores de sintaxis, si  $105$ hubov intercalados en las líneas del listado. Cuando sean demasiados errores conviene imprimir el listado.

4.3. DANDO DATOS FOR TERMINAL.

. Cuando el usuario manda ejecutar su prodrama (imaden o módulo (EXE), deberá aroaccionar los datos mediante la terminal y debe hacerlo siduiendo el formato, especificada en el prostama.

La forma de correr el prodrama es:

# RUN nombre-del-prosrama <return>

Si el prodrama es en BASIC apárecerá una interrodación(?) ridiendo. los datos, si es FORTRAN no aranecerá nada antes del cursor.

Si se desea interrumeir la eJecución del prosrama se puede hacer mediante las teclas CTRL-Y, CTRL-Z o CTRL-C derendiendo de la situación que se esté manifestando.

Para saber el tiempo de procesador que lestá consumiendo el prostama el usuario deberó teclear CTRL-T.

4.4. CREACION DE ARCHIVOS DE DATOS

- Cuando el prostana requiere muchos datos es mejor crear archivos de datos (.DAT) mediante el editor para, posteriormente, asismarlos al canal de entrada de datos de tu arosrana. El formato aara crearlo es:

\$ EDT nombre-de-archivo.DAT <return>

Y crear el archivo que contansa. los datos sisuiendo  $log$ formatos indicados en el prodrama. Postariormente  $-5.62$ deberá asignar a SYS\$INPUT mediante la instrucción. ASSIGN que se verá rosteriormente.

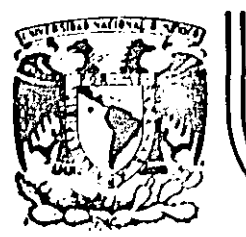

## DIVISION DE EDUCACION CONTINUA FACULTAD DE INGENIERIA U.N.A.M.

## "INTRODUCCION AL SISTEMA VAX - 11/780" y **CURSOS:** "OPERACION Y ADMINISTRACION DEL SISTEMA VAX/VMS" DEL 29 DE ABRIL AL 13 DE MAYO MEXICO, D.F.

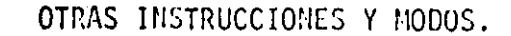

 $\mathbf{F}_{\mathbf{r}}$ 

## PROFESORES:

ING. EDUARDO S. JALLATH CORIA. ING. ALEJANDRO JIMENEZ GARCIA. ING. SOCRATES A. MURIZ ZAFRA. ING. HUMBERTO SANCHEZ SANDOVAL.

MAYO DE 1985.

Palacio de Minería

Calle de Tacuba 5

primer piso Deleg. Cuauhtémoc 06000

México, D.F. Tel.: 521-40-20 Apdo. Postal M-2285

## OTRAS INSTRUCIONES Y MODOS

#### $5.1.$ OTRAS INSTRUCIONES:

Existe una sama mus amplia de comandos do sistema que e e ededen, usañ en el sistema VAX 11-780 tales como SHOW, SET,  $etc.$ .

Todos estos están resumidos en una biblioteca a la loue s. p tiene acceso mediante el comado HELP, en el cual están los formatos de los comandos de DCL.

Alsumas instrucciones están restrinsidas a la masoría  $C<sub>1</sub>$ los usuarios pero aun así hay gran versatilidad.

El formato de HELP es:

**\$ HELP <return>** 

ń. continuación agarece un desglesado con todos los comendos que existen en DCL g se auede aedir su sintexis escribiendo el comando después del mensade que dice Topic?.

La comeutadodora dará al usuario una eequeña exalicación del comendo s proporcionaré información adicional que puede exelicar. Si así se desea, el usuario deberá escribirla deseues de la ealabra Subtoeic?

La forma de salirse del HELP es mediante Kreturn> sucesivos hasta due ararezca el sismo de t.

Es conveniente que las primeras veces que so use la VAX compenetre en el uso de este comando de DCL.

\$ HELF <return>

Information available:

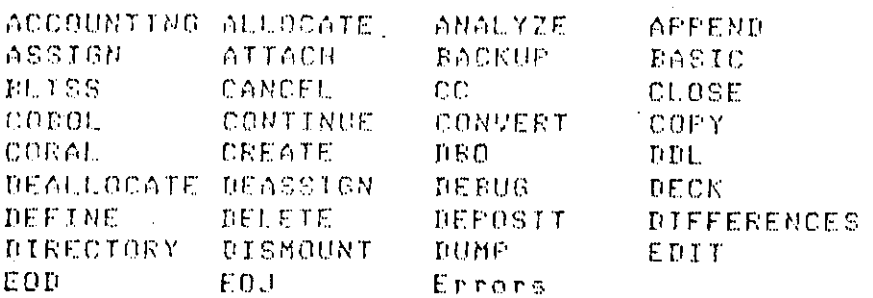

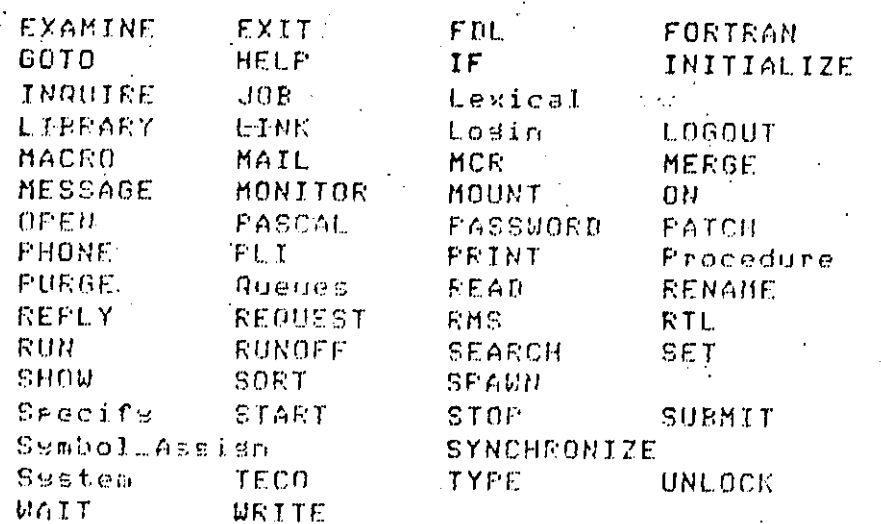

Toric? dir <return>

DIRECTORY'

Provides a list of files or information about a file or sroug  $-$  of files.

Format:

DIRECTORY Efile-spect....11

Additional information available:

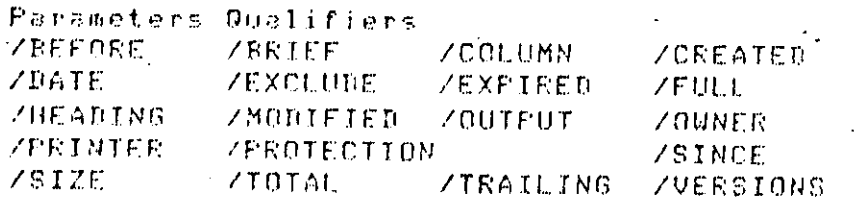

DIRECTORY Subtorie? /full <return>

DIRECTORY

**ZFULL** 

Lists full file attributes with each file.

The /FULL qualifier overrides the default brief listins format.

DIRECTORY Subtorie? <return>

#### $T$ oric? i freturn>

## 5.2. BASIC INTERACTIVO

Una de las dos formas de trabajar en lenguaje BASIC, en  $1a$ VAX es mediante BASIC-interactivo. Para-lograr-utilizar este BASIC es necesario invocarlo mediante -el comando de **BCL** 

\$ BASJC <return>.

Este modo de trabajar en BASIC guede ser similar  $\approx 1$ utilizado, en las microcomeutadoras, con la diferencia de que éste BASIC compila el programa aunque no suarde  $\Omega$ códiso objeto en el directorio. Esto es muy átil cuando se está erobando o deeurando un erodrama.

Formato!

\$ BASIC <return>

A rartir de este momento se está en el Ambiente BASIC y -el sistema enviarà un mensade que dice:

VAX-11 BASIC V2.0

Reads

Desrués de esto: el usuario rodrá dar un conjunto de instrucciones entre las que estan :

**NELF** -de Basic  $01.70$ .NEU

 $0L$   $0<$  returns.

Permite traer al ambiente BASIC un archivo que exista en el debe ser del tigo .BAS. Este archivo directorio s aue contiene un prostama en lensuade BASIC oue se quiera correr.

NEW Kreturn> Hace que BASIC borre el archivo -existente en el ambiente s que aida el nombre del nuevo arodrama BASIC que se va a crear. Este nombre -deba -tener -entre -uno -s nueve caracteres

Formato: NEW <return>

New file name-----Nombre\_del\_prodrama

. Se rone el Nombre del prostema y no hace falta ponerle  $\mathbf{1}$ extension.

Cuando el arosrama es OLD la comautadora envia el mensaje de Ready y cuando es NEW deja el cursor-en-la-garte inferior del Disalas esperando que el usuario, emaiece escribir el prostama.

Cuardo  $5C$ termine de escribirlo rodrá – correrlo inmediatamente deseués mediante la instrucción RUN o RUNNH. Si existe alsón tigo de error el BASIC lo indicará sin haber iniciado la eJecución.

Este error se leadrá corresir con el comendo EDIT del ambiente RASIC e tratar de edecutar de nuevo el prosrama.

, La instrucción LIST deseliesa el prostama en la terminal.

Pera grabar el prodrama en disco es necesario que se le de la instrución SAVE eara que se almacene en el directorio.

Para salir del ambiente BASIC se deberá dar la linstrucción EXIT.

Edemplo:

\$ BASIC <return>

 $94X-11$  RASIC  $92.0$ 

Reads<LF>

hel r

HELF

The HELP command disrlass on-line information shout BASIC statements: commands: directives: functions, conventions: and other tomics. Teme HELP to see a list of tomics. Then enter a subtoric for more information. If soultsre a question mark in response to the prompt for a topic. BASIC displays the list of available topics.

Additional information available:

ARRAYS. CHARACTER **COMMANDS** COMMENTS CONSTANTS CONVENTIONS DATA TYPES DIRECTIVES ERRORS EXPRESSIONS FUNCTIONS **HELP LABELS IMMEDIATE LINE MONIFIERS** QUALIFIERS STATEMENTS VARIABLES

Toric? stat

**SETATEMENTS** 

 $\mathcal{F}_{\mathbf{q},\mathbf{q},\mathbf{q}}$ 

Statements assign values, perform I/B, transfer control, and so forth. Frogram statements Prospam are associated with a line number and stored for later execution. A statement starting in the first column and having no line - number is executed as an immediate mode statement. For additional information on immediate mode statements, type 'HELP IMMEDIATE'.

Statement modifiers are kesuords that qualifis or restrict a statement. For . help on modifiers, tape 'HELP MODIFIERS'.

Additional information svailable:

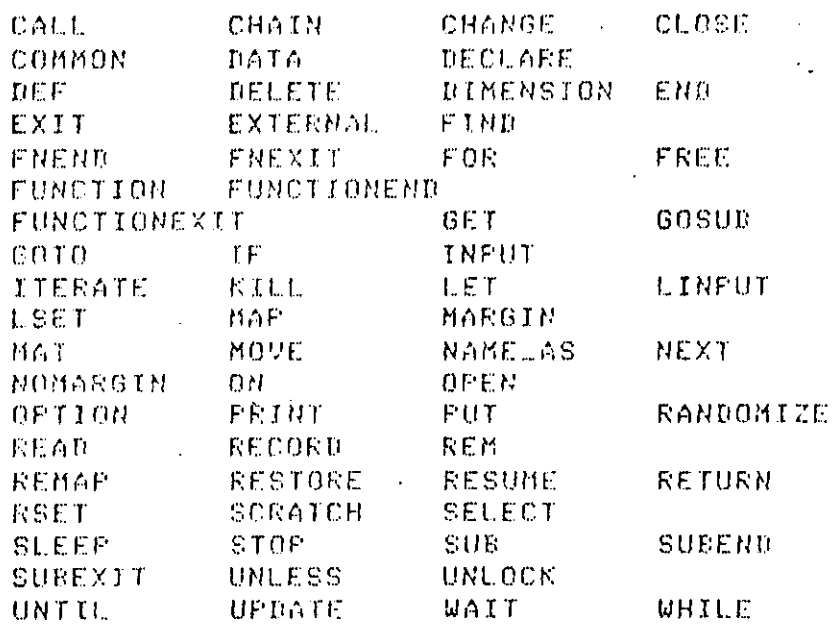

STATEMENTS Subtorie? if

TF

 $\mathcal{L}^{\pm}$ 

The IF statement evaluates a conditional expression and transfers arogram control, degending on the

resulting  $v$ alue.

Format

Conditional:

 $f = \text{statement} \dots$ 330 (lin-num CTHEN Clin-num  $\rightarrow$ IF cond-exp  $\ell$ **DEELSE (statement..)] CEND IF3** (GOTO target  $\rightarrow$ 

Statement Modifier:

statement IF cond-exp

Exemples

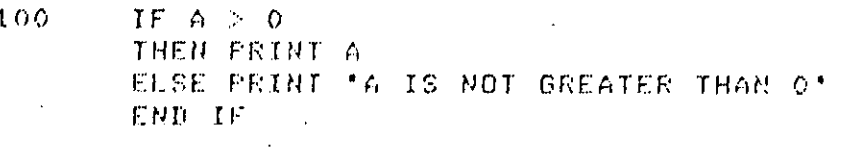

200 **PRINT A IF A**  $> 0$ 

STATEMENTS Subtorie? <return>

Toric? <return>

Ready <LF> exit

---------

 $\Phi$  .

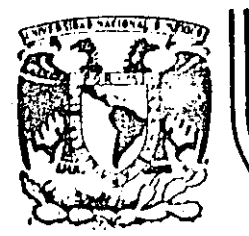

## DIVISION DE EDUCACION CONTINUA FACULTAD DE INGENIERIA  $U.N.A.M.$

## CURSOS: "INTRODUCCION AL SISTEMA VAX - 11/780" Y "OPERACION Y ADMINISTRACION DEL SISTEMA VAX/VMS" DEL 29 DE ABRIL AL 13 DE MAYO MEXICO D.F.

÷ :

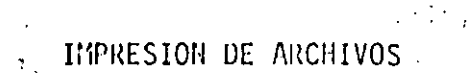

## PROFESORES:

ING. EDUARDO S. JALLATH CORIA. ING. ALEJANDRO JIMENEZ GARCIA. ING. SOCRATES A. MUNIZ ZAFRA. ING. HUMBERTO SANCHEZ SANDOVAL.

MAYO DE 1985.

Palacio de Minería Calle de Tacuba 5 primer piso Deleg. Cuauhtémoc 06000

México, D.F. Tel.: 521-40-20 Apdo. Postal M-2285

## IMPRESION DE ARCHIVOS

3.

### INSTRUCCION PRINT Y COPY  $6.1.$

asignar a la imeresora LA instrucción PRINT sermite archivos y programa para su impresión. . Esta es una instrucción de COMANDOS DEL SISTEMA(DCL) por lo tanto  $-15.62$ rdebe dar cuando este el signo de \$.

· El formato deneral es:

# PRINT nombre\_del\_prosrama.o\_archivo.extensionfversión

Deseués el sistèma genera un aviso de entrada de imeresión:

Job nnn entered on SYS\$FRINT

Donde non es el numero, de listado, de limaresión, que  $1<sub>0</sub>$ asisnó al prostama.

Cuando el listado ha terminado de salir por al impresora. la computadora enviará el mensade corespondiente.

Si se desea escribir varios archivos bado la misma carátula de salida lo que se tiéne que hacer es asisnarlos despues de la instrucción PRINT separados "por comas()) o  $P$ **Or** mas( $+$ ).

El formato est

SPRINT archivoluno,archivoldostarchivoltres,...archivoln <return>

Si no se escribe la versión, la comautadora entiende que se auiere mandar a imerimir la ditima versión.

Está restrinsido por sistema y no tiene sentido mandar a imarimir archivos del tiao .ORJ s .EXE.

## INSTRUCCION COFY

Esta instrucción gertenece a las instrucciones de DCL mediante. la cual se guede asignar a un solo archivo un condunto de ellos , o copiar archivos de un subdirectorio a otro.

## El formato es:

\$COFY <return>

\$\_from: oue\_archivo\_vas\_a\_asidnar <return> t #uto: alddelarchivollouvasialasisnor Kreturn>

En alsunos casos el sistema enviará un mensaie do Lincompatibilidad de archivos pero no tiene trascendencia.

En la rarte de \$to: del formato se debe asismar un nombre con la extensión que se desee, este nuevo archivo estará en el directorio gersonal mediante el nombre que se desisnó  $\sim$ contendré todos los archivos que se determinaron en el 

## 4.2. ASIGNACION DE INFUT Y OUTPUT:

Para poder entender perfectamente esta parte del manual **Sales** necesario hacer algunas aclaraciones:

Normalmente la salida de resultados de la corrida de **LITT** arosrama y la entrada de datos gara-goder-efectuar-la corrida de ésta, está asignada a Pantalla. Elo que se va la realizar en este caso es cambiar esa asismación normal del sistema, de rantalla a una asisnación de un archivo rersonal en disco.

El sistema de salida es el SYS\$OUTPUT y el de entrada es el SYS\$INFUT.  $\sim 20\, \rm{km}$ 

La arlicación reáctica es el almacenar los resultados de un arodrama en un archivo SYS#OUTFUT s'el tener los datos de un prostama drabados en un archivo mediante la instrucción SYS\$INPUT.

Las instrucciones de COMANDOS DE SISTEMA: **ASSIGN** SYS#OUTPUT & ASSIGN SYS#INPUT nos permiten crear archivos con los resultados de nuestros prodramas y asidnar los datos contenidos en un archivo .DAT a un prodrama.

Toda instrucción ASSIGN debe llevar un respectivo DEASSIGN2 esto esfi debenos asignar de entrada SYS\$INPUT o de salida SYS\$OUTFUT y desatishar rosteriormente con un DEASSIGN.
# - El formato deneral de SYS\$OUTPUT:

\$ASSIGN nombre\_pros.RES SYS\$OUTPUT <return> \$RUN nombre\_del\_prostama <return> \$DEASS SYS\$OUTPUT <return>

Si se desea se nuede nomer .LIS en lugar de .RES,  $\epsilon$  s "indiferente.

'El archivo a imprimir es nombregros.RES ( o nombre,LIS si así se indicó) y agarecerá en el-directorio-y-se-guede mandar imprimir. en el se encuentran los resultados.

Formato del SYS\$INFUT:

\$ASS nombre\_de\_archivo.DAT SYS\$INFUT <return> \$RUN nombre.de.redsrams \$DEASS SYS\$INFUT

El prodrama correrá con los datos contenidos  $\rho_{\rm Th}$ nombre\_de\_archive.DAT.

Hae que aclarar que cuando se este en modo. SYS\$QUTPUT, no ararece ningun resultado en rantalla sino que se enviarán a un archivo de salida.

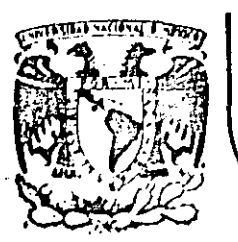

**REPAIR 1989** 

## DIVISION DE EDUCACION CONTINUA FACULTAD DE INGENIERIA  $U.N.A.M.$

CURSOS: "INTRODUCCION AL SISTEMA VAX - 11/780" Y "OPERACION Y ADMINISTRACION DEL SISTEMA VAX / VMS" DEL 29 DE ABRIL AL 13 DE MAYO. MEXICO, D.F.

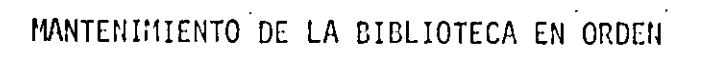

### PROFESORES:

ING. EDUARDO S. JALLATH CORIA. ING. ALEJANDRO JIMENEZ GARICA. ING. SOCRATES A. MURIZ ZAFRA. ING. HUMBERTO SANCHEZ SANDOVAL.

# MEXICO, D.F.

MANTENIMIENTO DE LA BIBLIOTECA EN ORDEN

 $\overline{z}$ 

#### INSTRUCCIONES PURGE Y DELETE.  $7.1.$

fora poder mantener la biblioteca en orden existen des , instrucciones de COMANDOS DEL SISTEMA muy importantdes.

INSTRUCCION PURGE:

Esta instrucción degura el difectorio deJando unicamente la última versión de cada programa que se tenga e 1 en. directorio.

Hay que tener mucho quidado al utilizar esta linstrucción ya lage muchas vecas la versión que sirve no es la óltima y si se eJecuta la instruccion PURGE el sistema eliminará. Ta version otil.

El formato es:

**\$ PURGE <return>** 

Arerecerá el signo de %.

#### *INSTRUCCION DELETE:*

Esta instrucción germite borrar un determinado archivo  $\mathcal{L}$ - familia de ellos.

El formato es:

\$ DELETE nombre del srchivo extension;versión Kreturn>

r Puede aparecer el signo de \$ o un mensaje, que lindíque, el hecho de tratar de borrar un archivo que no existe. O que se tiene privilegios para borrar el archivo (como -son -log subdirectorios)

El asterisco (\*) tiene la particularidad de seneralizar como sidue:

\$ DEL \*.HNNE\*

Esto borra todas las versiones con esa extension, sin importar el nombre s versión.

 $-5$  DEL  $k$ ,  $k$ ;  $\mathbb{N}$ 

Borra el archivos cusa versión sea la indicada

\* # DEL NNNN, \*\*\*

. Porra todas las versiones y extensiones  $de<sub>1</sub>$ archivo a indicado.

Las instrucciones para borrar pueden ser las mas fáciles de rejecutar), pero, tambien, son, las mas peligrosas ya que se auede lledar a borrar archivos o arodramas que posteriormente harán falta.

El uso del (\*) como seneralizador (uild card): es válido en cualquier instrucción de PCL relacionada con archivos. Otro caracter es  $(X)$  cue seneraliza un solo caracter.

Una instrucción que nos germite cambiar el nombre a archivos sa existentes es el ‡ RENAME, nombre-vieJo nombre-viedo.

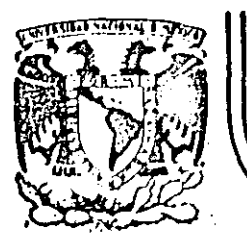

# DIVISION DE EDUCACION CONTINUA FACULTAD DE INGENIERIA  $U.N.A.M.$

#### CURSOS: "INTRODUCCION AL SISTEMA VAX - 11/780" Y "OPERACION Y ADMINISTRACION DEL SISTEMA VAX / VMS" DEL 29 DE ABRIL AL 13 DE MAYO. MEXICO, D.F.

# SALIENDO DEL SISTEMA

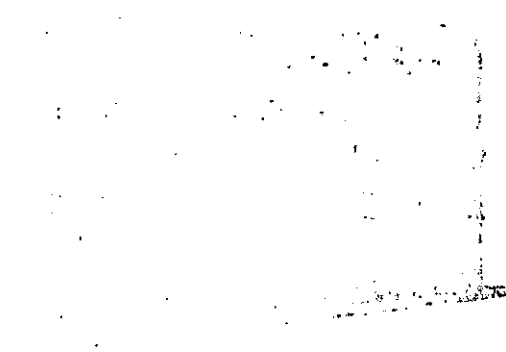

PROFESORES:

ING. EDUARDO S. JALLATH CORIA. ING. ALEJANDRO JIMENEZ GARICA. ING. SOCRATES A. MUÑIZ ZAFRA. . ING. HUMBERTO SANCHEZ SANDOVAL.

MAYO DE 1985.

Palacio de Mineria Calle de Tacuba 5 primer piso Deleg, Cuauhtémoc 06000 México, D.F. Tel.: 521-40-20 Apdo, Postal M-2285

#### $\boldsymbol{\varphi}$

#### SALIENDO DEL SISTEMA

#### $8.1.$ VERSIONES .UOU E INSTRUCCION RECOVER:

Durante una sesión de trabajo en el sistema VAX  $11 - 780$ ruede llesar a sucedar una intermurción de corríente eléctrica, o que ocurra otro tiro de falla. Esto no tiene shan trascendencia si se está en DCL pero si se encuentra dentro del Editor y no se euede volver normalmente al Editor o a OCL entonces toda la sesión de Editor godría haberse berdido, pero la computadora la guarda e num 110 archivo da tiro .JOU.

El archivo o groscama afectado por la interrugción auedará – en el directorio con una extensión JOU lo cual " viene de la ralabra JOURNAL, este tiro de archivos trae una especie de resumen de las operaciones efectuadas sobre dicho archivo en la sesión de Editor. Las versiones  $\ldots$ unit no se deben accesar de la misma forma que los archivos normales que se describen en el comando # EDT. Lo que se tiene que hacer es utilizar-el-calificador-RECOVER-Para recurerar la sesion interrumaida.

⊤EJ formato ⊴eneral es:

\$ EDT/RECOVER nombre\_del\_archivo\_orisinal <return>

Esto hará que la computadora, reescenifique, la sesión de. Editor hasta el momento en que ocurrió la fallar esto esr la computadora hará de nuevo todas las operaciones, que S G realizaron en la sesión de Editor a lo dejará gara que se continue.

INSTRUCCION LOGOFF:  $8.2.$ 

Esta instrucción sirva eara deseadirse, del sistema, VAX 11-780, y se debe utilizar al finalizar la sesión de terminal.

Se ruede utilizar el Comando LOGOFF, su abreviatura. LOG  $\Omega$ el simbolo 1.0.

Formates: \$ LOGOFF <return> \$ LOG <return> \$ LO <return> Ararecerá un mensaje de desredida del sistema y la conexion con VAX acaba de concluir.

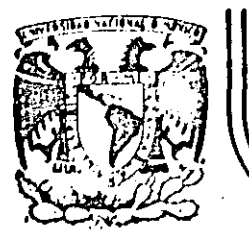

. ,. . ., ........ .

# **DIVISION DE EDUCAC/ON CONTINUA FACULTAD DE INGENIER/A U.N.A.M.**

# CURSOS: "INTRODUCCION AL SISTEMA VAX - 11/780" Y "OPERACION Y ADMINISTRACION DEL SISTEMA VAX /VMS" DEL 29 OE ABRIL AL 13 DE MAYO. MEXICO. D.F.

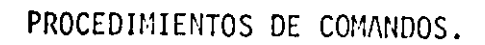

## PROFESORES:

- 1

¡ '  $\cdot$  ,

 $\mathbb{Z}$ 

ING. EDUARDO S. JALLATH CORIA. ING. ALEJANDRO JIMENEZ GARCIA. ING. SOCRATES A. MUNIZ ZAFRA. ING. HUMBERTO SANCHEZ SANDOVAL.

HAYO DE 1985.

PROCEDIMIENTOS DE COMANDOS 

#### 9.1 STMR0103

Los simbolos son nombres de variables, de  $1 \times 2$ caracteres, en las cuales podemos suardar números reales o renteros o strings (aue gueden ser comandos de DCL). I

Los símbolos eueden ser locales a un grocedimiento o aueden ser slobales a todos los arocedimientos y cumandos edecutados en la sesión. Para almacenar datos en los simbolos se deben sesuir las sisuientes reslas:

Fara valores numéricos locales:

SIMBOLO = valor

Para valores numéricos slobales:

SIMBOLO == valor

Para strings locales:

SIMBOLO := string

Para string globales:

SIMBOLO :== strins

Mediante estos simbolos se rueden redefinir  $185$ instrucciones rara simplificar los procesos, pero sólo son válidos durante la sesión y únicamente, en la clave  $de1$ 'usuario. EJemplo:

AUXILIO: == HELP

Cada vez que se escriba AUXILIO, la computadora ejecutará el comando RELF.

Si dentro del nombre del simbolo se inserta un asterisco» entonces todos los caracteres que le sisuen son orcionales

Fiemelo

AUX\*ILIO! == HELF

Con solo teclear AUX se edecutará el comando HELP.

 $\epsilon$  A divel RCL set permite edecutar operaciones con  $I$  as: simbolos. Estas operacionas son: suma, resta, producto y división para los valores numéricos y búsqueda, extracción y concatenación, y substitución de conferido en  $10<sup>o</sup>$ strings.

### 9.2) PROCEDIMIENTOS DE COMANDOS

Un arocedimiento de comandos es un archivo que contiene una secuencia de instrucciones de DCL. Este archivo se crea con el Editor y debe ser del tigo .COM. Cada linstrucción debe estar precedida por el símbolo de \$. Para continuar una instrucción en otra línea has que escribir un suión al-final de la línea y continuar en la sisuiente sin aoner el sisno de \$.

Para documentar el grocedimiento de comandos  $c, \rho$ utilizará un signo de admiración (!) gara indicar que el resto de la línea es un comentario.

Se deben utilizar los comandos comaletos, esto es, sin abreviaturas, y se recomienda el uso de la sansría en las líneas eara mejorar la legibilidad y comerensión de L erocedimiento.

Para eJecutar un procedimiento de l comendos  $P \subseteq$ areceder el nombre del archivo de comandos, del necesario sisho arroba (0) por edemplo: 0LOGIN.

Se euede edecutarlo también mediante un SUBMIT, qué ocasional que el proceso entre a la cola de BATCH. Tàmbién se puede ejecutarlo desde otro procedimiento de comandos.

Una manera sencilla de hacerlo, sobre todo si el nombre les mus largo (inclusendo dispositivo) directorio) subdirectorio: etc.) es utilizando un símbolo como sinónimo del procedimiento. Este simbolo puede definirse-en-el LOSIN CON.

Para verificar la edecución del procedimiento  $\mathbb{S} \backslash \mathbb{C}$ Pueden utilizar los comandos SET-VERIFY-al-inicio-9-SET NOVERIFY al final para que todos los comandos  $565R$ deselegados en la terminal.

Control de Entrada/Salida de los procedimientos de Comandos, Cuando se inicia una sesión, el sistema orerativo (computadora) ejecuta un proceso en el cual se éstablecen las equivalencias iniciales de los sisuientes nombres ladicas! **SYS\$INFUT** Es el canal de entrada de datos. Es el canal para desplesar información. SYS\$OUTPUT SYS\$FRROR Es el canal para desplesar los mensades de Frrar. Es el canal eara introducir comandos. SYS\$COMMAND Es el canal donde se encuentran aloJados los **SYS#DISK** archives. Contiene el dispositivo y directorio iniciales SYS\$LOGIN al entrar en sesión.

Cuando se inicia una sesión, SYS\$INPUT se encuentra asignado a la terminal en la cual-se-está-trabajando. Cuando se ejecuta un procedimiento de comandos,  $\mathbb{Z} \subset \mathbb{Z}$ establece una nueva equivalencia para el nombre lósico SYS\$INFUT, la cual será el propio archivo que contiene el procedimiento de comandos. Si se anidan procedimientos de comandos, es decir si es ejecutado un procedimiento, dentro de otro arocedimiento de comandos, SYS\$INPUT es asisnado al erchivo que corresponde al procedimiento que se esté ejecutando en ese momento.

SYS\$COMMAND es hecho aquivalente al nivel de comandos aue se encuentre: si se ejecuta un procedimiento de  $\rho r$ comandos interactivamente, este nombre lósico es asisnado a terminal, mientras que si edecutado desde-batch-es  $-1a$ asignado a la lectora de tardetas. E

Otra forma de mandar ejecutar grocedimientos  $C \times C$ es mediante el SUBMIT sesuido del nombre-del comandos. Esta ejecución entrará a la cola de BATCH. archivo.

UTILIZANDO SIMBOLOS EN PROCEDIMIENTOS DE COMANDOS.

Podemos definir un símbolo que contensa el nombre de archivo y utilizarlo en los comandos encerrado entre un anóstrafes (1) que le indica a la computadora, que efectué la substitución del símbolo por su valor.

El contenido de los símbolos, ruede, tener, hasta -255 caracteres y seneralmente son nombres de archivos.

tien En un simbolo se pueden almacenar expresiones de string o numéricas. Por eJemplo:

 $$CDDE = 4 + F$STRING('6") - A$ 

donde A es un simbolo previamente definido.

9.3) OPERACIONES Y RELACIONES

Las expresiones pueden ser:

expresión modo

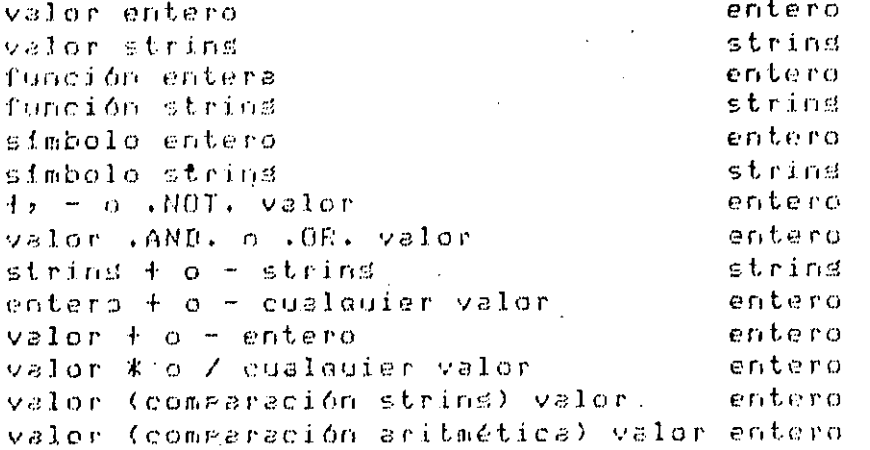

En la tabla anterior cualquier 'valor entero' 'valor' es un valor de canacteres string.

Existen alsunas funciones Para formar las expresiones s entre las más usadas están:

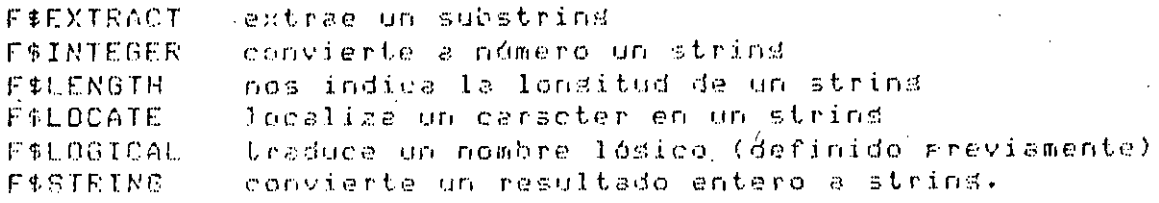

fara asidnar expresiones string a simbolos se lusa lel formato simbolo = expresión string.

Para asismar expresiones enteras a símbolos se emploa el sisuiente formato: simbolo = expresión entera.

Los oreradores en las expresiones son:

tiro orerador precedencia operación

 $\mathcal{L}^{\text{max}}_{\text{max}}$ 

 $\mathcal{L}$ 

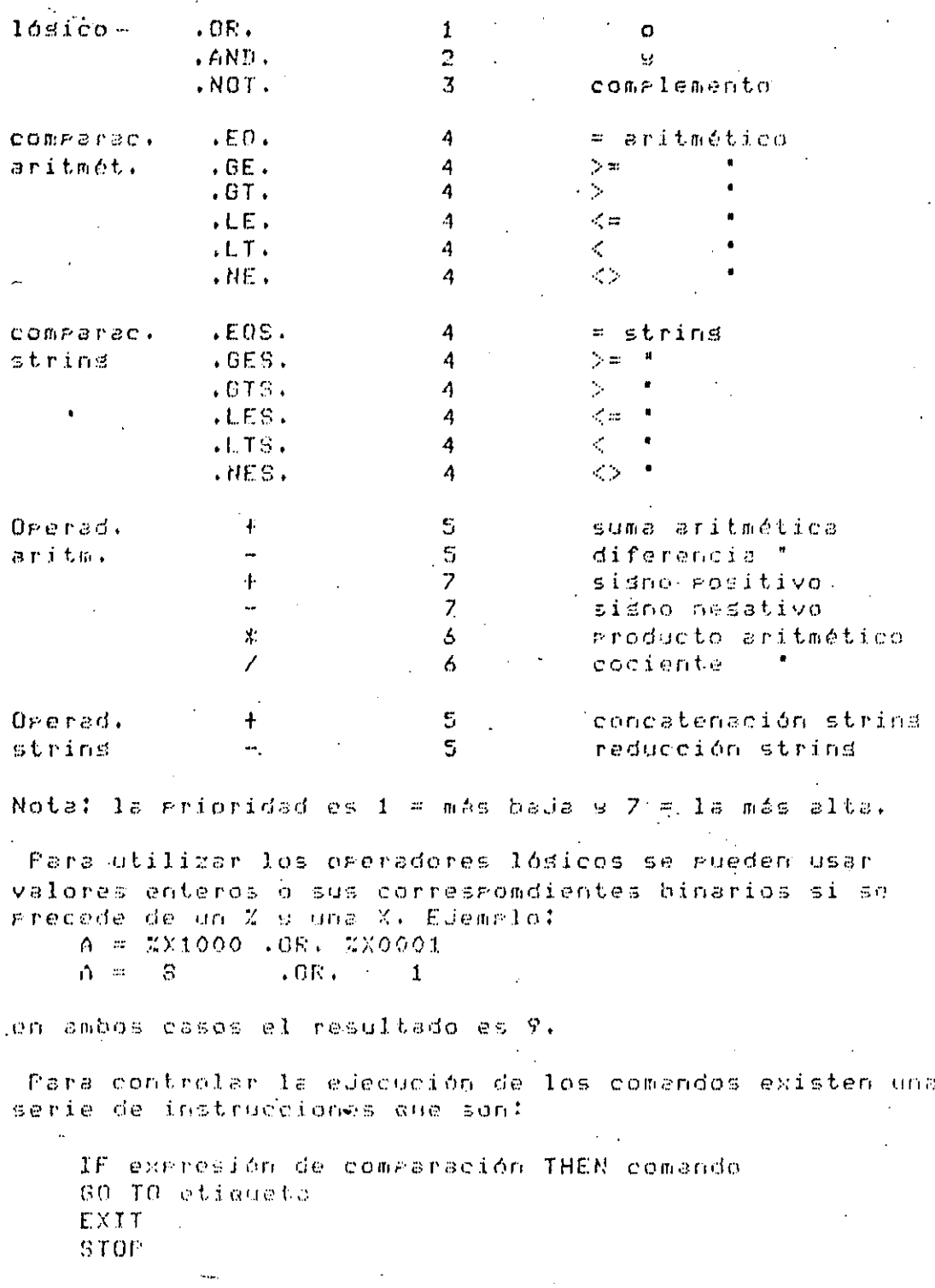

Las etiquetas son nombres sesuidos por dos puntos  $\langle t \rangle$ 

Para el manejo de los errores se utiliza el comando ON nivel de severidad THEM comando

Los errores pueden ser WARNING, ERROR, SEVERELERROR tal como se definen en el manual de DCL.

Un error simulado se obtine con CONTROLLY de la forma siguiente ON CONTROL\_Y THEN GOTO FIN donde-FIN-es-una etiqueta. Cuando se opriman en forma simultánea CTRL e  $\mathbf{1}$  a Y entonces el grocedimiento de comandos se dirise a la eticueta FIN.

Para germitir el uso de CTRL/Y se debe escribír 31 inicio \$SET CONTROL=Y y para desabilitarlo se escribe \$SET NOCONTROL=Y pero debe tenerse mucho cuidado en su luso porque, si el porceso se queda en un flocpf no has forma de detenerlo

Para escribir información se utiliza el «WRITE.  $E1$ URITE debe in ecommendedo del nombre del-dismositivo o archive en el cual queremos imprimir la información. Si se desea deseledar algo en la eantalla se debe escribir \$ WRITE SYSECUTPUT expresión

Para legr información vía terminal se debe utilizar el: comando #INOUIRE nombre del simbolo Eprometl. El promt es el mensade que la computadora imprimirá al realizar  $\odot$  1 INQUIRE.

Un edemplo de esto puede ser:

sINQUIRE BATO Nombre de tu Frosrama.

- Note age el gromt va sin comillas.

Para profundizar más en esto, serfa, conveniente,  $6110$ tomaran un curso de DCL.

#### $9,4)$  1.061N

El LOGIN.COM es un archivo de compados que el sistema al entrar en sesión. - En el se recomienda definir edecuta -usados en nuestro diario simbolos con los comandos más trabado, en la VAX.

# Un ejemplo del uso de procedientos de comandos es:

```
$ SET NOVERIFY
   L COMPILA LIGA
                       CORRE
 4
                                         COMFILA
                                                    LIGA
                                                           COOORREEE
 $ WRITE SYS$OUTPUT
  1.1.1# WRITE SYS#OUTFUT **
 ¢ PARAMI!
   TE PI .NES. '' THEN GOTO ELSEI
 $
\epsilonINGUIRE F1 PROGRAMA
 \ddaggerGOTO PARAMI
 `t
 $ ELSE1:
        PROGRAMA: == 'P1'
 ¢.
SENDIFII
 $ PARAM2:
 $ IF P2 .NES. ** THEN GOTO ELSE2
         INQUIRE P2 LENGUAJE
 \PhiGOTO PARAM2
 - 5
 # ELSER:
        LENGUAJE: == 'P2'
  ¢,
  $ ENDIF2:
  $ CADENAI = 'LENGUAJE'
S $ DEPURAT=""
  1 - LQQF:
        LONGITUD='F$LENGIH(CADENA)'
  $
         DESPLA='F1LOCATE("/"+CADENA)'
  ¢.
         IF DESPLA .EQ. LONGITUD THEN GOTO ENDLOOP
  ¢,
             DIFER=LONGITUD-DESPLA
             AUXILIO: = 'F$EXTRACT(DESPLA, DIFER, CADENA)'
  $
             CHARACTER: = 'F$EXTRACT(1,2,AUXILIO)'
  $
             IF CHARACTER .EGS. 'DE' THEN GOTO ELSEA
  $
                  NIFER=NIFER-1
  $
                  CADENA: = 'F$EXTRACT(1, DIFER, AUXILIO)'
  $
                GOTO ENDIFA
  \PhiELSE4:
  Ś
                  DEPURA: = '/DEBUG"
  ¢.
                  GOTO ENDLOOF
  쁲
             ENDIF41
  $
             60T0 LOOP
  Ś.
  $ ENDLOOF:
  ç,
    \mathbf{I}! COMPILACION
  -5
  4
    \mathbf{r}WRITE SYS#OUTPUT "Compilendo"
  $.
    TEENGUAJET TEROGRAMAT
  ¢,
  $
     \mathbf{I}! LIGADO.
  4
  4
  $ LONGITUD='F$LENGIH(FROGRAMA)'
  $ DESPLA='F$LOCATE(',',FROGRAMA)'
  $ IF DESPLA .EQ. LONGITUD THEN GOTO LIGA.
          PROGRAMA: = 'F$EXTRACT(O, DESPLA, PROGRAMA)'
  ŧ
```
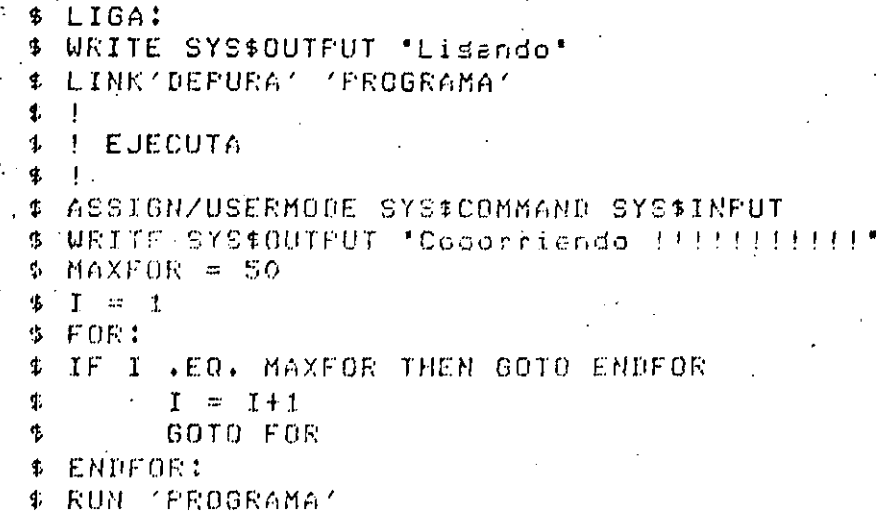

sisuiente arosrama define la aosición de los  $E1$ tabuladores, limpia la pantalla y despliesa el directorio.

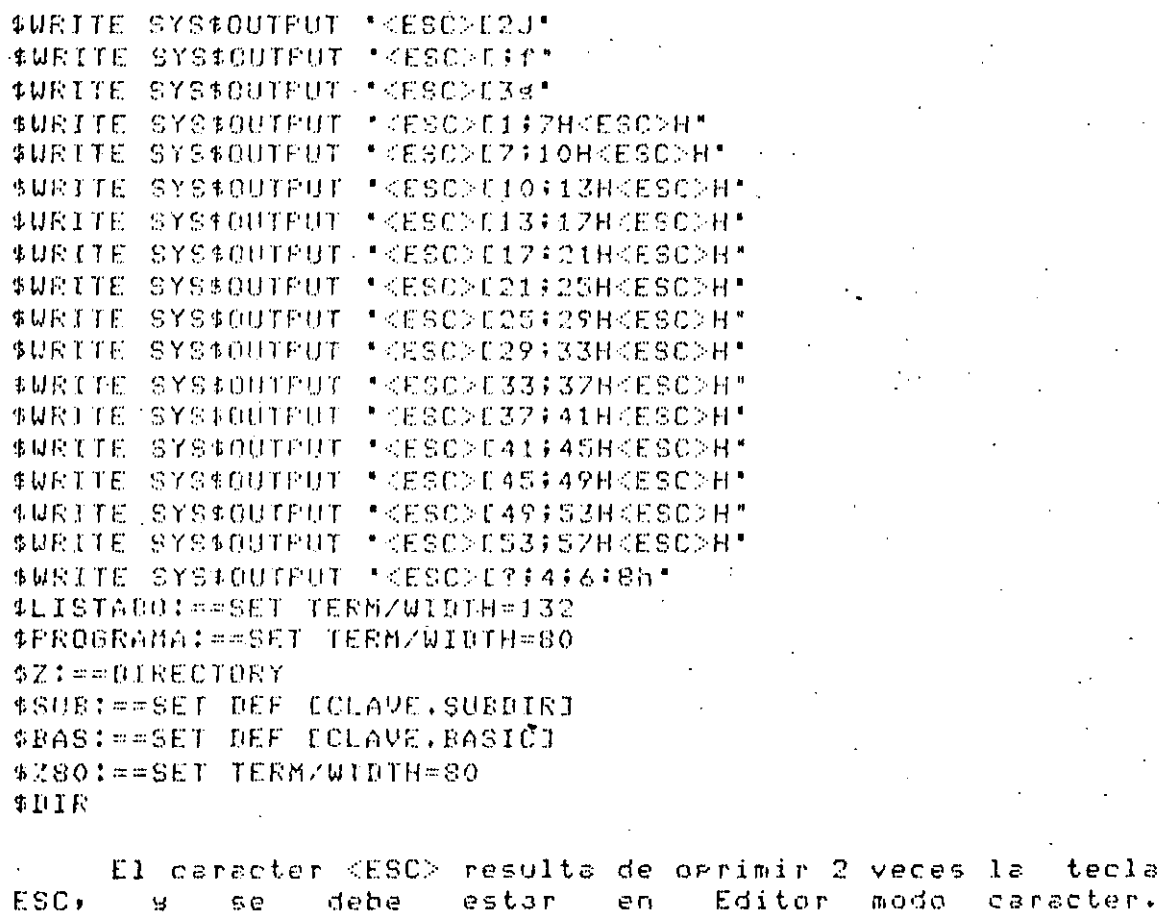

#### **AYUDAS**

En el sistema existen una serie de asudas para hacer 1 م trabajo més sencillo. Estas agudas son:

### 10.1. MAIL

El MAIL nos rermite dejarle mensajes a otros usuarios Para que cuando entre en sesión la computadora le avise que tiene un recado y lo lea; si el usuario está en sesión quando mandas el mensajo, la computadora le indicará en ese aomento que tiene un mensaje.

Para utilizar esta asuda lo primero que debe hacerse  $\epsilon \in$ teclear MAIL Kreturn>, a utilizar los comandos propios del MAIL como son:>SEND, >READ, >DELETE, >HELP, >EXIT, etc.

#### $-10.2.$  PHONE

te aguda del PHONE es para entablar un diálogo con otros loue estén en sesión en ese momento. Para usuarios invocario es necesario teclear PHONE ><return> a dtilizar los comandos del PHONE cómo son ZUIAL, ZANSWER, ZHANGUP, -ZDIRECTORY+ etc.

10.3. DEBUGGER

El Debusker o degurador germite ver el contenido de cientas, variables, durante una corrida s, si es necesario, - Para eoder utilizarlo es necesario modificar valores⊾ : compilar y lisar el prostama con los calificadores ZDEBUG y al dar el comando RUN el programa no inicia la corrida sino oue. la computadora le cede el control al Debusser ( promt= DBG>). Los comandos básicos son: 60, SET BREAK, EVALUATE, CANCEL EREAK, atc.

Se recomienda el estudio de estás facilidades en el instructivo correspondiente (sobre todo el Debusser) o acudir al HELP de cada uno de ellos.

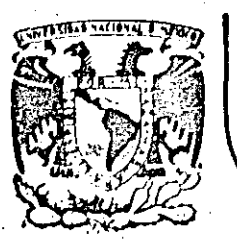

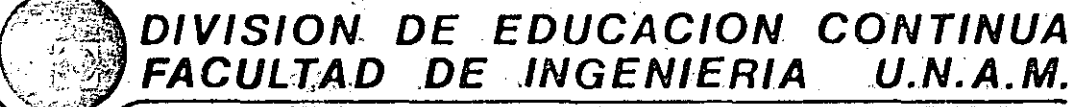

# CURSOS: ''INTRODUCCION AL SISTEMA VAX - 11/780'' Y "OPERACION Y ADMINISTRACION DEL SISTEMA VAX /VMS" DEL 29 DE ABRIL AL 13 DE MAYO. MEXICO, D.F.

# AYUDAS

# PROFESORES:

l

 $\ddot{\cdot}$   $\ddot{\cdot}$ 

. I.  $\beta$  ,  $\beta$  ,  $\beta$ 

. <br> . <br> <br> $\Box$ 

, .•..

ING. EDUARDO S. JALLATH CORIA. ING. ALEJANDRO JIMENEZ GARICA. ING. SOCRATES A. MUAIZ ZAFRA. ING. HUMBERTO SANCHEZ SANDOVAL.

MAYO DE 1985.

Palacio de Minería Calle de Tacuba 5 . primer piso Deleg. Cuauhtemoc 06000 México, D.F. Tel.: 521-40-20 Apdo. Postal M-2285

## $11$ PROTECCIONES

Para groteser los archivos en una forma l'germanente'.  $5a$ valer de cintas magnéticas o de discos flexibles ruede. (diskettes). Estos tigos de almacenamientos van a germitir almacenar más información de la que se guede tener en nuestra área de disco.

#### All.I. CINTAS

Las cintas masnéticas son almacenamientos de l tiro secuencial, las has de 600, 800 s 1200 ft de longitud s se rueden srabar con una densidad de 800 ó 1600 bai (bits) por pulsada). El nombre que se le asiana al dispositivo inicia con las siglas MT, en la configuración actual, la cinta  $\alpha <$ la unidad MTAO:.

#### $11.2.$ DISKETTES

Los diskettes o Florry. Disk, es un almacemamiento. de director fremmite tener el acceso directorio s subdirectorios como si se estuviera en el disco. El nombre del disrositivo es DYAO: 6 DYA1: dado que has-dos En el Florra (que es de 181 rulazdas) se fruede unidades. I srabar a densidad sencilla o a densidad doble lo que arogordiona 256 Kb s 512 Kb respectivamente.

No todos los discos de 8 eulsadas sirven, ror lo aue antes de adouirirlos deben presuntar las marcas simodelos de éstos que le sirven a la VAX.

#### 11.3. COMANDOS

Para rodar utilizar las cintas o los floress es necesario inicializarlos, esto es darles una serie de atributos, que se la graban para que la computadora sepa, cada vez que los utilicemos, que características tienen. Estos atributos sinclusen: un nombre, la densidad s la etiqueta.

Cada vez que se utilicen estos medios de almacenamiento es - necesario 'adueñarse' de la unidad para que ningún otro susuario eueda trabadar con la cinta o diskette.

Después de realizada la operación, es necesario indicarlo al la iméquina que 'monte' el medio de almacenamiento, ésto es, que rermita el acceso rorque aunque fisicamente esté colocado, lásicamente aún no está disponible hasta haberlo fmantado'.

Si el dispositivo es un Florry es necesario, rosicionanse \$SET DEF DYAX: 9 lueso crear los  $e<sub>1</sub>$  $\boldsymbol{\alpha}$   $\boldsymbol{\Gamma}$ en con. subdirectorios Para Posteriormente irse a ellos.

**\$SET** Cuando es cirita bastará ubicarnos enl ella con el l  $\Pi$ EF.

cuando se ruede realizar . En este momento es  $l$  as oreraciones de protección de disco al medio, mediante el \$COPY, 6 'bajar' archivos del medio al disco, también com  $^5$  \$COPY.  $^5$ Es necesario proporcionar los nombres completos (inclusendo dispositivos).

Desrués de esto has aue 'desmontar' y liberar  $e<sub>1</sub>$ diseositivo.

Los Comandos de DCL necesarios son:

- \$INITIALIZE nombre-del-dissositivo[:] etiqueta-del-volumen

donde el calificador erincieal es ZDENSITY=valor·

donde valor debe ser 800 o 1600 para cintas o SINGLE O DOUBLE Para Florrs.

Esto es necesario hacerlo solo una vezi o cada vez due se desee borrar todo el contenido del medio de almacenamiento.

#MOUNT dispositivo Deticuetal Drombre-lósicol

s sus calificadores arinciaales son: **ZFOREIGN** 

**ZDENSITY** 

**ZBLOCKSIZE ZRECORDSIZE** 

aue se usan principalmente para cintas que vienen o van thacia otros equiros que no sean VAX.

\$ALLOCATE dispositivo [nombre-lédico]

Para losrar la Privacia en el acceso.

archivo-orisen archivo-destino \$COFY

donde archivo-origen es el nombre completo (incluyendo) e l

dispositivo) del archivo que se desea copiar) es l utilizar/los 'wild cards'. Y el archivo-destino es al. nombre del archivo que se quiere que reciba el(los) archivo(s) que se coria(n). Cabe hacer notar que se, ruede: omitir el dispositivo en el que nos encontramos.

se ruede To Para saber que archivos se tienem.  $\texttt{redir} \sim 0$ Directorio con el comando \$DIRECTORY.

\$DISMOUNT dispositive

Ocasiona que el medio de almacenamiento masivo  $5e$ liberado o desmontado.

#### \$DEALLOCATE dispositivo

Sirve redra diberar el dispositivo.

#### $11.4.$ CINTAS DE OTROS EQUIPOS

Cuando se trata de cintas de otros: equipos no hay **aue** inicializarlas y debemos montarlas con el calificador VFOREIGN. Si la cinta no fué grabada en código ASCII sera necesario alsón prostama que convierta de EBCDIC a correr caracteristicas ASCII, pero es necesario conocer las 1  $COD$ , que fue grabada la cinta.

 $11.5.$  EJemplos:

Para copiar archivos a la cinta

- \$ ALLOCATE MTAO: **# INIT/DENSITY=1600 MTA0: CINTA** cinta nueva, omitase si la cinta sa estaba inicializada \$ MOUNT MTAO:
- \$ COPY MIARCHIVO.\* MTAO: LJ\*.\*
- coria todos los archivos. aue se llamen MIARCHIVO

 $^{\circ}$  \$ DISMOUNT MTA0: MTAO: \$ DEALL

Para copiar más archivos a una cinta sa inicializada

- \$ ALLOCATE MTAO:
- \$ MOUNT MTAO:
- **\$ SET DEF MTAO:** 
	- $I<sub>T</sub>$
	- \$ COPY DBA1:ECURSOJELARCHIVO.\*  $*$ .  $*$

directorio de la cinta

coria todos los archivos que se llaman ELARCHIVO

**DISMOUNT MTAO:** MTAO: **IEALL**  $\blacklozenge$ 

g Para badar de cinta a disco

- \$ ALLOCATE MTAO: **# MOUNT MTAO:** \$ SET DEF MTAG: directorio de la cinta # DIE \$ SET DEF DBA1: CCURS03 coria a disco todos los \$ COPY MTAOIMIARCHIVO.\* \*\*\* archivos de la cinta
- # DISMOUNT MTAO: \$ DEALL MTAO:

aue se llamen MIARCHIVO